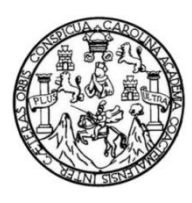

Universidad de San Carlos de Guatemala Facultad de Ingeniería Escuela de Ingeniería en Ciencias y Sistemas

## **DESARROLLO DEL MÓDULO DE INVENTARIO E INVERSIONES PARA EL PLAN DE PRESTACIONES DE LA UNIVERSIDAD DE SAN CARLOS DE GUATEMALA**

### **Luis Fernando Lizama García**

Asesorado por el Ing. Bayron Wosvely López López

Guatemala, octubre de 2021

UNIVERSIDAD DE SAN CARLOS DE GUATEMALA

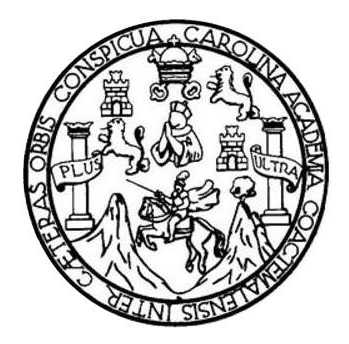

FACULTAD DE INGENIERÍA

# **DESARROLLO DEL MÓDULO DE INVENTARIO E INVERSIONES PARA EL PLAN DE PRESTACIONES DE LA UNIVERSIDAD DE SAN CARLOS DE GUATEMALA**

TRABAJO DE GRADUACIÓN

PRESENTADO A LA JUNTA DIRECTIVA DE LA FACULTAD DE INGENIERÍA POR

**LUIS FERNANDO LIZAMA GARCÍA** ASESORADO POR EL ING. BAYRON WOSVELY LÓPEZ LÓPEZ

AL CONFERÍRSELE EL TÍTULO DE

**INGENIERO EN CIENCIAS Y SISTEMAS**

GUATEMALA, OCTUBRE DE 2021

# UNIVERSIDAD DE SAN CARLOS DE GUATEMALA FACULTAD DE INGENIERÍA

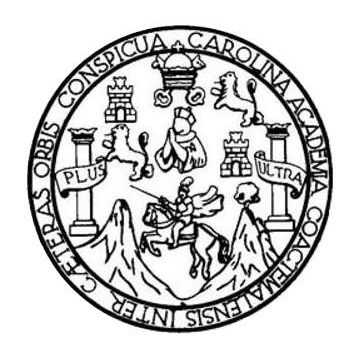

### **NÓMINA DE JUNTA DIRECTIVA**

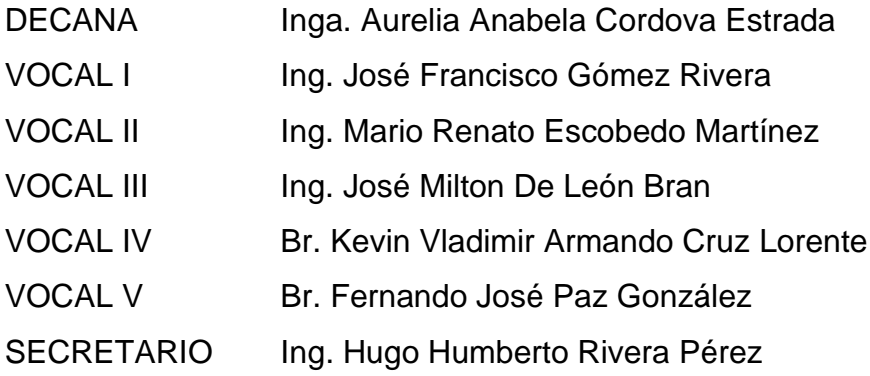

# **TRIBUNAL QUE PRACTICÓ EL EXAMEN GENERAL PRIVADO**

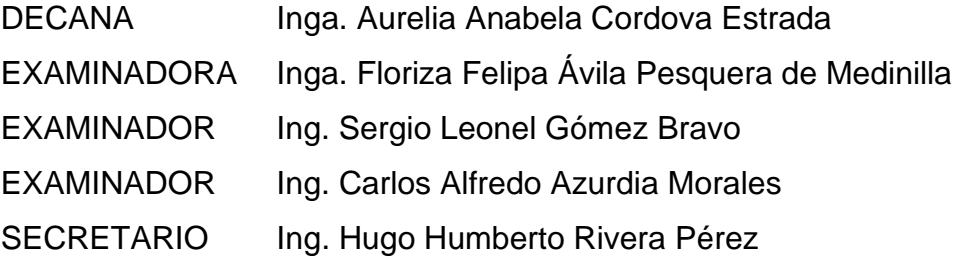

# **HONORABLE TRIBUNAL EXAMINADOR**

En cumplimiento con los preceptos que establece la ley de la Universidad de San Carlos de Guatemala, presento a su consideración mi trabajo de graduación titulado:

## **DESARROLLO DEL MÓDULO DE INVENTARIO E INVERSIONES PARA EL PLAN DE PRESTACIONES DE LA UNIVERSIDAD DE SAN CARLOS DE GUATEMALA**

Tema que me fuera asignado por la Dirección de la Escuela de Ingeniería en Ciencias y Sistemas, con fecha 4 de febrero de 2021.

**Luis Fernando Lizama García**

Guatemala, 30 de agosto de 2021

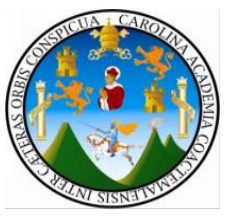

**Ingeniero Oscar Argueta Hernández Director de la Unidad de EPS Facultad de Ingeniería Universidad de San Carlos de Guatemala**

Respetable Ingeniero Argueta:

Por este medio atentamente hago de su conocimiento que como Asesor de la Práctica del Ejercicio Profesional Supervisado (EPS), del estudiante universitario de la Carrera de Ingeniería en Ciencias y Sistemas, **Luis Fernando Lizama García,** quien se identifica con DPI 3016940280101 y con registro académico 201602656, he revisado el informe final titulado **"DESARROLLO DEL MÓDULO DE INVENTARIO E INVERSIONES PARA EL PLAN DE PRESTACIONES DE LA UNIVERSIDAD DE SAN CARLOS DE GUATEMALA".**

En tal virtud, **lo doy por aprobado**, solicitándole darle el trámite respectivo

Sin otro particular, me es grato suscribirme.

Atentamente,

Ing. Bayron Wosvely López López Asesor de Proyecto Col. No. 4403

Universidad de San Carlos de Guatemala

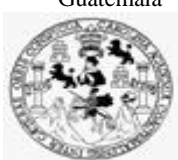

Facultad de Ingeniería Unidad de EPS

 Guatemala, 01 de septiembre de 2021. REF.EPS.DOC.368.09.2021.

Ing. Oscar Argueta Hernández Director Unidad de EPS Facultad de Ingeniería Presente

Estimado Ingeniero Argueta Hernández:

Por este medio atentamente le informo que como Supervisora de la Práctica del Ejercicio Profesional Supervisado, (E.P.S) del estudiante universitario de la Carrera de Ingeniería en Ciencias y Sistemas, **Luis Fernando Lizama García, Registro Académico 201602656 y CUI 3016 94028 0101** procedí a revisar el informe final, cuyo título es **DESARROLLO DEL MÓDULO DE INVENTARIO E INVERSIONES PARA EL PLAN DE PRESTACIONES DE LA UNIVERSIDAD DE SAN CARLOS DE GUATEMALA.**

En tal virtud, **LO DOY POR APROBADO**, solicitándole darle el trámite respectivo.

Sin otro particular, me es grato suscribirme.

Atentamente,

"Id y Enseñad a Todos"

COO2DUALDOR(A) ET ANEA TECHNOLOGIA Y BIZZO Horna Uvi

Inga. Floriza Felipa Ávila Pesquera de Medinilla Supervisora de EPS Área de Ingeniería en Ciencias y Sistemas

FFAPdM/RA

Universidad de San Carlos de Guatemala

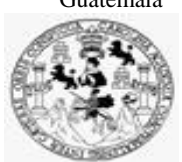

Facultad de Ingeniería Unidad de EPS

> Guatemala, 01 de septiembre de 2021. REF.EPS.D.168.09.2021.

Ing. Carlos Gustavo Alonzo Director Escuela de Ingeniería Ciencias y Sistemas Facultad de Ingeniería Presente

Estimado Ingeniero Alonzo:

Por este medio atentamente le envío el informe final correspondiente a la práctica del Ejercicio Profesional Supervisado, (E.P.S) titulado **DESARROLLO DEL MÓDULO DE INVENTARIO E INVERSIONES PARA EL PLAN DE PRESTACIONES DE LA UNIVERSIDAD DE SAN CARLOS DE GUATEMALA,** que fue desarrollado por el estudiante universitario **Luis Fernando Lizama García, Registro Académico 201602656 y CUI 3016 94028 0101** quien fue debidamente asesorado por el Ing. Bayron Wosbely López López y supervisado por la Inga. Floriza Felipa Ávila Pesquera de Medinilla.

Por lo que habiendo cumplido con los objetivos y requisitos de ley del referido trabajo y existiendo la aprobación del mismo por parte del Asesor y la Supervisora de EPS, en mi calidad de Director apruebo su contenido solicitándole darle el trámite respectivo.

Sin otro particular, me es grato suscribirme.

Atentamente, "Id y Enseñad a **DIRECCIÓN** Facultad de Ingenieri ĺ

Ing. Oscar Argueta Hernández Director Unidad de EPS

/ra

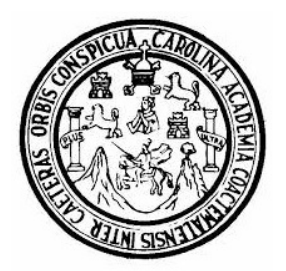

Universidad San Carlos de Guatemala Facultad de Ingeniería Escuela de Ingeniería en Ciencias y Sistemas

Guatemala 3 de septiembre de 2021

Ingeniero Carlos Gustavo Alonzo Director de la Escuela de Ingeniería En Ciencias y Sistemas

Respetable Ingeniero Alonzo:

Por este medio hago de su conocimiento que he revisado el trabajo de graduación-EPS del estudiante LUIS FERNANDO LIZAMA GARCÍA carné 201602656 y CUI 3016 94028 0101, titulado: "DESARROLLO DEL MÓDULO DE INVENTARIO E INVERSIONES PARA EL PLAN DE PRESTACIONES DE LA UNIVERSIDAD DE SAN CARLOS DE GUATEMALA" y a mi criterio el mismo cumple con los objetivos propuestos para su desarrollo, según el protocolo.

Al agradecer su atención a la presente, aprovecho la oportunidad para suscribirme,

Atentamente,

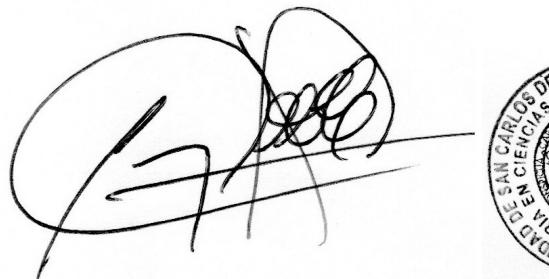

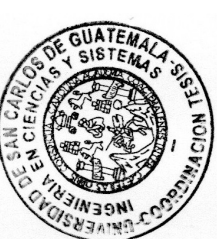

Ing. Carlos Alfredo Azurdia Coordinador de Privados y Revisión de Trabajos de Graduación

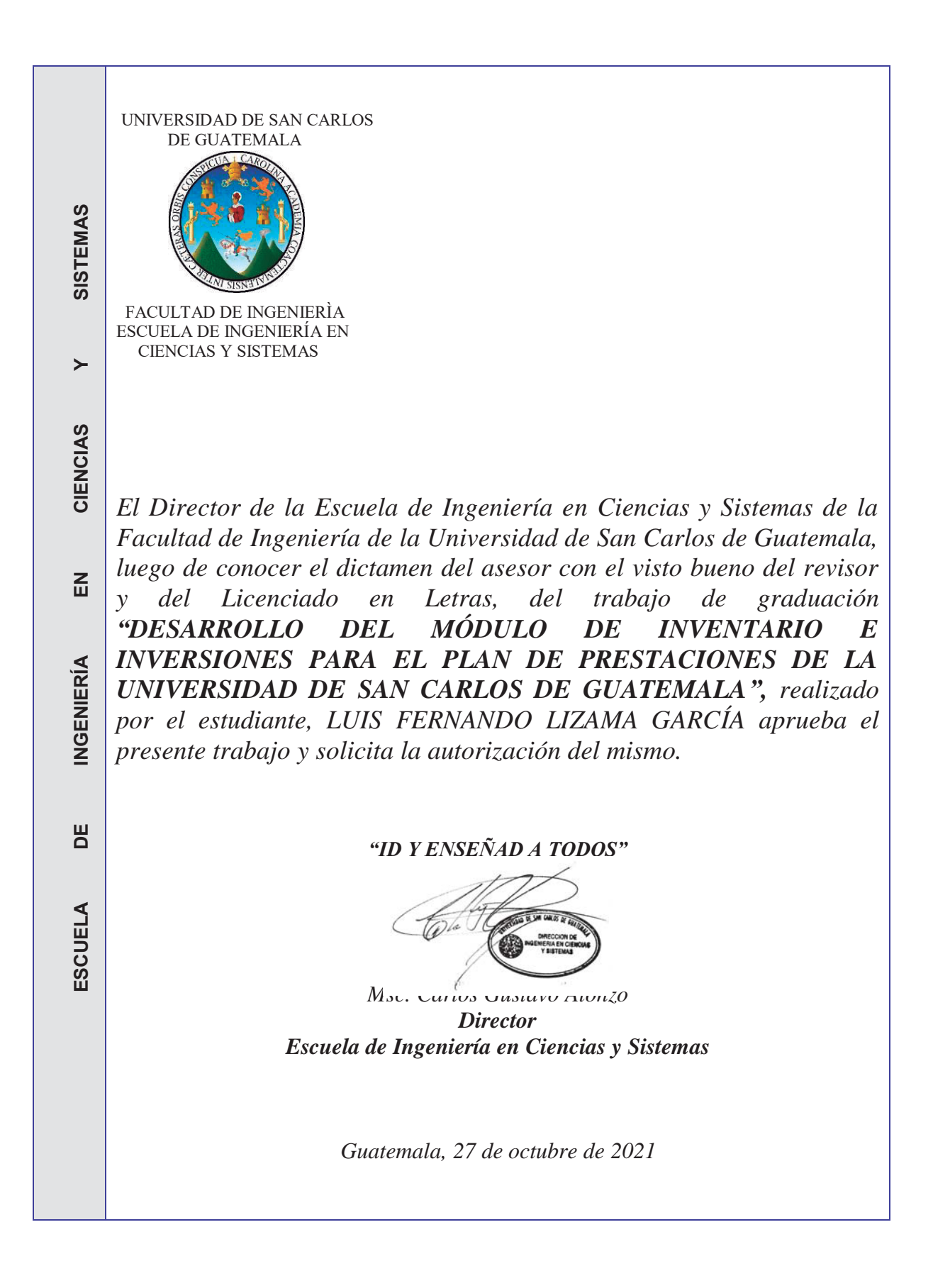

**Decanato Facultad de Ingeniería** 24189101-24189102

DTG. 564.2021

La Decana de la Facultad de Ingeniería de la Universidad de San Carlos de Guatemala, luego de conocer la aprobación por parte del Director de la Escuela de Ingeniería en Ciencias y Sistemas, al Trabajo de Graduación titulado: DESARROLLO DEL MÓDULO DE INVENTARIO E INVERSIONES PARA EL PLAN DE PRESTACIONES DE LA UNIVERSIDAD DE SAN CARLOS DE GUATEMALA, presentado por el estudiante universitario: Luis Fernando Lizama García, y después de haber culminado las revisiones previas bajo la responsabilidad de las instancias correspondientes, autoriza la impresión del mismo.

TODA, CARD

IMPRÍMASE:

Inga. Anabela Cordova Estraga Nicasion DE SAN CARLOS DE GUATE FACULTAD DE INGENIERIA

Guatemala, octubre de 2021

AACE/cc

Escuelas: Ingeniería Civil, Ingeniería Mecánica Industrial, Ingeniería Química, Ingeniería Mecánica Eléctrica, - Escuela de Ciencias, Regional de Ingeniería Sanitaria y Recursos Hidráulicos (ERIS). Post-Grado Maestría en Sistemas Mención Ingeniería Vial. Carreras: Ingeniería Mecánica, Ingeniería Electrónica, Ingeniería en Ciencias y Sistemas. Licenciatura en Matemática. Licenciatura en Física. Centro de Estudios Superiores de Energia y Minas (CESEM). Guatemala, Ciudad Universitaria, Zona 12. Guatemala, Centroamérica.

# **ACTO QUE DEDICO A:**

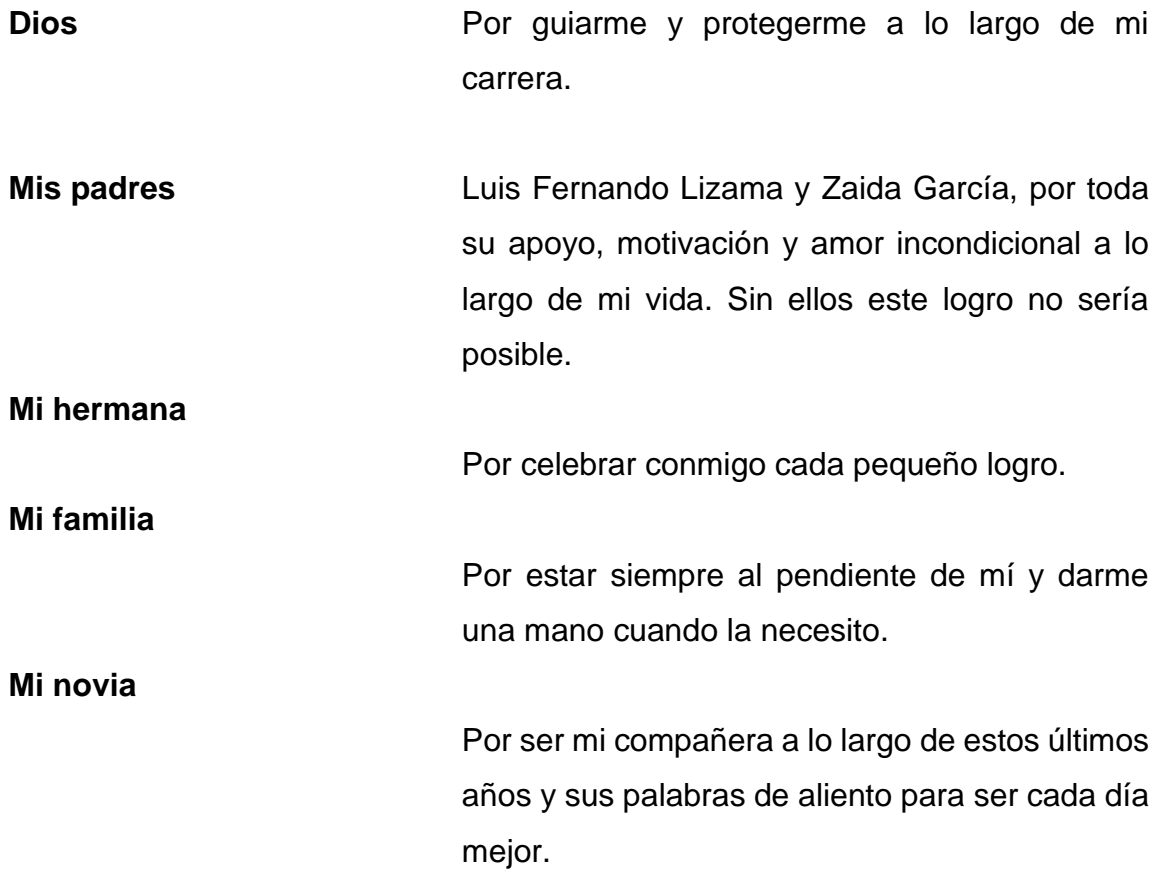

# **AGRADECIMIENTOS A:**

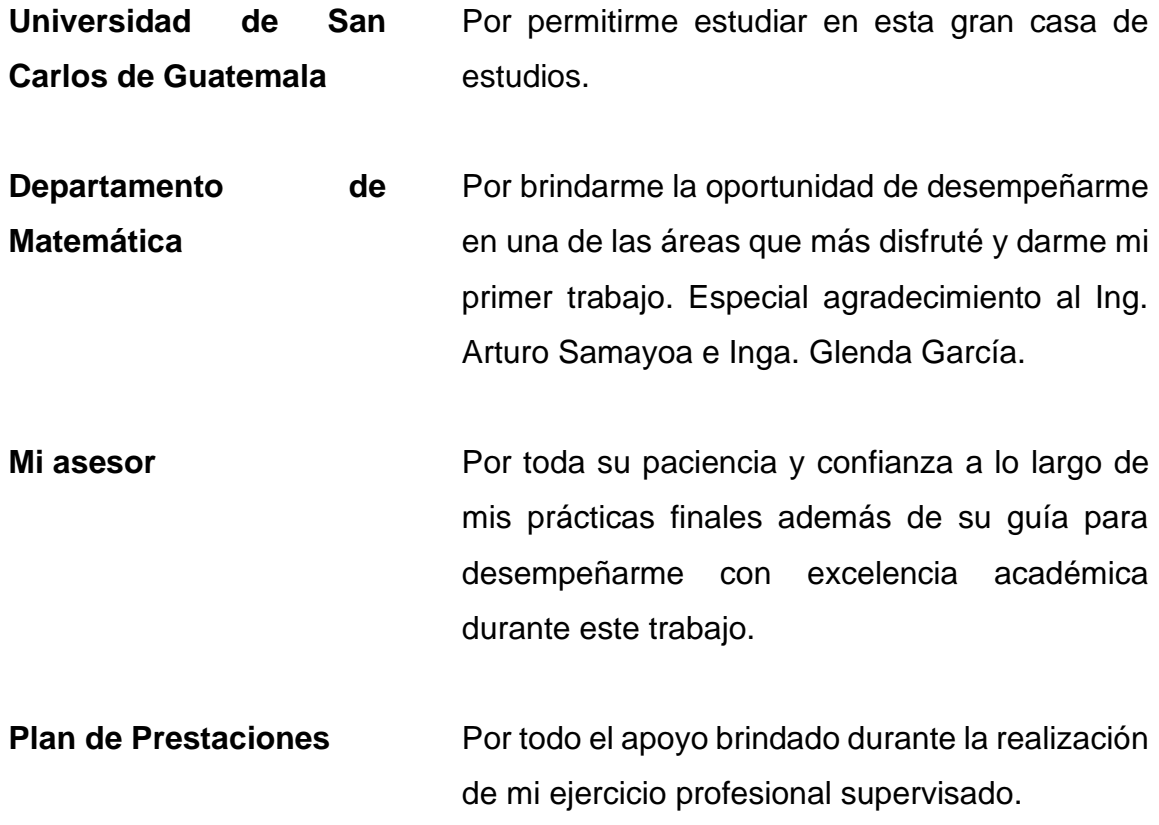

# ÍNDICE GENERAL

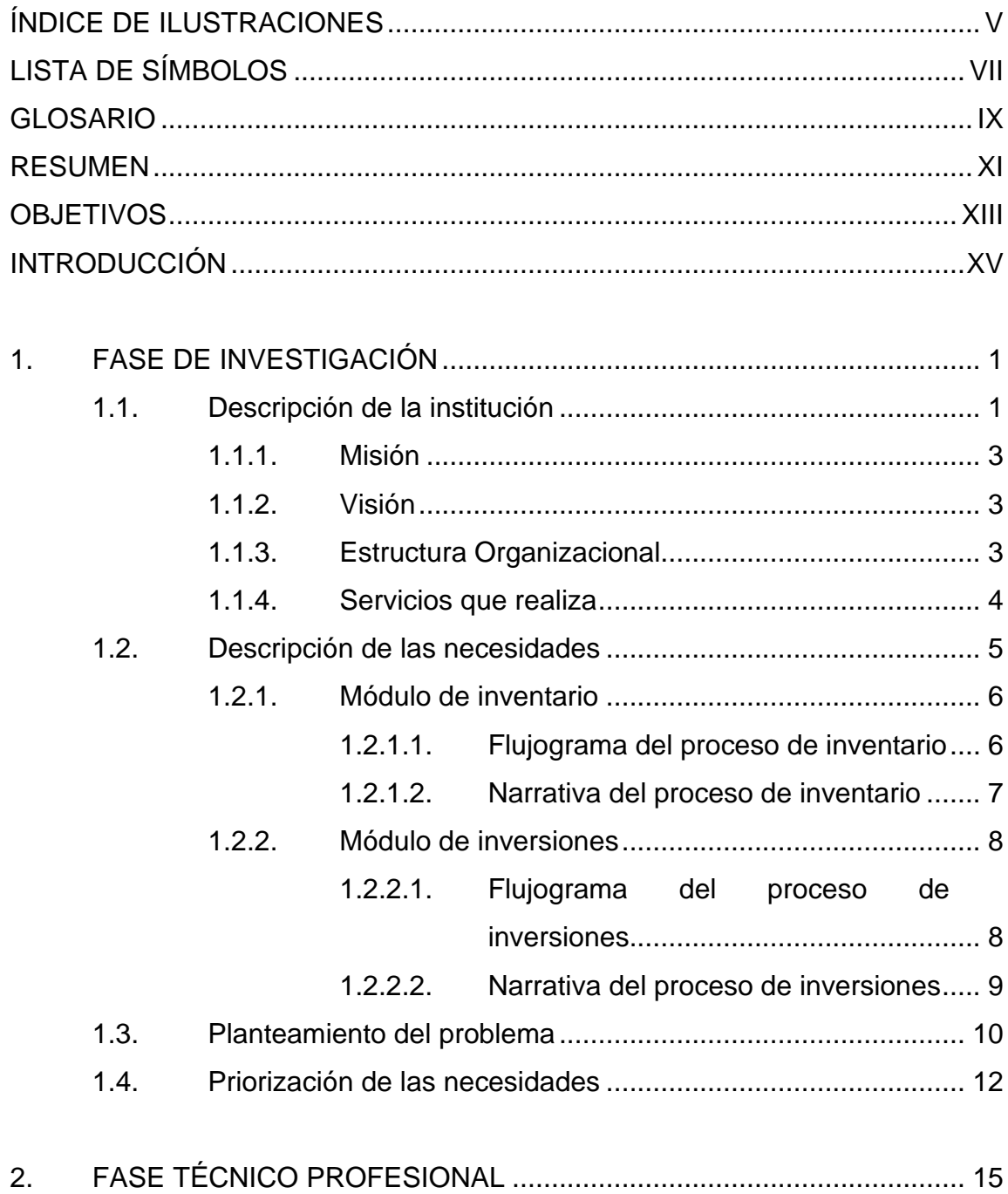

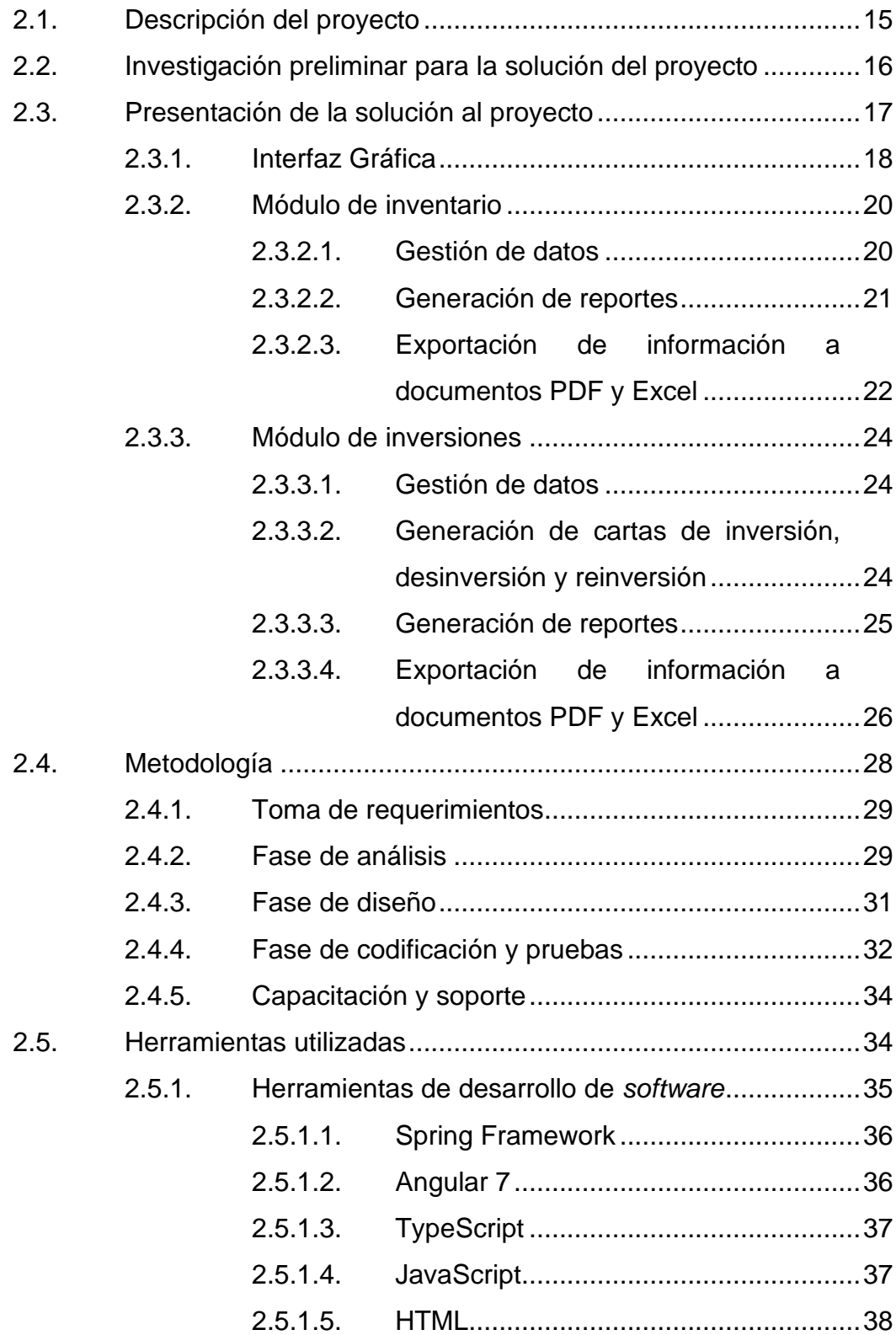

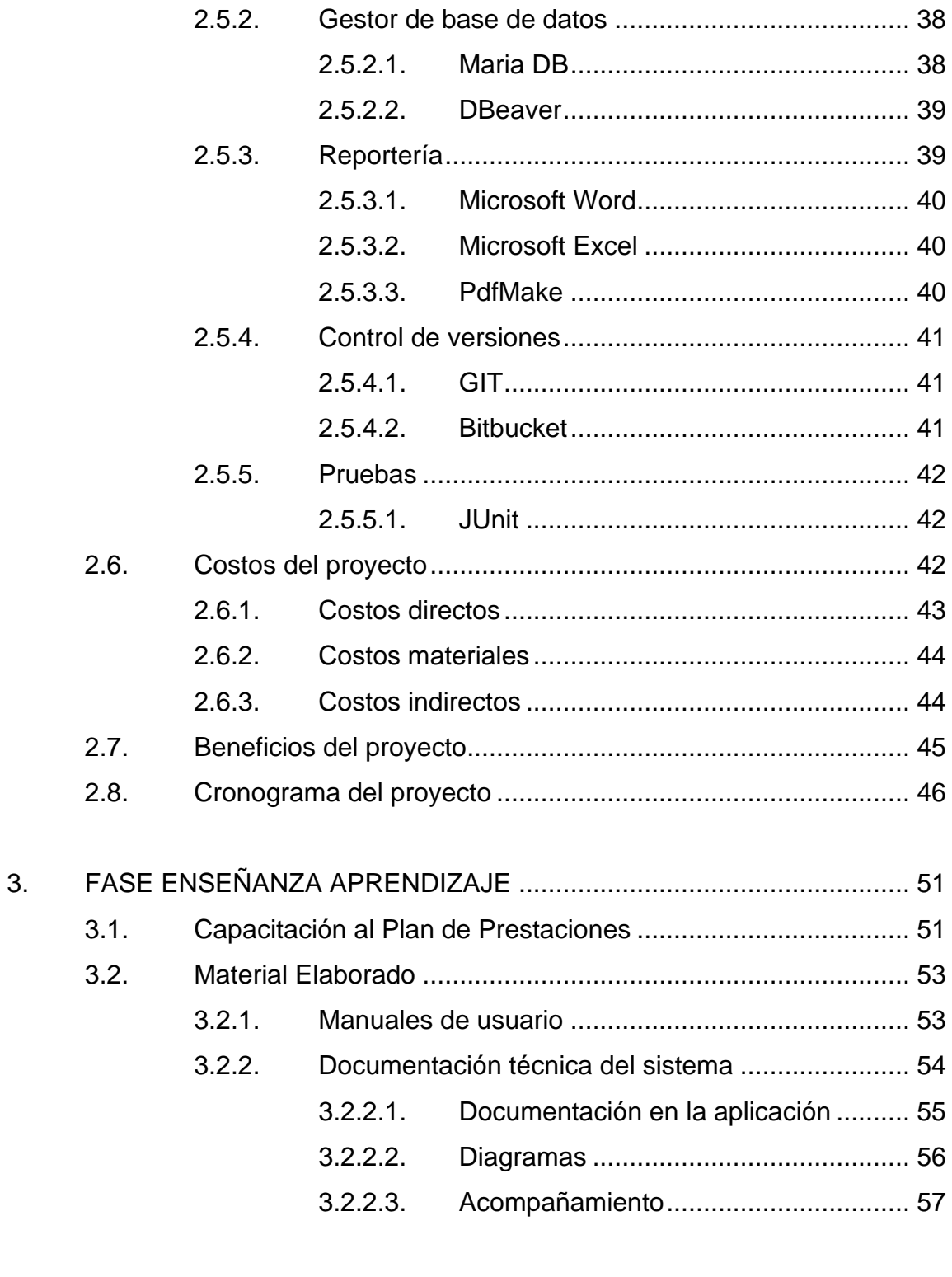

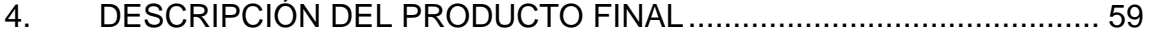

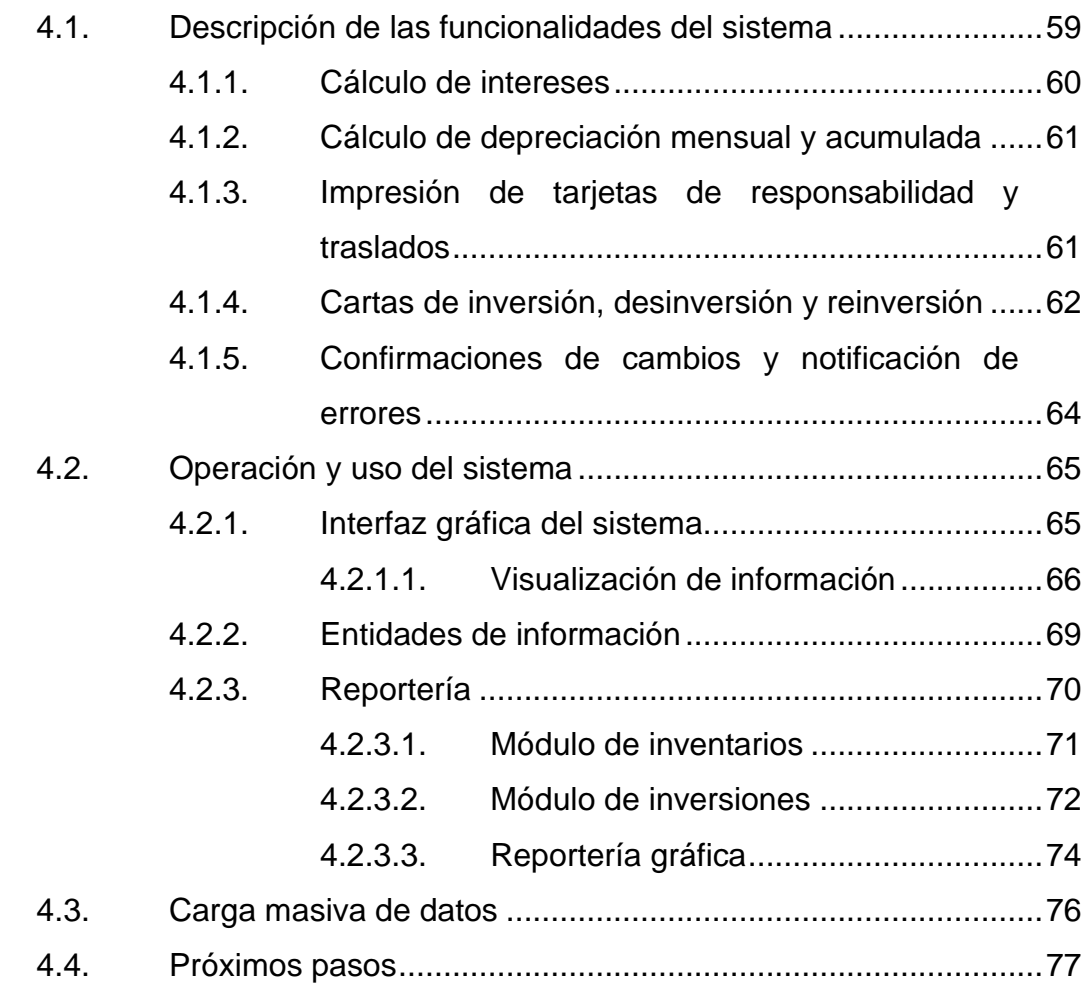

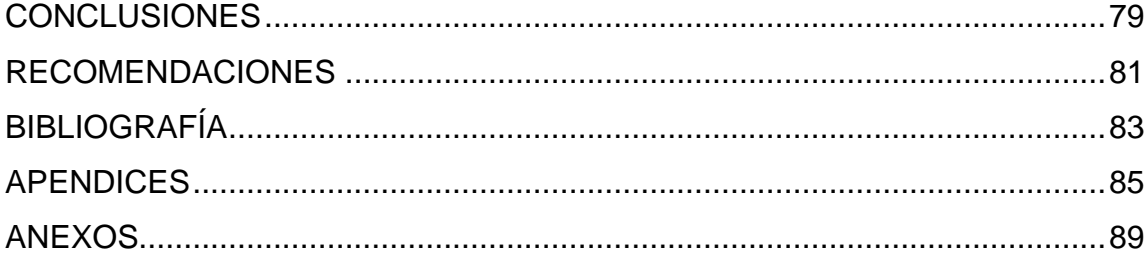

# <span id="page-16-0"></span>**ÍNDICE DE ILUSTRACIONES**

# **FIGURAS**

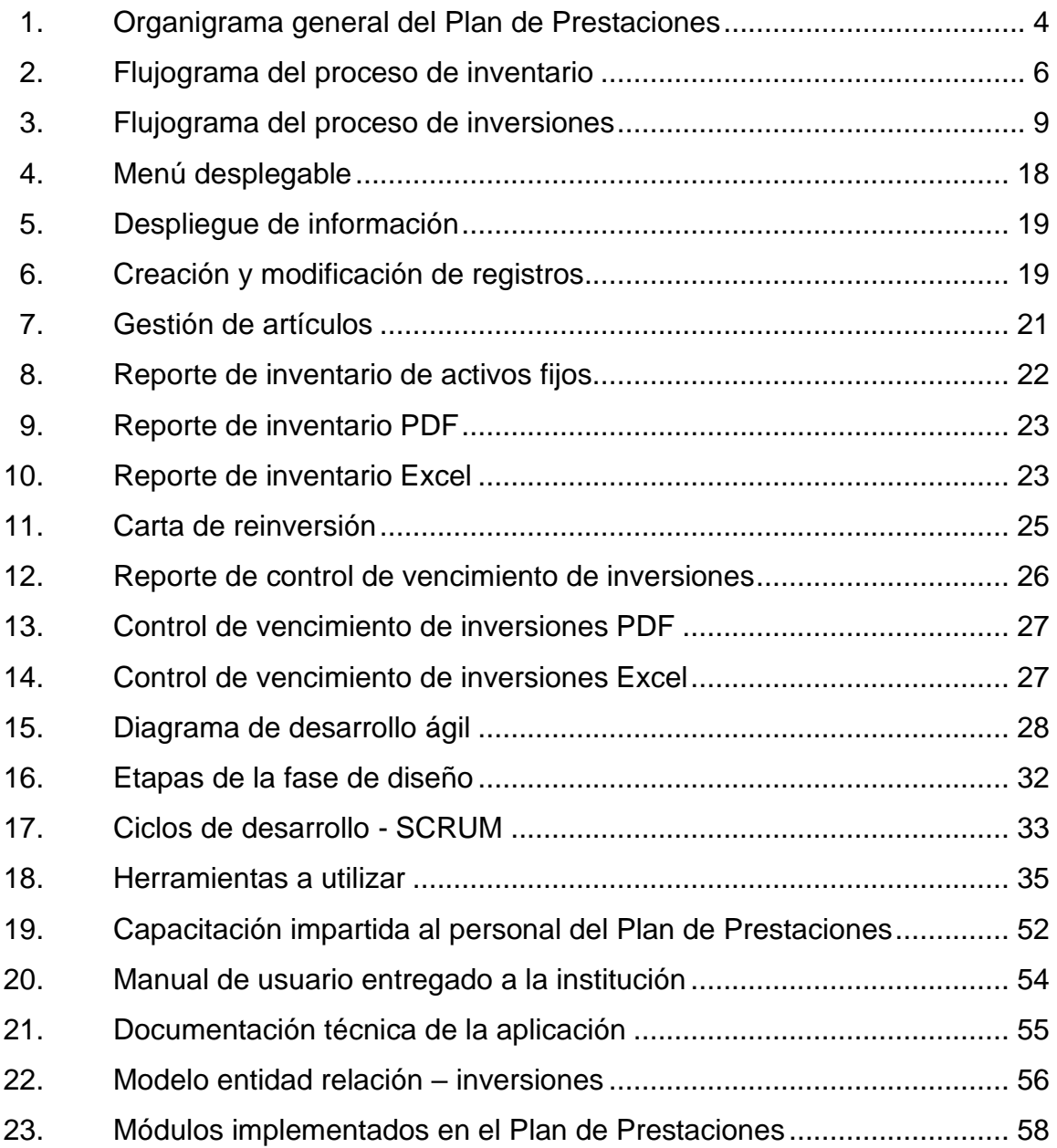

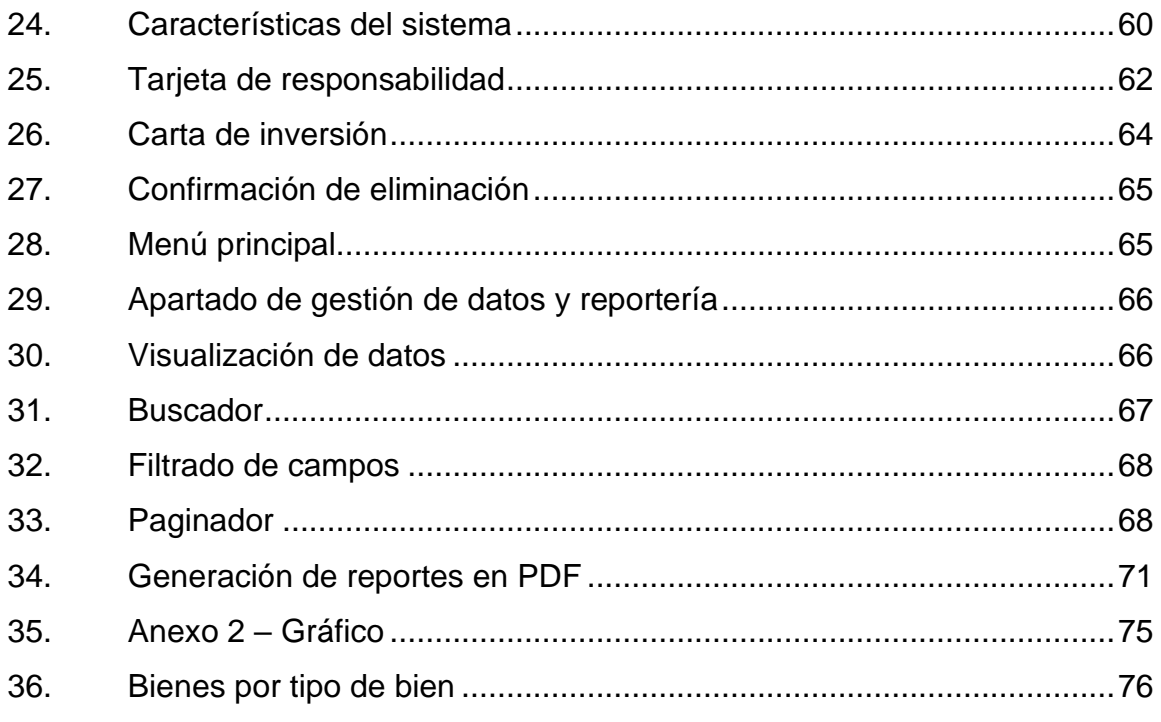

# **TABLAS**

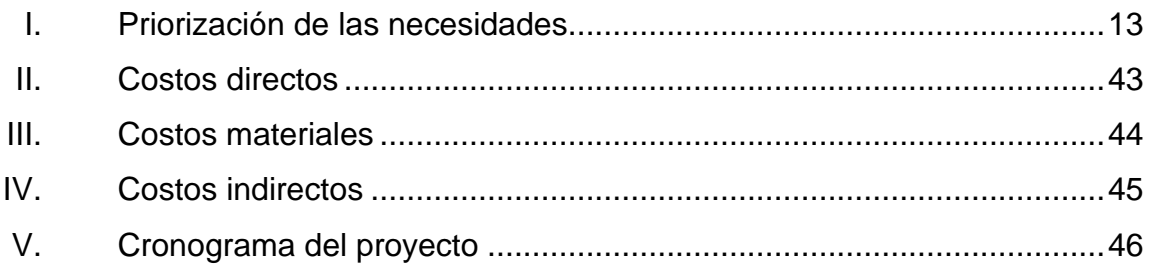

# **LISTA DE SÍMBOLOS**

<span id="page-18-0"></span>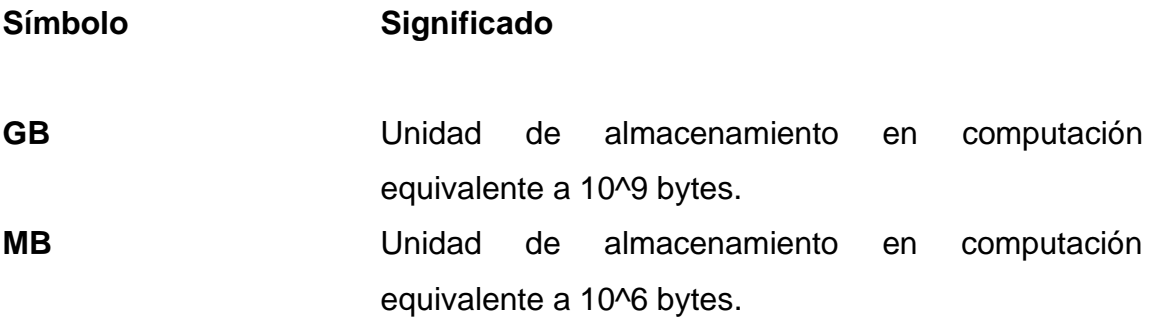

VIII

# **GLOSARIO**

- <span id="page-20-0"></span>**BackEnd** Es la capa de acceso a datos de un software que no es directamente accesible por los usuarios, además contiene la lógica de la aplicación que maneja dichos datos.
- **FrontEnd** Es la parte de un programa o dispositivo a la que un usuario puede acceder directamente y se utiliza para la recolección y presentación de datos.
- **EPS** Ejercicio Profesional Supervisado.
- **USAC** Universidad de San Carlos de Guatemala.
- **SCRUM** Marco de trabajo para trabajar de forma colaborativa que se considera una metodología de desarrollo ágil.

X

#### **RESUMEN**

<span id="page-22-0"></span>El Plan de Prestaciones es el ente encargado de asegurar que todos los trabajadores de la Universidad de San Carlos de Guatemala gocen de una pensión al retirarse del servicio. Para el efecto, la institución realiza una serie de inversiones que le permitan obtener ganancias en concepto de intereses y garantizar su estabilidad financiera. Actualmente el Plan de Prestaciones cuenta con 28 trabajadores y tiene asignado un aproximado de 356 bienes activos. Para la institución era muy complejo llevar el control de todos sus procesos de forma manual por lo que se planteó la posibilidad de desarrollar un sistema informático.

A principios de 2018 se concretó la creación de una aplicación que llevara el control de todos los procesos del Plan de Prestaciones. La solución se dividió en distintos módulos que han sido desarrollados por el equipo de informática de la institución, los primeros módulos en ser desarrollados fueron los módulos de nómina y préstamos, considerando que son sus procesos más relevantes. Los siguientes módulos planificados fueron los módulos inventarios e inversiones, de los que se llevaba los registros en archivos de Excel.

Mediante la implementación de estos módulos se automatizaron los procesos de inventarios e inversiones brindando la posibilidad de generar la totalidad de los reportes recurrentes en la institución en formato PDF y Excel además de calcular de forma automática la depreciación mensual, acumulada, valor residual, intereses devengados, fechas de vencimiento, fechas de pago, entre otros datos. Se elaboraron manuales de usuario y se impartieron distintas capacitaciones al personal de la institución para garantizar el correcto funcionamiento de la aplicación.

XI

XII

# **OBJETIVOS**

#### <span id="page-24-0"></span>**General**

Desarrollar el módulo de inventario y el módulo de inversiones para el sistema informático del Plan de Prestaciones de la Universidad de San Carlos de Guatemala

#### **Específicos**

- 1. Construir un sistema de inventarios digital que automatice el control de asignaciones, cálculo de depreciación, generación de reportes y reduzca el uso de documentos físicos dentro del Plan de Prestaciones.
- 2. Proveer al personal de contabilidad una herramienta que facilite el control sobre las operaciones financieras de la institución tales como el cálculo de intereses, control de vencimiento, generación de cartas de inversión y resúmenes financieros.
- 3. Capacitar al personal del Plan de Prestaciones sobre el uso correcto del sistema, realizar una migración de datos históricos y brindar un acompañamiento durante del proceso de transición a los nuevos módulos desarrollados.

XIV

# **INTRODUCCIÓN**

<span id="page-26-0"></span>Según el Plan de Prestaciones actualmente existen más de 300 bienes dentro de la institución. El registro de todos los bienes es realizado mediante archivos de Excel, conforme la cantidad de artículos han ido aumentando, llevar un control del inventario de la institución se ha tornado muy complicado, por lo que, la implementación de un sistema informático que lleve el control sobre este proceso se presenta como una necesidad a corto plazo para la institución. El Plan de Prestaciones tiene también una gran cantidad de inversiones en 18 distintas instituciones financieras, cada una posee sus distintas condiciones sobre tazas de interés, plazos de retorno, periodos de capitalización y demás consideraciones que hacen que llevar un control de todas las operaciones financieras se torne difícil, por lo que, en algunas ocasiones prefieren no realizar la inversión debido a que no pueden mantener un control de cada una.

En el primer capítulo, la fase de investigación, se describen las circunstancias que llevaron a la institución a plantearse la necesidad de un sistema informático que llevara el control de todos sus procesos. Así mismo, se describe cual es la misión y visión del Plan de Prestaciones, además, se detallan cuáles son sus funciones y su organigrama general. En este capítulo también se enumeran las necesidades de la institución y cuáles son los criterios con base en los cuales se decidió la priorización de estas necesidades

El capítulo dos, la fase técnico profesional, involucra todas las actividades que se llevaron a cabo para desarrollar el producto final. Este capítulo incluye la descripción del proyecto, la solución propuesta, las metodologías y herramientas

XV

a utilizar, los costos y cronograma del proyecto, así como los beneficios que representará para la institución desde el primer día de su implementación.

El capítulo tres describe todas las actividades realizadas para capacitar al personal del Plan de Prestaciones, en este se incluye las capacitaciones brindadas, el material elaborado y las guías técnicas y de usuario que servirán como referencia a los usuarios finales y personal del departamento de informática a cargo del mantenimiento del sistema

El capítulo cinco describe el producto final del ejercicio profesional supervisado, se describen las funcionalidades más importantes del sistema y mostrar a grandes rasgos cuál es su correcto funcionamiento del sistema incluyendo sus requerimientos mínimos para un óptimo funcionamiento.

Por último, se dan a conocer las conclusiones del proyecto y se presentan algunas recomendaciones y pasos siguientes que se pueda enriquecer aún más el sistema informático del Plan de Prestaciones.

# **1. FASE DE INVESTIGACIÓN**

<span id="page-28-0"></span>La fase de investigación es el proceso a través del cual se analiza cuáles son las necesidades de la institución, sus funciones y se desarrollan distintas propuestas que puedan suplir estas necesidades.

#### <span id="page-28-1"></span>**1.1. Descripción de la institución**

El Plan de Prestaciones es una dependencia al servicio de la Universidad de San Carlos de Guatemala que se rige por su reglamento interno. La estructura orgánica del plan de prestaciones se compone de la Junta Administradora, el comité de inversiones y la administración. Esta a su vez se divide en área administrativa y área financiera.

Esta institución se creó con el objetivo de garantizar que los trabajadores de la Universidad puedan gozar de una pensión al concluir su tiempo de servicio, ya ser por invalidez, cumplir 30 años de servicio, o en caso de fallecimiento poder otorgar una pensión de viudez y orfandad. Con el paso de los años sus funciones han evolucionado y se le han otorgado funciones adicionales.

La gestión de inventario está a cargo del área administrativa en donde se lleva un registro de todos los bienes que se encuentran en la institución. Entre los datos que se almacenan podemos destacar el valor de compra del bien, a quién está asignado, cual es la depreciación mensual y acumulada, así como su valor actual, considerando que cada uno de los bienes tiene un porcentaje de depreciación diferente y el valor actual del producto disminuye diariamente.

1

El control de inversiones es una de las funciones del área financiera, estas personas son las encargadas de identificar posibles fuentes de ingresos y presentarlas a la Junta Administradora para que las evalúe y si lo considera conveniente, aprobar una nueva inversión. Los principales mecanismos de inversión que se realizan en el plan de prestaciones son los bonos del tesoro, bonos hipotecarios, créditos, entre otros.

El Plan de Prestaciones, a través de la oficina de procesamiento de datos, se encuentra desarrollando un sistema informático que le permita automatizar gran parte de sus procesos. El módulo de inventario e inversiones se encontraba en el diseño inicial de la aplicación, pero todavía no se ha desarrollado por lo que gran parte de la reportería de estos procesos se sigue realizando de forma manual.

La oficina de procesamiento de datos es el departamento del Plan de Prestaciones que tiene a su cargo la prestación de servicios relacionados con las tecnologías de la información y comunicación. Este departamento debe de desarrollar soluciones informáticas que permitan gestionar los datos de la institución de forma segura y confiable, así como contribuir con herramientas para el mejoramiento de los procesos administrativos dentro de la institución. Este departamento cuenta con los siguientes recursos:

- Computadoras con acceso a internet y a la red interna del Plan de Prestaciones.
- Una red de área local donde se conectan todas las computadoras de la institución.
- Un servidor web.
- Un servidor de base de datos.
- Ambiente de pruebas y producción para el despliegue de aplicaciones.

 $\overline{2}$ 

- Plantilla base para el desarrollo del *Frontend.*
- Herramientas de desarrollo entre las cuales están:
	- o Entorno de desarrollo integrado (IDE) Visual Studio Code y Spring Tools Suite.
	- o Sistema administrador de base de datos Maria Db.
	- o *Framework* de desarrollo para el *Backend* Spring Boot*.*
	- o *Framework* de desarrollo para el *Frontend* Angular 7.
	- o Herramientas de ofimática.

#### **1.1.1. Misión**

<span id="page-30-0"></span>Somos una dependencia con personal calificado, con mística de trabajo y alto compromiso de servicio; responsable de asegurar y proteger a afiliados al Plan de Prestaciones de la Universidad de San Carlos de Guatemala, mediante el otorgamiento de prestaciones de manera eficaz y eficiente. Así como del desarrollo permanente de programas de beneficio social.<sup>1</sup>

#### **1.1.2. Visión**

<span id="page-30-1"></span>Ser una dependencia de servicio, con un equipo de trabajo profesional, que posea alta sensibilidad social, calificado y tecnificado, con el objetivo de aumentar las prestaciones y ampliar los beneficios que permitan contribuir a mejorar la calidad de vida de los afiliados al Plan de Prestaciones de la Universidad de San Carlos de Guatemala. 2

#### **1.1.3. Estructura Organizacional**

<span id="page-30-2"></span>A continuación, se muestra el organigrama del Plan de Prestaciones de la Universidad de San Carlos de Guatemala.

<sup>1</sup> *Estructura organizacional Plan de Prestaciones*. https://tinyurl.com/jfthjbu8. Consulta: 22 de marzo de 2021.

*<sup>2</sup> Estructura organizacional Plan de Prestaciones*. https://tinyurl.com/jfthjbu8. Consulta: 22 de marzo de 2021.

<span id="page-31-1"></span>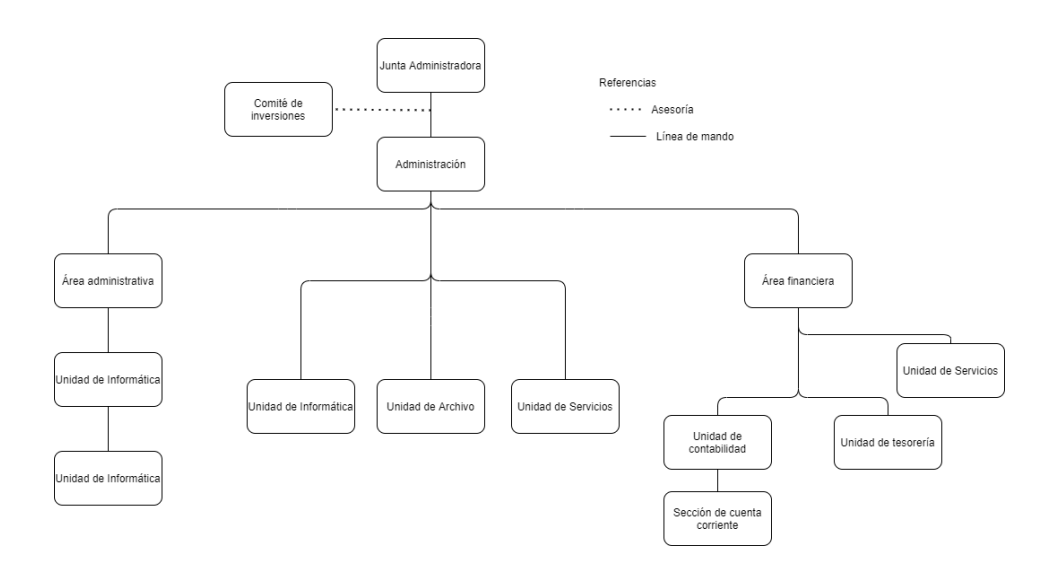

#### Figura 1. **Organigrama general del Plan de Prestaciones**

Fuente: *Estructura organizacional, Plan de Prestaciones*. https://tinyurl.com/jfthjbu8. Consulta: 22 de marzo de 2021.

#### **1.1.4. Servicios que realiza**

<span id="page-31-0"></span>De acuerdo con el manual de Organización del Plan de Prestaciones, son sus funciones las siguientes:

- Cumplir con las disposiciones emitidas por el Consejo Superior Universitario, inherentes al Plan de Prestaciones.
- Tramitar y otorgar a los trabajadores de la Universidad de San Carlos de Guatemala, las pensiones al retirarse del servicio por motivo de edad de retiro, invalidez parcial, total y gran invalidez o al cumplir los años de trabajo que establece la reglamentación del Plan de Prestaciones.
- Otorgar a los beneficiarios de los trabajadores activos y jubilados al ocurrir su fallecimiento, con un seguro de vida y con pensiones de viudez o orfandad, según el caso.
- Proporcionar una compensación económica a los trabajadores activos de la Universidad de San Carlos de Guatemala, en caso de su retiro voluntario o finalización de contrato, por cualquier causa.
- Efectuar préstamos a los trabajadores activos y jubilados de la Universidad de San Carlos de Guatemala, según reglamentación interna.
- Divulgar los derechos y obligaciones de los afiliados al Plan de Prestaciones.
- Realizar periódicamente, estudios actuariales para medir el equilibrio o desequilibrio del capital para las prestaciones del Plan de Prestaciones.
- Mantener actualizados los estudios de la cartera de préstamos y depurar la cartera de los préstamos que cayeron en mora.
- Lograr seguridad y la más alta rentabilidad en la inversión de las reservas técnicas del Plan de Prestaciones.
- Informar a sus afiliados anualmente del resultado de los estados financieros del Plan de Prestaciones.
- Recuperar la cartera de préstamos caídos en mora a través del procedimiento establecido para el efecto.
- Evaluar con la Junta Administradora del Plan de Prestaciones la ubicación de las inversiones del Plan de Prestaciones.

#### <span id="page-32-0"></span>**1.2. Descripción de las necesidades**

Esta sección describe la situación en la que se encontraba la institución en relación con el módulo de inventario y el módulo de inversiones antes que se desarrollara el nuevo sistema. Se muestran los diagramas de flujo de los procesos de inventario e inversiones que posteriormente se describirán paso a paso para entrar en contexto con el problema encontrado al inicio del ejercicio profesional supervisado.

#### **1.2.1. Módulo de inventario**

<span id="page-33-0"></span>El control de inventarios está a cargo de una única persona y los registros son llevados en archivos de Excel que son supervisados por el contador general de la institución. La auxiliar de tesorería es la persona encargada del mantenimiento de estos archivos y tiene la responsabilidad de realizar todas las actualizaciones así generar los reportes que se presentan ante la contraloría general de cuentas. El módulo de inventarios, como parte de un sistema informático, es un concepto nuevo para la institución.

#### **1.2.1.1. Flujograma del proceso de inventario**

<span id="page-33-1"></span>El siguiente flujograma proporcionan una mejor perspectiva de la forma en la que se lleva a cabo el proceso de inventario. Este diagrama está acompañado de una narrativa que detalla el proceso en cada una de sus etapas.

<span id="page-33-2"></span>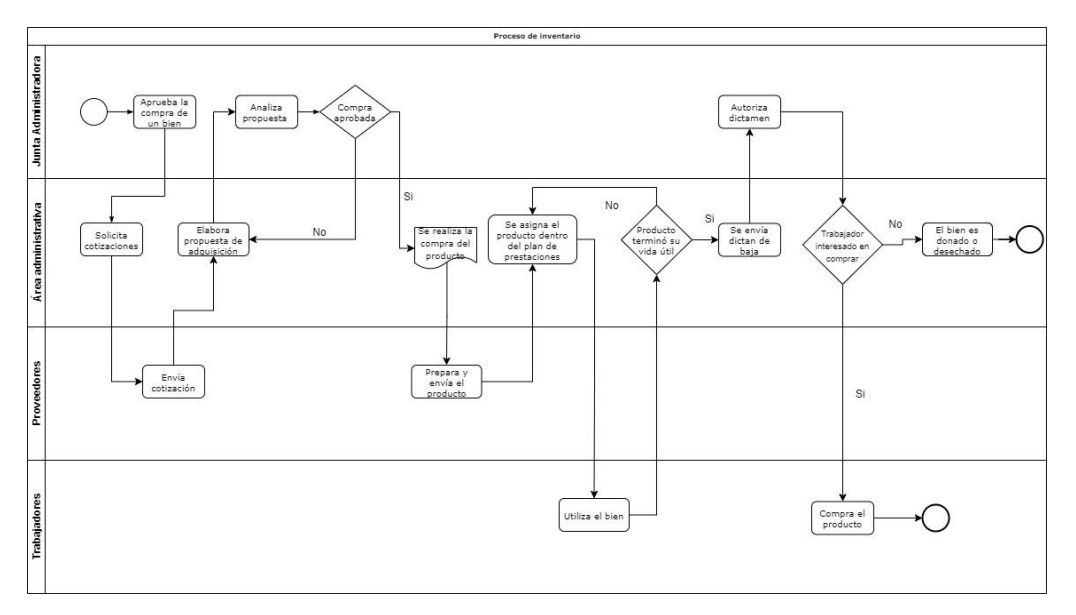

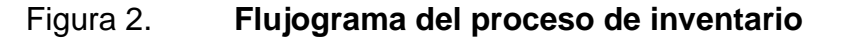

Fuente: elaboración propia, empleando Draw.io.

#### **1.2.1.2. Narrativa del proceso de inventario**

<span id="page-34-0"></span>El Plan de Prestaciones inicia el proceso de inventario cada vez que un bien es adquirido. Para adquirir un bien es necesario presentar las propuestas a la Junta Administradora para que se elija la más viable y se apruebe la adquisición. Cuando un bien llega al plan de prestaciones, este es asignado a una persona en específico dentro de la institución y se le crea una Tarjeta de Responsabilidad*.* Las tarjetas de responsabilidad son el mecanismo en el cual se lleva el registro de todos traslados un bien, se documenta quien lo tuvo asignado, con qué fecha se asignó y en qué departamento labora la persona.

A partir del mes en que se realiza la compra, todos los artículos de la institución se deprecian de forma porcentual según la cuenta que pertenezcan. La depreciación se calcula de forma diaria y es acumulativa. También es necesario dividir los reportes según cada cuenta pues de esta forma es como se presenta el resumen financiero. En el Plan de Prestaciones se trabajan las siguientes cuentas:

- Vehículos
- Mobiliario y equipo
- Equipo de cómputo
- Equipo vario

Cuando un bien concluye su vida útil, inicia el proceso para darlo de baja. El primer paso es colocar los bienes en proceso de baja y enviar un dictamen a la Junta Administradora para que conozca los bienes que serán retirados de la institución. Cuando el dictamen es aprobado, se inicia un proceso de compra interna dentro de la institución, el precio del bien lo determina el Plan de Prestaciones, pero generalmente es un valor residual del 5 % del valor original.

Únicamente la última persona que tuvo asignado el bien dentro de la institución tiene la posibilidad de adquirirlo. Si la persona no está interesada en el bien, este se coloca en un proceso de compra externa, donde cualquier trabajador de la universidad puede adquirirlo si le interesa.

Si después de los dos mecanismos de compra ningún trabajador de la universidad adquiere el bien, este es dado de baja desechando el artículo, o bien, donándolo a alguna institución.

#### **1.2.2. Módulo de inversiones**

<span id="page-35-0"></span>El módulo de inversiones es uno de los más importantes en la institución, es la principal herramienta que utiliza el contador general y el asistente administrativo financiero para determinar el monto a cobrar en concepto de intereses a las entidades financieras en donde se tienen inversiones. Al momento de iniciar el EPS, este módulo se encontraba parcialmente desarrollado, el Plan de Prestaciones contrató a una empresa privada para la construcción de este sistema, pero desafortunadamente nunca fue completado y actualmente solo posee algunas de las necesidades planteadas. Las personas encargadas del área financiera utilizan este módulo para guiarse en algunos cálculos, pero la mayoría de los reportes se realizan con la herramienta Microsoft Excel.

#### **1.2.2.1. Flujograma del proceso de inversiones**

<span id="page-35-1"></span>El siguiente flujograma proporcionan una mejor perspectiva de la forma en la que se lleva a cabo el proceso de inversiones. Este diagrama está acompañado de una narrativa que detalla el proceso en cada una de sus etapas.

8
## Figura 3. **Flujograma del proceso de inversiones**

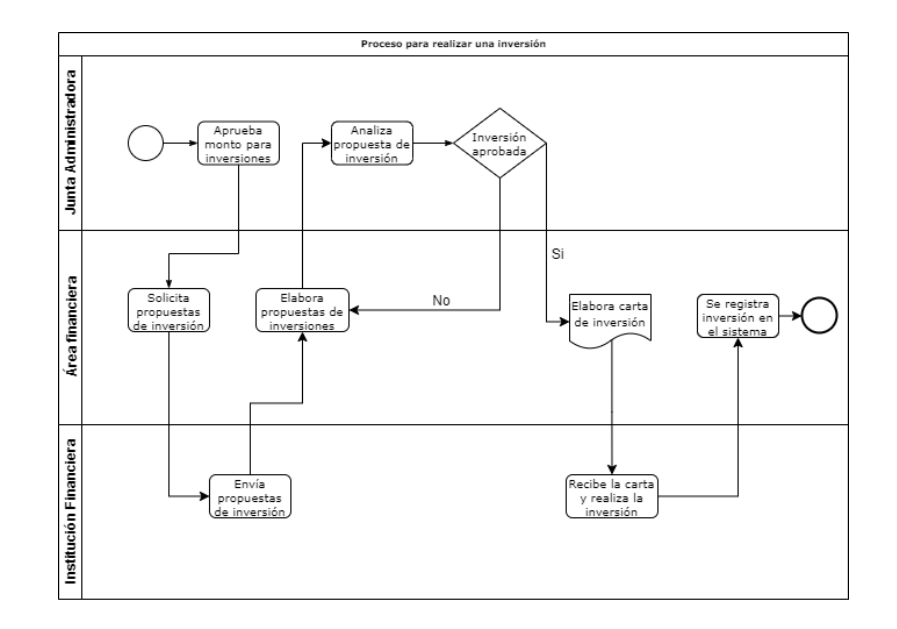

Fuente: elaboración propia, empleando Draw.io.

#### **1.2.2.2. Narrativa del proceso de inversiones**

Para poder iniciar una inversión, la Junta Administradora debe determinar cuál es el monto que la institución tiene disponible para realizar inversiones. Una vez que se determina la cantidad, el departamento financiero evalúa las condiciones que propone cada entidad financiera y cuál es el tipo de inversión que se realizará, estos pueden ser bonos del tesoro, bonos hipotecarios, pagarés, pagaré fin, entre otros. Se presentan las alternativas nuevamente a la Junta Administradora y esta decide si aceptarlos o rechazarlos, una vez aprobada la propuesta, se inicia el proceso de la inversión.

Para realizar una inversión, el plan de prestaciones envía una carta a la entidad financiera sobre la que se desea realizar el depósito, en esta carta se incluyen todos los datos como el monto, el plazo acordado, la tasa de interés, el periodo de capitalización, entre otros datos. Todas las inversiones tienen condiciones específicas y una de las más importantes es la forma de pago, esta indica en qué momento la institución les pagará los intereses del monto depositado, normalmente se trabajan plazos mensuales, semestrales, anuales y al término de la inversión.

El proceso de inversiones puede finalizar de 3 maneras distintas, la primera es cuando vence el periodo de la inversión y el Plan de Prestaciones recupera el dinero invertido más los intereses devengados. La segunda forma es similar a la anterior solo que, en lugar de retirar el dinero, se realiza una reinversión con el monto original más los intereses devengados para un nuevo periodo. La última forma es cuando se retira el dinero antes de concluir el periodo acordado, este proceso se conoce como desinversión anticipada y según las condiciones pactadas en la inversión podría incluir una penalización económica.

#### **1.3. Planteamiento del problema**

El problema central que tiene la institución es que debe generar manualmente y de forma mensual una gran cantidad de reportes de cada uno de sus procesos. Estos reportes son delegados a personal del área administrativa y financiera para que realice todos los cálculos y en ocasiones es inevitable que se produzca un error en el que se descuadre el balance general de activos y se deba revisar uno a uno los registros nuevamente para encontrar el error.

Otro de los problemas que presenta la institución es que el control de asignación de los bienes está en archivos de Excel y en archivos físicos denominados tarjetas de responsabilidad, ambos son generados manualmente y es muy complicado llevar un control de todos los traslados, por lo que, cuando se daña un artículo, es muy difícil saber a quién estaba asignado. Los bienes del

plan de prestaciones se asignan a una o varias personas según el tipo de bien, si el artículo se daña o pierde, su valor original se le descuenta a la persona que lo tenía a su cargo.

En el caso de las inversiones, cuando se presentan reportes financieros a la Junta Directiva, no existe una herramienta que permita la generación de reportes automáticos por lo que el departamento de contabilidad necesita realizar todo esto a mano, empleando como mínimo tres días completos de trabajo. El Plan de Prestaciones trabaja con 18 instituciones financieras diferentes en las que se tiene invertido diferentes cantidades de dinero, con diferentes tazas de interés, periodos de capitalización y condiciones en general.

Hace algunos años el plan de prestaciones contrató a una empresa para que desarrollara un *software* que le permitiera automatizar el control de todos sus procesos, entre ellos, los procesos de inventario e inversiones. Los requerimientos planteados por esta institución nunca fueron cubiertos en su totalidad y el *software* nunca fue terminado, además, la empresa no entregó el código fuente haciendo imposible darle continuidad al proyecto.

Por mucho tiempo el Plan de Prestaciones utilizó este *software* para apoyarse en la generación de reportes, con el tiempo los requerimientos fueron cambiando y el *software* se fue volviendo disfuncional. Actualmente aún se utiliza para generar reportes, pero siempre realizando pequeñas modificaciones manuales derivando en mayores tiempos de espera y algunos errores involuntarios producto de la manipulación de los datos.

La Dirección del Plan de Prestaciones consiente que la forma de trabajo no es la más adecuada y consume demasiado tiempo en actividades que no generan valor, se planteó desarrollar un sistema informático que tenga la capacidad de

11

llevar el control de los procesos, mejorar la gestión de los datos y disminuir los tiempos de respuesta en la generación de reportes.

En la planificación del desarrollo del nuevo sistema, se priorizaron los módulos de nóminas y préstamos puesto que son los procesos más importantes que tiene la institución y los que tienen más usuarios involucrados. Actualmente existe un aproximado de quince mil personas que están afiliadas al plan de prestaciones por lo que llevar el registro de forma manual es sumamente complicado y la prioridad de la institución es brindarle la mejor atención a sus trabajadores y afiliados.

Los siguientes módulos en el cronograma de la institución eran el módulo de inventarios y el módulo de inversiones. La oficina de procesamiento de datos, con el apoyo de estudiantes de EPS, actualmente se encuentra desarrollando el módulo de contabilidad y el módulo de auditoría además de una migración de datos históricos hacia el módulo de préstamos inmediatos para garantizar que todos los datos de estén dentro del mismo módulo.

#### **1.4. Priorización de las necesidades**

El fin de este proyecto es poder satisfacer todas las necesidades de la institución y para ello se ha realizado la siguiente tabla con el objetivo de priorizar las necesidades de mayor relevancia y de esta manera generar un mayor beneficio para la institución.

12

# Tabla I. **Priorización de las necesidades**

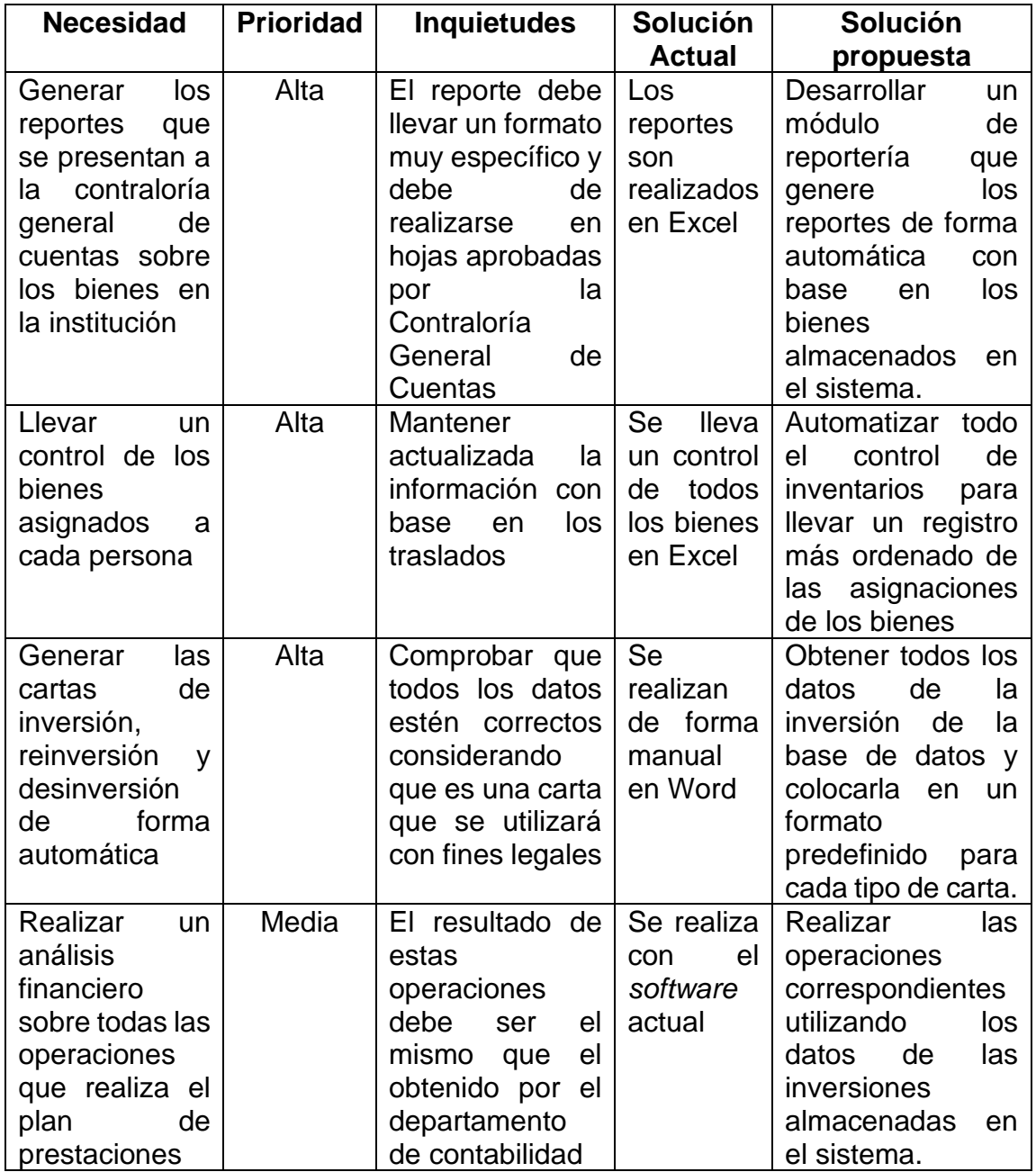

Continuación de la tabla I

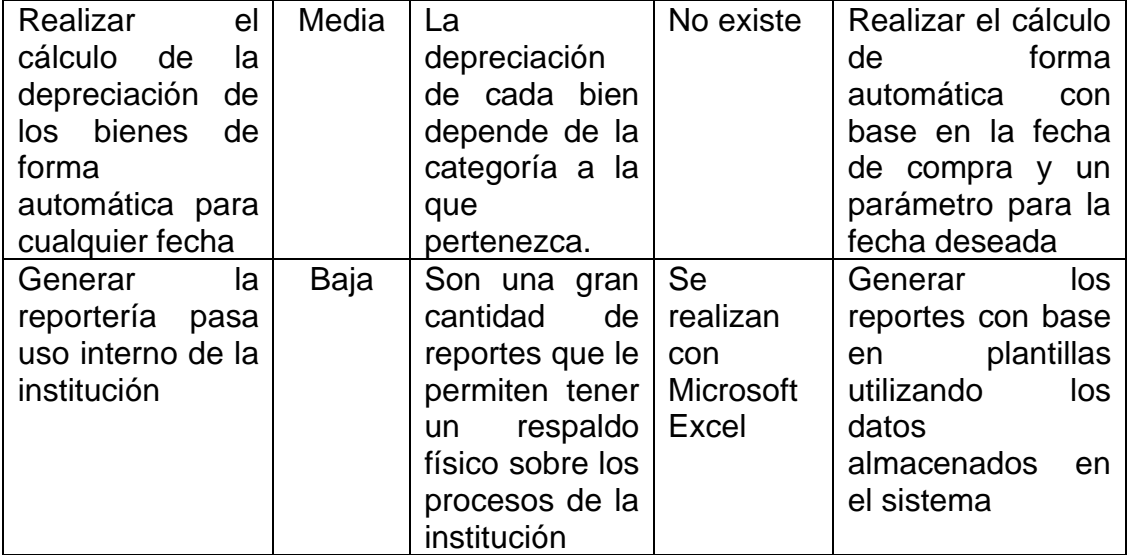

Fuente: elaboración propia, empleando Microsoft Word.

# **2. FASE TÉCNICO PROFESIONAL**

#### **2.1. Descripción del proyecto**

El proyecto consiste en el desarrollo de un módulo de inventarios y un módulo de inversiones para el Plan de Prestaciones. Estos módulos se deben integrar al sistema informático que actualmente se encuentra desarrollando la institución y que tiene como fin automatizar todos sus procesos.

El primer módulo es un sistema de inversiones que permita llevar el control sobre las operaciones financieras que realiza el Plan de Prestaciones. Se necesita crear una serie de reportes que verifiquen el vencimiento de las inversiones, la cantidad de intereses devengados durante un tiempo establecido, realizar resúmenes de indicadores financieros y listar los distintos certificados de inversiones que tiene la institución. Todos los reportes deben ser generados tanto en archivos PDF como en archivos editables en Microsoft Excel. También, es necesario generar diversas cartas que se envían a las instituciones financieras para invertir, desinvertir, o reinvertir una determinada cantidad de dinero con distintas condiciones según lo establece cada entidad.

El segundo módulo consiste en un sistema de inventarios digital que lleve el control de los artículos asignados al Plan de Prestaciones. El apartado de reportería es de suma importancia para la institución debido a que se generan los reportes de bienes activos, bajas de inventario, donaciones, subastas, y tarjetas de responsabilidad, reportes que son enviados a la Contraloría General de Cuentas. Además, se incluyen reportes para uso interno de la institución que

15

lleven el control de asignaciones de cada bien y determinen su depreciación acumulada, valor residual y valor actual.

El proyecto sigue una arquitectura de microservicios por lo que para la autenticación de usuarios debe comunicarse con el módulo correspondiente dentro del sistema. La oficina de procesamiento de datos establece ciertos estándares para garantizar que el mantenimiento de la aplicación sea más sencillo. Estos estándares deben ser respetados para evitar problemas de incompatibilidad al momento de la integración.

Los nuevos módulos se desplegarán en un servidor propio de la institución y estarán disponibles para el uso interno del personal del Plan de Prestaciones. El módulo de inversiones no se comunicará con ningún *software* externo a la institución como bancos o cooperativas

# **2.2. Investigación preliminar para la solución del proyecto**

Considerando que la disminución en los tiempos de la generación de reportes es la principal mejora que busca la institución, durante la investigación preliminar se observó la metodología de trabajo que seguía el personal del Plan de Prestaciones para la realización de reportes. Se determinó que la institución utiliza Microsoft Excel como principal herramienta en la elaboración de reportes.

En el caso del módulo de inversiones, se identificó que cada banco establece sus criterios sobre plazos, tasas de interés, forma de pago de intereses e incluso, la cantidad de días anuales sobre los que se pagará el interés. Realizar una plantilla en Microsoft Excel no era viable considerando que los parámetros son muy variables y es imposible establecer un estándar pues cada entidad financiera trabaja de forma distinta y cada certificado tiene diferentes propiedades

16

por lo que este proceso consumía una gran cantidad de tiempo del personal del área financiera.

En el caso del módulo de inventario, se determinó que todo el registro de asignaciones se llevaba en archivos de Excel. El cálculo de la depreciación acumulaba también se realizaba en estos archivos y era necesario modificarlo mensualmente para calcular la depreciación de cada artículo. Tampoco se tenía un registro unificado de proveedores que permitiera verificar de dónde provino cada bien.

Para garantizar que se tuvieran registros más ordenados, todos los archivos del módulo de inventarios existían únicamente en una computadora y solo una persona realizaba las modificaciones. Si bien esto ayudaba a mantener un orden, también representaba un problema ya que, si se deseaba obtener la información, todos debían consultar a la misma persona, además de ser un potencial peligro de pérdida de información.

#### **2.3. Presentación de la solución al proyecto**

Se llegó a la conclusión de que la solución más factible para la institución era desarrollar un sistema informático que llevara el control de todos los procesos y realizara los cálculos de forma automática, pero que existiera la posibilidad de exportar estos cálculos a archivos de Excel en el caso que fuera necesario realizar algún tipo de modificación, considerando que es una herramienta con la que la mayoría de los trabajadores de la institución se siente familiarizado. En los siguientes incisos se describen las funcionalidades más relevantes del sistema.

#### **2.3.1. Interfaz Gráfica**

La interfaz gráfica se compone de una lista de menús desplegables desde donde se puede acceder a todos los módulos del sistema. Para los módulos de inventario e inversiones cada menú desplegable se compone de dos submenús, la gestión de datos y la reportería. La gestión de datos incluye todos los catálogos en los que se puede clasificar un artículo o una inversión. El submenú de reportería incluye una lista de reportes que el sistema es capaz de generar.

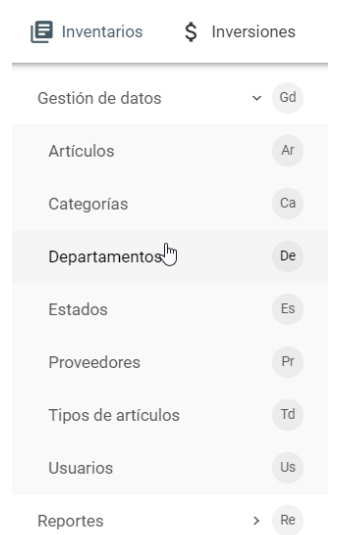

Figura 4. **Menú desplegable** 

Fuente: elaboración propia, empleando Angular.

La información de ambos módulos se presenta de forma tabular. En cada una de las tablas únicamente se muestran los datos más relevantes, pero existe la posibilidad de mostrar todos los atributos de cada registro mediante un panel de selección. Las tablas también implementan un buscador para que se pueda filtrar los elementos que se muestran con base en una palabra clave.

# Figura 5. **Despliegue de información**

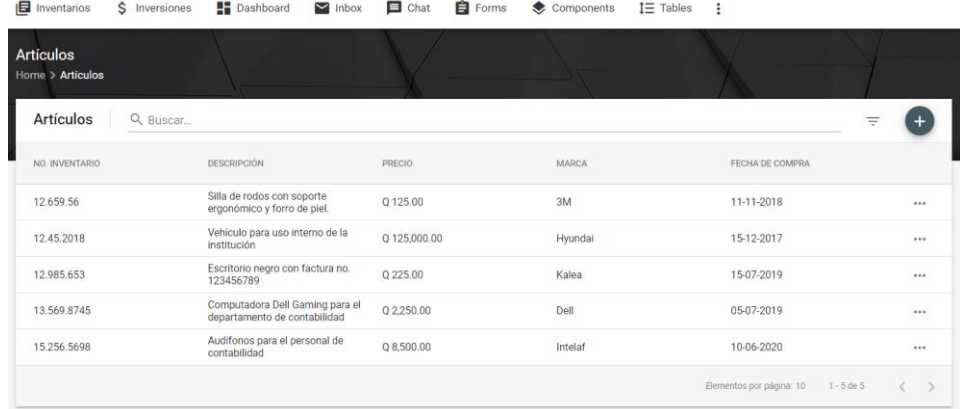

Fuente: elaboración propia, empleando Angular.

La creación y modificación de la información se realiza por medio de formularios que se muestran como un dialogo sobre la página actual. Cada uno de los formularios posee validaciones para garantizar que los datos que se ingresen a la plataforma sean correctos.

# Figura 6. **Creación y modificación de registros**

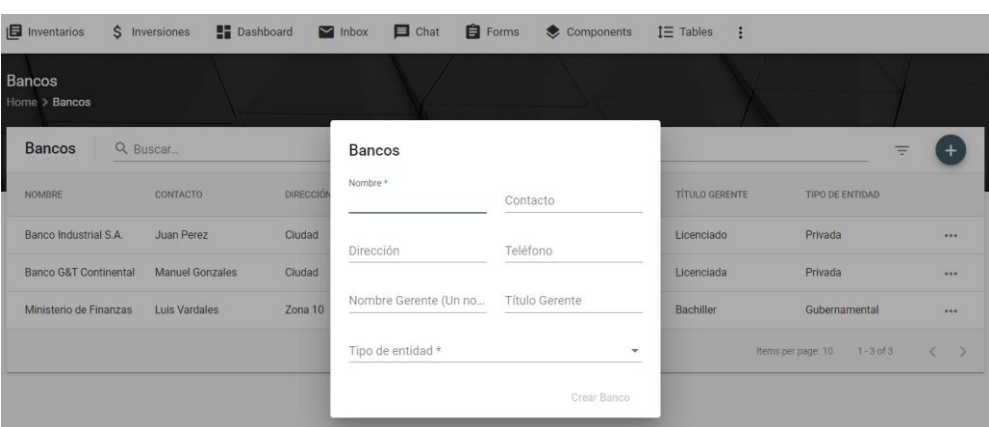

Fuente: elaboración propia, empleando Angular.

Si bien la aplicación sigue un comportamiento modular, cada uno de los módulos se integran a la misma interfaz gráfica con el objetivo de proporcionarle al usuario una experiencia de uso simple y amigable.

# **2.3.2. Módulo de inventario**

El módulo de inventario incluye toda la administración de los bienes asignados a la institución, algunas de sus funcionalidades principales se detallan a continuación.

# **2.3.2.1. Gestión de datos**

Se busca crear un sistema de inventarios digital que almacene no solo el listado de bienes de la institución sino también proporcione información como el lugar donde se encuentra ubicado, el encargado del artículo, su estado actual, depreciación acumulada, proveedor y una gran cantidad de características que son de utilidad para el Plan de Prestaciones. Cada uno de los catálogos en los que se puede agrupar un artículo tiene su propio CRUD de tal manera que la gestión de los datos sea amigable al usuario final. Las características de cada catálogo se detallan en la sección de "Entidades de información"

Figura 7. **Gestión de artículos** 

| $\blacksquare$ Inventarios<br>\$ Inversiones | $\blacksquare$ Dashboard                               | $\Box$ Chat<br>$\triangleright$ Inbox |                          | <b>E</b> Forms<br>Components | $I \equiv$ Tables        | ÷                                          |           |
|----------------------------------------------|--------------------------------------------------------|---------------------------------------|--------------------------|------------------------------|--------------------------|--------------------------------------------|-----------|
| <b>Artículos</b><br>Home > Artículos         |                                                        | Artículos                             |                          |                              |                          |                                            |           |
| <b>Artículos</b><br>Q Buscar                 |                                                        | No. Inventario *                      |                          | Precio *<br>$\Omega$         |                          |                                            |           |
| NO. INVENTARIO                               | <b>DESCRIPCIÓN</b>                                     | Fecha de compra *<br>dd/mm/aaaa       | $\Box$                   | Marca                        |                          | FECHA DE COMPRA                            |           |
| 12.659.56                                    | Silla de rodos con soport<br>ergonómico y forro de pie |                                       |                          |                              |                          | 11-11-2018                                 | $\cdots$  |
| 12.45.2018                                   | Vehículo para uso interno<br>institución               | Descripción                           |                          |                              | 11                       | 15-12-2017                                 | $\cdots$  |
| 12.985.653                                   | Escritorio negro con facti<br>123456789                | Categoria *                           | $\overline{\phantom{a}}$ | Tipo de artículo *           | $\overline{\phantom{a}}$ | 15-07-2019                                 | $\cdots$  |
| 13.569.8745                                  | Computadora Dell Gamin<br>departamento de contabi      |                                       |                          |                              |                          | 05-07-2019                                 | $\cdots$  |
| 15.256.5698                                  | Audifonos para el person<br>contabilidad               | Estado *                              | $\checkmark$             | Proveedor *                  | $\checkmark$             | 10-06-2020                                 | $\cdots$  |
|                                              |                                                        | Departamento *                        |                          | ¿Bien fungible?<br>۰<br>г    |                          | Elementos por página: 10<br>$1 - 5$ de $5$ | $\langle$ |
|                                              |                                                        |                                       |                          | Crear artículo               |                          |                                            |           |
|                                              |                                                        |                                       |                          |                              |                          |                                            |           |

Fuente: elaboración propia, empleando Angular.

#### **2.3.2.2. Generación de reportes**

El módulo de inventario proporciona la posibilidad de generar reportes dentro de la aplicación. Los reportes se alimentan automáticamente de los datos del sistema y presentan la posibilidad de filtrarlos por categoría, tipo de artículo, usuario y demás criterios según aplique en cada reporte. Todos los reportes de la aplicación tienen una vista previa en la que se muestran los datos más relevantes en caso no fuera necesario realizar una exportación.

# Figura 8. **Reporte de inventario de activos fijos**

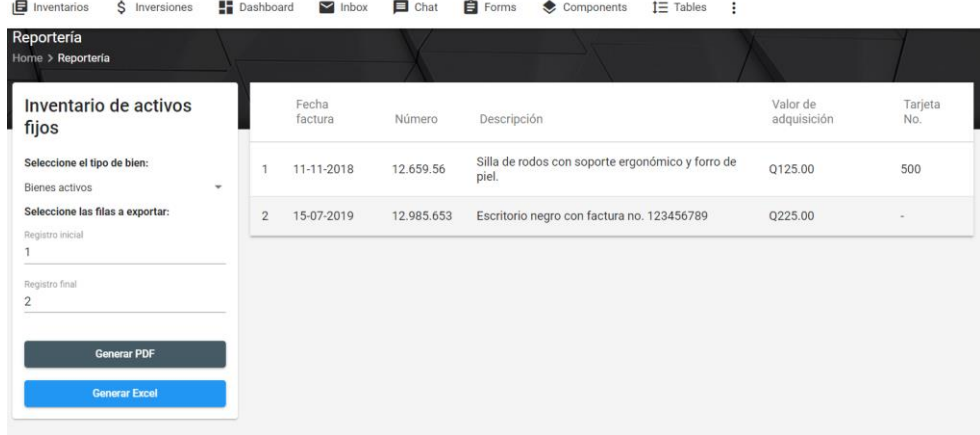

Fuente: elaboración propia, empleando Angular.

# **2.3.2.3. Exportación de información a documentos PDF y Excel**

Además de proporcionar una vista previa de los reportes de la aplicación, el módulo de inversiones presenta la posibilidad de exportar los datos tanto a archivos PDF como archivos Excel editables. Desde la vista previa del reporte se puede seleccionar las filas a exportar por si no fuera necesario exportar toda la información. En el caso de los archivos PDF, la interfaz tiene un botón para decidir si el archivo incluye algún encabezado o no considerando que algunos de los reportes deben ser impresos en papel membretado proporcionado por la Contraloría General de Cuentas. Los archivos PDF se muestran como una vista previa en el explorador para evitar que se consuma espacio del ordenador, pero también se presenta la posibilidad de descargarlos.

# Figura 9. **Reporte de inventario PDF**

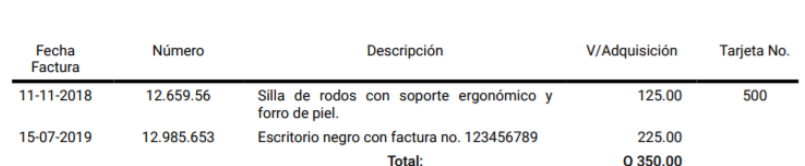

1 / 1 | - 100% + | 団 め

Fuente: elaboración propia, empleando PDFMake.

# Figura 10. **Reporte de inventario Excel**

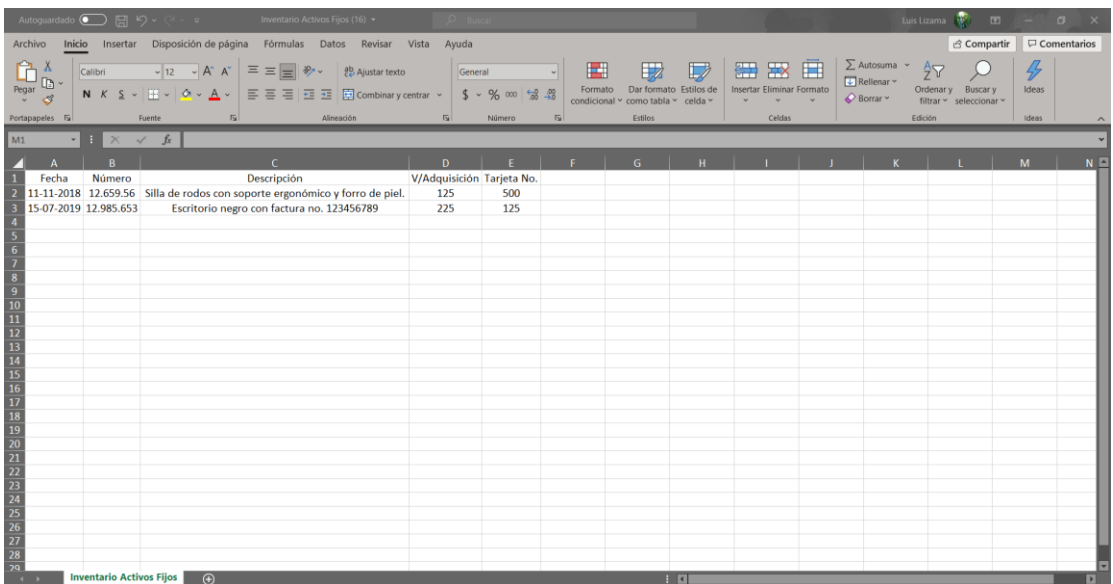

Fuente: elaboración propia, empleando Microsoft Excel.

#### **2.3.3. Módulo de inversiones**

El módulo de inversiones incluye la administración de todas las operaciones financieras que realiza la institución, algunas de sus funcionalidades principales se detallan a continuación.

#### **2.3.3.1. Gestión de datos**

La principal entidad de información que almacena el sistema son las inversiones. Cada inversión posee sus características específicas que establecen cual es la cantidad de intereses que se recibirán después de un determinado periodo. Las inversiones cuentan con su propio tipo de inversión, banco, cuentas de inversión, provisión e intereses, así como un periodo de pago, que indica cada cuanto se pagarán los intereses.

# **2.3.3.2. Generación de cartas de inversión, desinversión y reinversión**

El mecanismo de comunicación entre el Plan de Prestaciones y las entidades financieras son las cartas de inversión, desinversión y reinversión, estas cartas permiten dejar de forma escrita cada una de las condiciones de la inversión.

Una carta de inversión es el inicio del proceso en donde se le indica a la entidad financiera que la Junta Administradora decidió invertir en esa institución. Las cartas de desinversión le notifican al banco que se acordó terminar la inversión ya sea por que finalizó el plazo o porque el Plan de Prestaciones no desea continuar con el proceso, esto se conoce como desinversión anticipada. Una carta de reinversión se utiliza cuando el Plan de Prestaciones desea realizar

24

una nueva inversión con el capital original más los intereses devengados durante el periodo de la inversión anterior.

Las cartas son generadas de forma automática en la aplicación tanto en formato PDF como en formato Word. También se presenta una vista previa desde donde se puede modificar los parámetros antes de generar la carta.

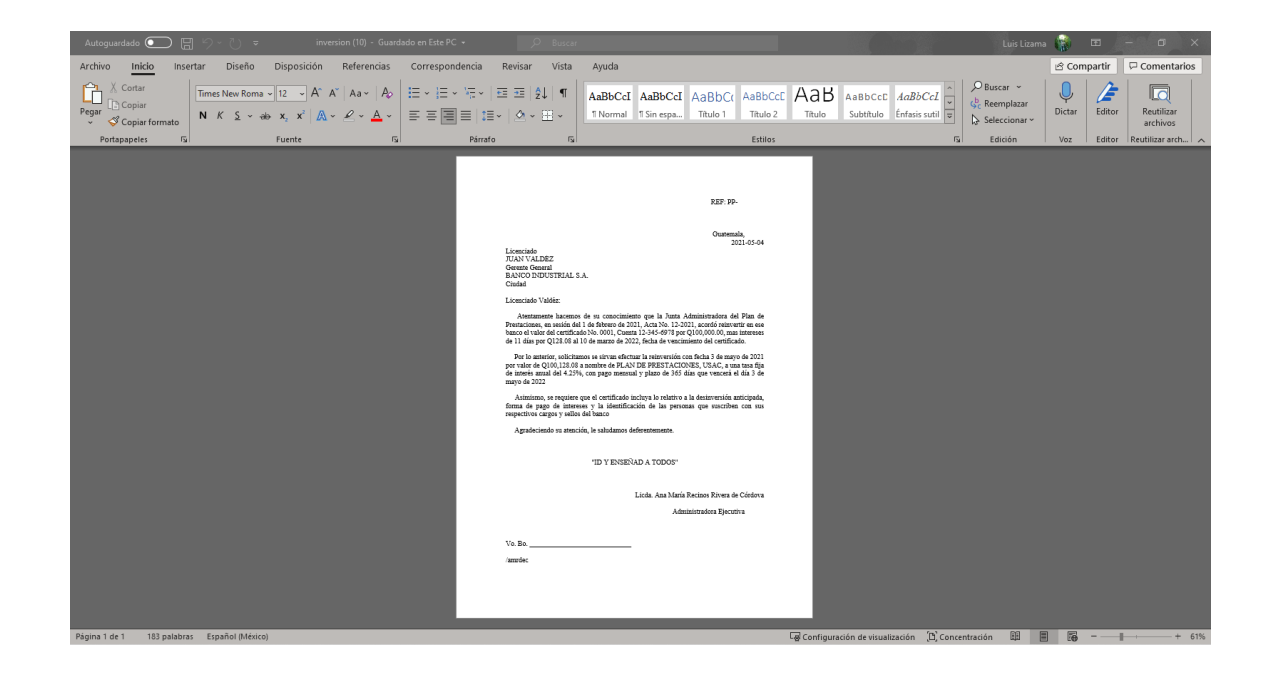

Figura 11. **Carta de reinversión**

Fuente: elaboración propia, empleando Microsoft Word.

## **2.3.3.3. Generación de reportes**

Al igual que el módulo de inventario, este módulo permite generar reportes en la aplicación. Estos reportes permiten mostrar las inversiones que vencen en un plazo determinado, calcular los intereses de las inversiones, listar los

diferentes certificados que tiene la institución y, a su vez, filtrar cada uno de estos por banco, fecha de colocación, fecha de vencimiento y demás criterios.

Figura 12. **Reporte de control de vencimiento de inversiones** 

| <b>同</b> Inventarios<br>\$ Inversiones                                 |   | $\blacksquare$ Dashboard            | $\blacksquare$ Chat<br>$\triangleright$ Inbox |       | <b>E</b> Forms          | Components          | $I\equiv$ Tables<br>- : |             |                       |                 |              |
|------------------------------------------------------------------------|---|-------------------------------------|-----------------------------------------------|-------|-------------------------|---------------------|-------------------------|-------------|-----------------------|-----------------|--------------|
| Reportería<br>Home > Reporteria                                        |   |                                     |                                               |       |                         |                     |                         |             |                       |                 |              |
| Control de vencimiento<br>de inversiones                               |   | Institución                         | Referencia                                    | Plazo | Fecha de<br>vencimiento | Fecha<br>de<br>pago | Valor Q.                | <b>Tasa</b> | <b>Dias</b><br>inter. | Valor<br>inter. | <b>Total</b> |
| Seleccione la fecha de inicio:<br>Ingrese la fecha deseada<br>1/5/2021 | ö | Banco<br>Industrial<br>S.A.         | 0001                                          | 365   | 11-03-2022              | $12 - 03 -$<br>2022 | Q100,000.00             | 4.25%       | 11                    | Q128.08         | Q139.08      |
| Seleccione la fecha final:<br>Ingrese la fecha deseada<br>10/11/2022   | 卣 | <b>Banco G&amp;T</b><br>Continental | 0002                                          | 365   | 19-04-2022              | $20 - 04 -$<br>2022 | Q150,000.00             | 3.25%       | 19                    | Q253.77         | Q272.77      |
| <b>Generar PDF</b><br><b>Generar Excel</b>                             |   |                                     |                                               |       |                         |                     |                         |             |                       |                 |              |

Fuente: elaboración propia, empleando Angular.

# **2.3.3.4. Exportación de información a documentos PDF y Excel**

Toda la información que proporciona este módulo puede ser exportada tanto a archivos PDF como archivos Excel editables. Dentro de la vista del reporte en la aplicación es posible filtrar las inversiones por banco, mientras que al exportar el reporte a PDF se genera un listado de todas las entidades financieras registradas en la aplicación con su respectivo listado de inversiones. En el caso de los archivos de Excel, se genera una hoja nueva por cada entidad financiera y dentro de esta se coloca el listado de inversiones

# 5f39d9661b11 1 / 1 | - 100% + | 団 め

Figura 13. **Control de vencimiento de inversiones PDF**

UNIVERSIDAD DE SAN CARLOS DE GUATEMALA<br>PLAN DE PRESTACIONES

CONTROL DE VENCIMIENTO DE INVERSIONES<br>(EXPRESADO EN QUETZALES)

DEL 1 de mayo de 2021 al 10 de noviembre de 2022

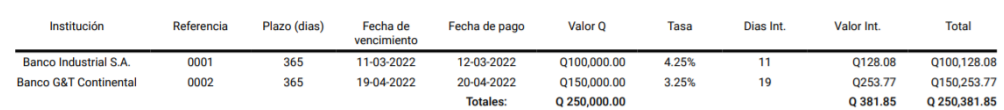

Fuente: elaboración propia, empleando PDFMake.

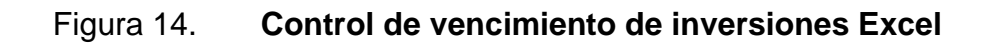

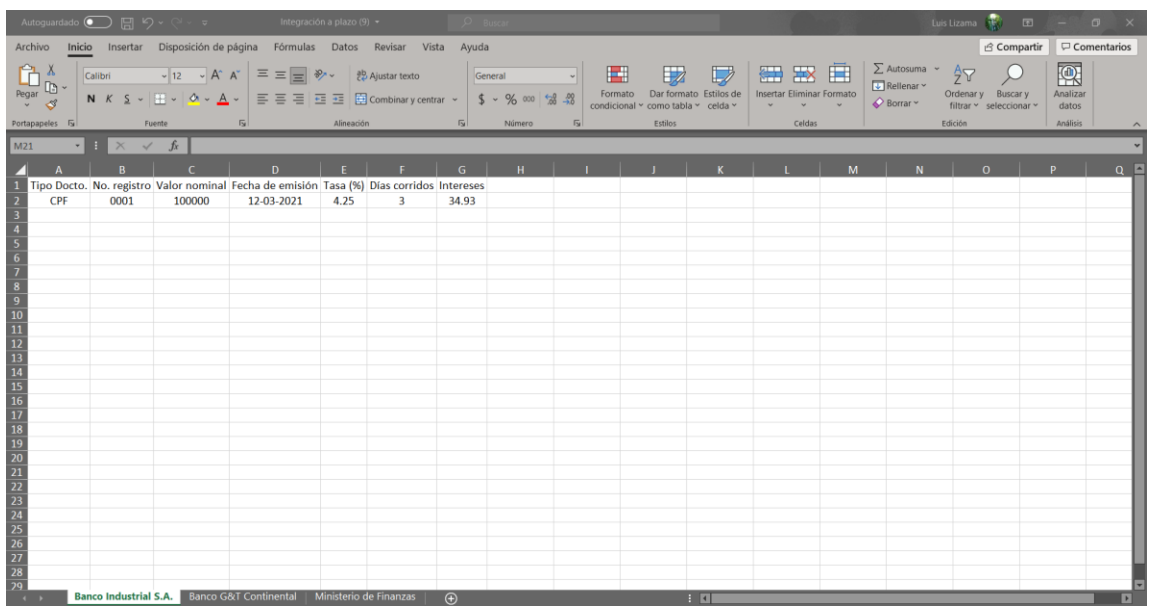

Fuente: elaboración propia, empleando Microsoft Excel.

#### **2.4. Metodología**

La metodología de desarrollo es el marco de trabajo que se utiliza para estructurar, planificar, controlar y verificar el proceso de desarrollo en sistemas informáticos. Para el desarrollo del módulo de inventario e inversiones se sigue una filosofía de desarrollo ágil en la que se adoptan algunas prácticas de SCRUM tales como el *Sprint backlog*, los *Sprint Planning* y al finalizar cada *Sprint* se realizan reuniones con los usuarios finales para validar el funcionamiento del sistema acorde a los requerimientos.

La principal razón por la que se elige esta metodología es porque permite una adaptación a las necesidades del cliente en ciclos pequeños de desarrollo, de esta manera se pueden realizar entregas de manera regular haciendo que el cliente se mantenga interesado y que el desarrollador pueda obtener una retroalimentación constante sobre la aplicación.

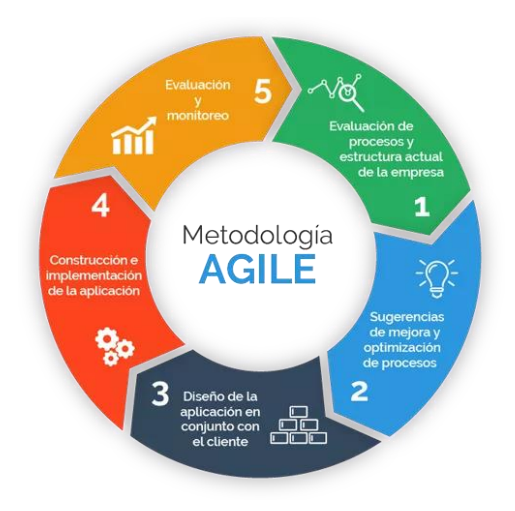

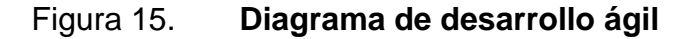

Fuente: Progressa. *Metodología ágil.* https://tinyurl.com/vjxs2jtr. Consulta: 27 de abril de 2021.

## **2.4.1. Toma de requerimientos**

El objetivo de esta fase es recopilar todas las necesidades de la institución. A cada una de las necesidades se les asigna una prioridad y se verifica la viabilidad del proyecto en el tiempo establecido. Una de las mayores dificultades de esta fase es que las personas puedan transmitir lo que realmente esperan del sistema.

Considerando que la metodología seleccionada sigue un enfoque de desarrollo ágil, inicialmente no se conocen todos los detalles de las necesidades de la institución, únicamente los necesarios para poder estimar un tiempo de desarrollo y la viabilidad de estos. Durante las reuniones posteriores se presentan los procesos de la forma más detallada posible para conocer todos los pormenores que debe tener la aplicación

Para la toma de requerimientos se realizan reuniones quincenales con los usuarios finales de la aplicación. En el caso del módulo de inventarios, las reuniones se realizan con la encargada del área administrativa y las auxiliares de tesorería mientras que en el módulo de inversiones las reuniones se efectúan con el contador general. Una de las principales ventajas de esta metodología es que si la institución no conoce con detalle como desea que funcione la aplicación, es posible entregarle pequeñas unidades del sistema a manera de una vista previa para garantizar que el desarrollo esté enfocado al camino correcto.

# **2.4.2. Fase de análisis**

Posterior a la toma de requerimientos, la siguiente fase del proyecto involucra verificar la viabilidad de estos tanto para que se cumplan en el tiempo establecido como que no superen las capacidades de los equipos de la

29

institución. Durante esta fase se plantean distintas alternativas para que los usuarios finales y los encargados de la aplicación puedan decidir cuál es la que mejor se acopla a sus necesidades. También es posible sugerir mejoras a la institución para que sus procesos sean más eficientes y que el nuevo sistema pueda considerar estos cambios.

Durante esta fase se espera realizar distintas técnicas que permitan analizar toda la información recopilada en la toma de requerimientos, así como añadir cualquier información que será útil durante el desarrollo del sistema, estas son:

- Análisis de los documentos de la institución: Se analizan los documentos de Excel en donde se almacenan los registros tanto de las inversiones como de los inventarios para tener una mejor noción de los datos que son importantes para el Plan de Prestaciones.
- Entrevistas: Se realizan entrevistas con todos los usuarios finales. Lo que se busca con las entrevistas es obtener de primera mano la información de cómo esperan que el sistema se comporte y que solución cree que se adapte mejor a sus necesidades.
- Mesas de trabajo: Se presentan propuestas a la institución sobre las necesidades identificadas para obtener retroalimentación y poder tomar las mejores decisiones para el sistema.

Con la ayuda de estas técnicas se espera desarrollar un documento con los requerimientos priorizados y con tiempos estimados de desarrollo. Como base para el *Product Backlog* se utilizan los requerimientos y tiempos colocados en el cronograma de trabajo.

#### **2.4.3. Fase de diseño**

Para comenzar la fase de diseño es necesario tener estructurado correctamente el documento de especificaciones, requerimientos y criterios de aceptación de *Software*. Esta fase es considerada compleja y es de suma importancia debido a que es con base en ella que se construye la aplicación.

Es posible que inicialmente la solución no sea la más adecuada, pero al menos debe considerar los aspectos básicos del proceso con suficientes detalles como para permitir su realización con base en las necesidades de la institución. Para el efecto se contemplan tres diferentes etapas de diseño:

- Diseño de los datos: Esta etapa consiste en definir completamente los procesos de la institución y establecer cuáles son los datos relevantes sobre los que se deba llevar un registro.
- Diseño arquitectónico**:** Se establecen los estándares de comunicación de los nuevos módulos con los módulos existentes dentro del sistema. Considerando que cada uno de los módulos funciona como una arquitectura cliente servidor, se establecen los estándares de comunicación entre el *FrontEnd* y el *BackEnd*
- Diseño de la interfaz: Para el diseño de la interfaz, la institución posee una plantilla desarrollada en Angular para facilitar este proceso por lo que solo es necesario seleccionar los componentes que sean necesarios para el módulo, de esta manera se garantiza un diseño simple, útil y amigable al usuario.

# Figura 16. **Etapas de la fase de diseño**

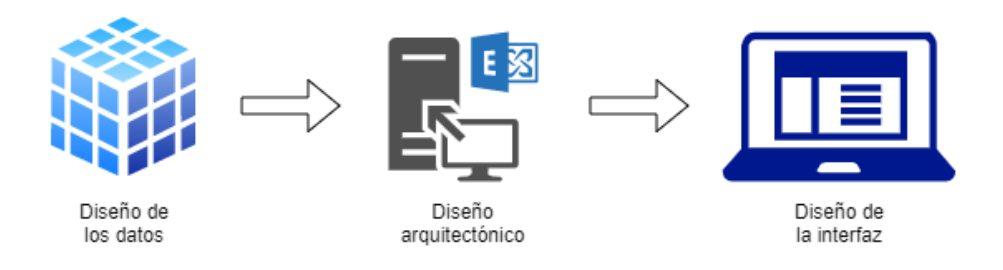

Fuente: elaboración propia, empleando Draw.io.

#### **2.4.4. Fase de codificación y pruebas**

El primer paso antes de comenzar la fase de codificación es la selección de un buen conjunto de herramientas que se adapte a las necesidades de la institución. Existen algunas herramientas que son excelentes pero que conllevan algún tipo de licencia y costos asociados por los que es necesario consultar a la institución si está dentro de sus posibilidades adquirirlas.

Durante esta fase es de suma importancia validar que todas las herramientas seleccionadas cumplan con los estándares de la institución y sean compatibles. Si existe alguna restricción con respecto a la utilización de alguna herramienta y se presume que podría no contar con todas las funcionalidades necesarias, se debe notificar a los encargados del proyecto para evaluar si es posible utilizar una nueva herramienta o modificar el requerimiento para que se acople a las limitaciones existentes.

En la metodología seleccionada las entregas de código se realizan en periodos quincenales, estas entregas deben ser validadas por los usuarios finales para que puedan proporcionar retroalimentación acerca de si la aplicación cumple con sus expectativas o, por el contrario, creen que es necesario realizar

algún cambio. A cada periodo de desarrollo se le conoce como "*Sprint*" en la metodología *Scrum*, de la que se adoptaron algunas prácticas. Las funcionalidades que se realizan en cada *Sprint* están determinadas por la importancia y el tiempo de desarrollo cada una de ellas, ambos datos están plasmados en el *Product Backlog*.

Con cada ciclo de entrega se deben realizar las pruebas correspondientes. Si las pruebas cumplen con los criterios establecidos, y los usuarios finales están conformes con la entrega, se considera un *Sprint* exitoso y se continua con el siguiente ciclo. Por último, al finalizar el proyecto es necesario realizar las pruebas de integración para verificar el funcionamiento del *software* como un todo. En conjunto, se estima que las pruebas unitarias y las pruebas de integración en conjunto abarcan un 25 % del tiempo que se tiene considerado para el desarrollo.

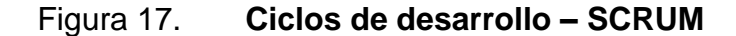

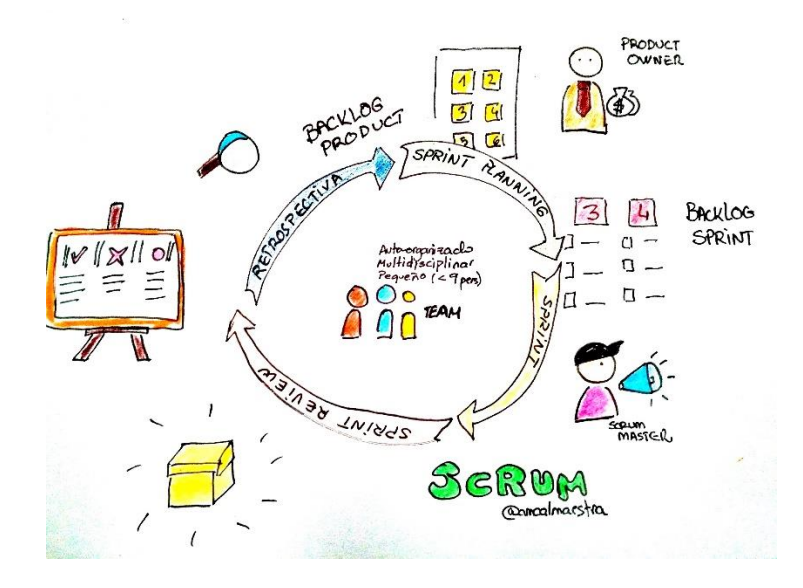

Fuente: Progressa. *Scrum.* https://tinyurl.com/p9akkfs3. Consulta: 2 de mayo de 2021.

#### **2.4.5. Capacitación y soporte**

Durante esta fase se busca instruir a los usuarios finales sobre el correcto funcionamiento tanto del módulo de inventarios como del módulo de inversiones. La capacitación se realiza en dos diferentes fases, la primera involucra realizar talleres y clases magistrales para que los usuarios comprendan cuál es el funcionamiento básico de la aplicación y se familiaricen con la interfaz gráfica.

La segunda fase consiste en la elaboración de documentos de apoyo para que, en un futuro, si existiese alguna duda sobre cómo realizar alguna funcionalidad, puedan recurrir a las guías de usuario o al documento de preguntas frecuentes.

La documentación técnica consiste en una serie de diagramas e instructivos interactivos utilizando la herramienta *Swagger* en donde se indique toda la información necesaria para orientar el personal que le dará mantenimiento al sistema.

#### **2.5. Herramientas utilizadas**

Una correcta selección de las herramientas ayuda a tener un *software* de mejor calidad que a futuro tenga un mantenimiento más sencillo y le permita a la institución poder utilizarlo por muchos años. En el diseño inicial del sistema se busca que las herramientas seleccionadas estén a la vanguardia de la tecnología, es por ello por lo que el Plan de Prestaciones decidió contratar una capacitación para los desarrolladores y que estos pudieran conocer las herramientas con mayor detalle.

34

## Figura 18. **Herramientas a utilizar**

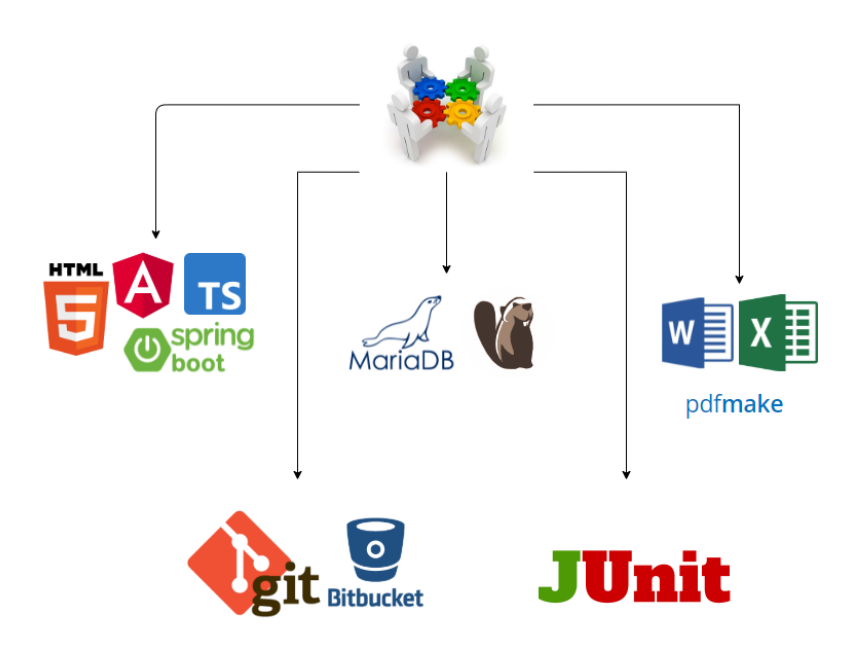

Fuente: elaboración propia, empleando Draw.io.

## **2.5.1. Herramientas de desarrollo de** *software*

Las herramientas de desarrollo son todas aquellas que nos permiten crear un nuevo sistema informático. En la planificación del sistema, se busca que las herramientas a utilizar sean recientes pero que al mismo tiempo todos los miembros del equipo de desarrollo se sientan cómodos con lo que se está utilizando para evitar retrasos causados por el periodo de adaptación con las herramientas. En el caso del módulo de inventario e inversiones las herramientas seleccionadas siguen estándares de la institución para garantizar la compatibilidad con los módulos existentes en el sistema.

#### **2.5.1.1. Spring Framework**

Spring es un *framework* para el desarrollo de aplicaciones y contenedor de inversión de control, de código abierto para la plataforma Java. La primera versión fue escrita por Rod Johnson, quien lo lanzó junto a la publicación de su libro Expert One-on-One J2EE Design and Development (Wrox Press, octubre 2002). El *framework* fue lanzado inicialmente bajo la licencia Apache 2.0 en junio de 2003. El primer gran lanzamiento fue la versión 1.0, que apareció en marzo de 2004 y fue seguida por otros hitos en septiembre de 2004 y marzo de 2005. La versión actual es la 5.1.6.1. 3

#### **2.5.1.2. Angular 7**

Angular es un *framework* para aplicaciones web desarrollado en TypeScript, de código abierto, mantenido por Google, que se utiliza para crear y mantener aplicaciones web de una sola página. Su objetivo es aumentar las aplicaciones basadas en navegador con capacidad de Modelo Vista Controlador (MVC), en un esfuerzo para hacer que el desarrollo y las pruebas sean más fáciles.

La biblioteca lee el HTML que contiene atributos de las etiquetas personalizadas adicionales, entonces obedece a las directivas de los atributos personalizados, y une las piezas de entrada o salida de la página a un modelo representado por las variables estándar de JavaScript.

Angular se basa en clases tipo "Componentes", cuyas propiedades son las usadas para hacer el *binding* de los datos.<sup>4</sup>

<sup>3</sup> Openwebinars*. ¿Qué es Spring Framework?* https://openwebinars.net/blog/conoce-que-esspring-framework-y-por-que-usarlo. Consulta: 22 de octubre de 2021.

<sup>4</sup> Quality Devs. *¿Qué es Angular y para qué sirve?* https://www.qualitydevs.com/2019/09/16/quees-angular-y-para-que-sirve. Consulta: 22 de octubre de 2021.

#### **2.5.1.3. TypeScript**

TypeScript es un lenguaje de programación libre y de código abierto desarrollado y mantenido por Microsoft. Es un superconjunto de JavaScript, que esencialmente añade tipos estáticos y objetos basados en clases. Anders Hejlsberg, diseñador de C# y creador de Delphi y Turbo Pascal, ha trabajado en el desarrollo de TypeScript. TypeScript es usado para desarrollar aplicaciones JavaScript que se ejecutarán en el lado del cliente o del servidor, o extensiones para programas (Node.js y Deno).

TypeScript extiende la sintaxis de JavaScript, por tanto, cualquier código JavaScript existente debería funcionar sin problemas. Está pensado para grandes proyectos, los cuales a través de un compilador de TypeScript se traducen a código JavaScript original.<sup>5</sup>

# **2.5.1.4. JavaScript**

JavaScript (abreviado comúnmente JS) es un lenguaje de programación interpretado, dialecto del estándar ECMAScript. Se define como orientado a objetos, basado en prototipos, imperativo, débilmente tipado y dinámico. Se utiliza principalmente del lado del cliente, implementado como parte de un navegador web permitiendo mejoras en la interfaz de usuario y páginas web dinámicas y JavaScript del lado del servidor (*Server-side* JavaScript o *SSJS*). Su uso en aplicaciones externas a la web, por ejemplo, en documentos PDF, aplicaciones de escritorio (mayoritariamente *widgets*) es también significativo<sup>6</sup>

<sup>5</sup> Apuntes.de*. TypeScript.* https://apuntes.de/typescript. Consulta: 22 de octubre de 2021. <sup>6</sup> Javascript.Info. *El lenguaje JavaScript.* https://es.javascript.info/. Consulta: 22 de octubre de 2021.

#### **2.5.1.5. HTML**

HTML hace referencia al lenguaje de marcado para la elaboración de páginas web. Es un estándar que sirve de referencia del *software* que conecta con la elaboración de páginas web en sus diferentes versiones, define una estructura básica y un código (denominado código HTML) para la definición de contenido de una página web, como texto, imágenes, videos, juegos, entre otros. Es un estándar a cargo del World Wide Web Consortium (W3C) o Consorcio WWW, organización dedicada a la estandarización de casi todas las tecnologías ligadas a la web, sobre todo en lo referente a su escritura e interpretación. HTML se considera el lenguaje web más importante siendo su invención crucial en la aparición, desarrollo y expansión de la World Wide Web (WWW). Es el estándar que se ha impuesto en la visualización de páginas web y es el que todos los navegadores actuales han adoptado.<sup>7</sup>

# **2.5.2. Gestor de base de datos**

Son un conjunto de programas que permiten el almacenamiento, consulta y modificación de la información. El gestor de base de datos se selecciona considerando que la institución no tiene una cantidad tan grande de datos como para plantearse elegir algún gestor de pago con mejores tiempos de procesamiento.

#### **2.5.2.1. Maria DB**

MariaDB es un sistema de gestión de bases de datos derivado de MySQL con licencia GPL (*General Public License*). Es desarrollado por Michael (Monty)

<sup>7</sup> Mozilla. *HTML: Lenguaje de etiquetas de hipertexto.*  https://developer.mozilla.org/es/docs/Web/HTML. Consulta: 22 de octubre de 2021.

Widenius, la fundación MariaDB y la comunidad de desarrolladores de *software*  libre. Introduce dos motores de almacenamiento nuevos, uno llamado Aria —que reemplaza a MyISAM— y otro llamado XtraDB —en sustitución de InnoDB—. Tiene una alta compatibilidad con MySQL ya que posee las mismas órdenes, interfaces, API y bibliotecas, siendo su objetivo poder cambiar un servidor por otro directamente.<sup>8</sup>

#### **2.5.2.2. DBeaver**

DBeaver es una aplicación de *software* cliente de SQL y una herramienta de administración de bases de datos. Para las bases de datos relacionales, utiliza la interfaz de programación de aplicaciones (API) JDBC para interactuar con las bases de datos a través de un controlador JDBC. Para otras bases de datos (NoSQL) utiliza controladores de bases de datos propietarios. Proporciona un editor que soporta el autocompletado de código y el resaltado de sintaxis.<sup>9</sup>

#### **2.5.3. Reportería**

En esta sección se incluyen todas las herramientas que serán utilizadas para visualizar o generar los reportes en la aplicación. Se seleccionaron las librerías de tal manera que tuvieran una versión estable pero que al mismo tiempo contaran con todas las características necesarias para generar los reportes requeridos por la institución.

<sup>8</sup> MariaDB Foundation. *MariaDB: El sistema relacional de código abierto.* https://mariadb.org/. Consulta: 22 de octubre de 2021.

<sup>9</sup> Ediciones Ini. *La herramienta DBeaver.* https://www.edicioneseni.com/open/mediabook.aspx?idR=1be8573b01c2416836a48042332cd5e7. Consulta: 22 de octubre de 2021.

#### **2.5.3.1. Microsoft Word**

Microsoft Word es un programa informático orientado al procesamiento de textos. Fue creado por la empresa Microsoft, y viene integrado de manera predeterminada en el paquete ofimático denominado Microsoft Office. Originalmente, fue desarrollado por Richard Brodie para el computador de IBM, con el sistema operativo DOS, en 1981. Se programaron versiones posteriores para muchas otras plataformas, incluidas las computadoras IBM, que funcionaban con el sistema MS-DOS (1983). Es un componente de la suite ofimática Microsoft Office; también se vende de forma independiente y está incluido en la suite de Microsoft Works.<sup>10</sup>

#### **2.5.3.2. Microsoft Excel**

Microsoft Excel es una hoja de cálculo desarrollada por Microsoft para Windows, macOS, Android e iOS. Cuenta con cálculo, herramientas gráficas, tablas calculares y un lenguaje de programación macro llamado Visual Basic para aplicaciones. Ha sido una hoja de cálculo muy aplicada para estas plataformas, especialmente desde la versión 5 en 1993, y ha reemplazado a Lotus 1-2-3 como el estándar de la industria para las hojas de cálculo. Excel forma parte de la suite de *software* Microsoft Office.<sup>11</sup>

#### **2.5.3.3. PdfMake**

PdfMake es una librería de generación de documentos que funciona tanto del lado del cliente como del lado del servidor. Está desarrollada en Javascript y

<sup>10</sup> Microsoft. *Microsoft Word*. https://www.microsoft.com/es-es/microsoft-365/word*.* Consulta: 22 de octubre de 2021.

<sup>11</sup> Microsoft. *Microsoft Excel*. https://www.microsoft.com/es-es/microsoft-365/excel. Consulta: 22 de octubre de 2021.

una de sus principales ventajas es que permite integrarse a Angular para generar documentos basados en TypeScript

#### **2.5.4. Control de versiones**

Son un grupo de aplicaciones que permiten gestionar de manera sencilla los cambios en el código fuente de un sistema informático. El Plan de Prestaciones cuenta con un repositorio de código creado en BitBucket por lo que las herramientas corresponden a estándares de la institución.

# **2.5.4.1. GIT**

Git es un *software* de control de versiones diseñado por Linus Torvalds, pensando en la eficiencia, la confiabilidad y compatibilidad del mantenimiento de versiones de aplicaciones cuando estas tienen un gran número de archivos de código fuente. Su propósito es llevar registro de los cambios en archivos de computadora incluyendo coordinar el trabajo que varias personas realizan sobre archivos compartidos en un repositorio de código.<sup>12</sup>

#### **2.5.4.2. Bitbucket**

Bitbucket es un servicio de alojamiento basado en web, para los proyectos que utilizan el sistema de control de versiones Mercurial y Git. Bitbucket ofrece planes comerciales y gratuitos. Se ofrece cuentas gratuitas con un número ilimitado de repositorios privados (que puede tener hasta cinco usuarios en el caso de cuentas gratuitas). El servicio está escrito en Python.<sup>13</sup>

<sup>12</sup> Atlasian. *¿Qué es Git?* https://www.atlassian.com/es/git/tutorials/what-is-git. 22 de octubre de 2021.

<sup>13</sup> Atlasian*. BitBucket.* https://bitbucket.org/product. 22 de octubre de 2021.

#### **2.5.5. Pruebas**

Las herramientas de pruebas se encargan de verificar que el sistema tenga el comportamiento esperado con base en los casos de uso. El *software* más popular y confiable para realizar pruebas en el lenguaje Java es JUnit por lo que es la herramienta seleccionada.

#### **2.5.5.1. JUnit**

JUnit es un conjunto de clases (*framework*) que permite realizar la ejecución de clases Java de manera controlada, para poder evaluar si el funcionamiento de cada uno de los métodos de la clase se comporta como se espera. Es decir, en función de algún valor de entrada se evalúa el valor de retorno esperado; si la clase cumple con la especificación, entonces JUnit devolverá que el método de la clase pasó exitosamente la prueba; en caso de que el valor esperado sea diferente al que regresó el método durante la ejecución, JUnit devolverá un fallo en el método correspondiente.<sup>14</sup>

#### **2.6. Costos del proyecto**

Al igual que cualquier desarrollo de *software,* la elaboración de los dos nuevos módulos en el sistema del Plan de Prestaciones tiene una serie de costos asociados. Estos costos se pueden dividir en 3 categorías los cuales se presentan a continuación.

<sup>14</sup> TesteoPlus. *JUnit*. http://www.juntadeandalucia.es/servicios/madeja/contenido/recurso/248. Consulta: 22 de octubre de 2021.

## **2.6.1. Costos directos**

Este tipo de costo tiene una relación directa con la realización del proyecto, El costo. En la siguiente tabla se muestran los costos directos del proyecto

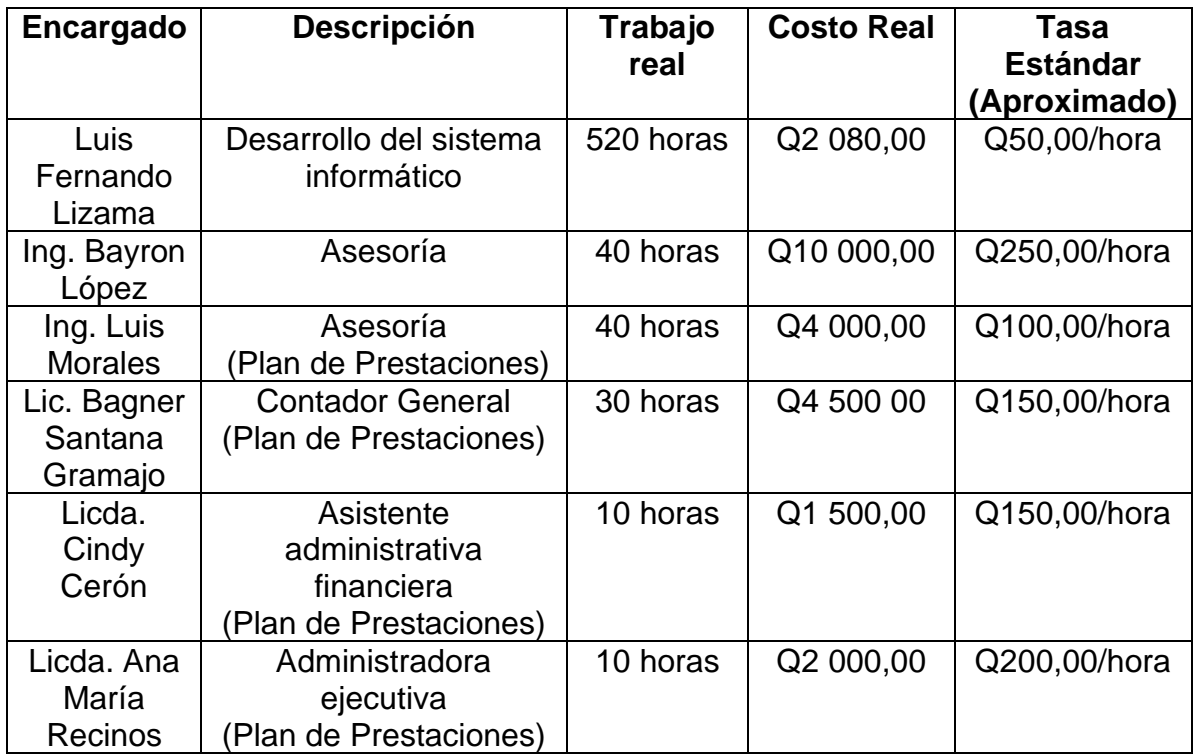

# Tabla II. **Costos directos**

Fuente: elaboración propia, empleando Microsoft Word.

Con base en la tabla anterior, los gastos directos aproximados ascienden a un total de Q42 800,00.

## **2.6.2. Costos materiales**

Los costos materiales involucran todos aquellos recursos tangibles que son necesarios para llevar a cabo la realización del proyecto. Los recursos necesarios para la realización del proyecto son los siguientes.

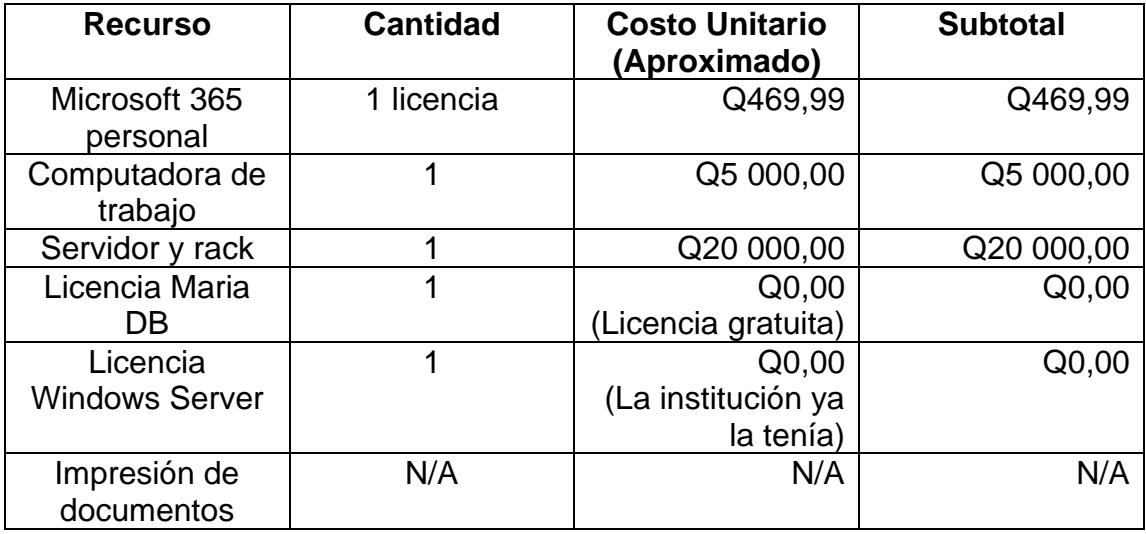

#### Tabla III. **Costos materiales**

Fuente: Elaboración propia, empleando Microsoft Word.

Como se muestra en la tabla anterior, el total aproximado de costos materiales para la realización del proyecto es de Q25 469,99.

# **2.6.3. Costos indirectos**

Los costos indirectos son todos aquellos que afectan el proceso productivo en general. La realización del proyecto conlleva los siguientes costos indirectos.
#### Tabla IV. **Costos indirectos**

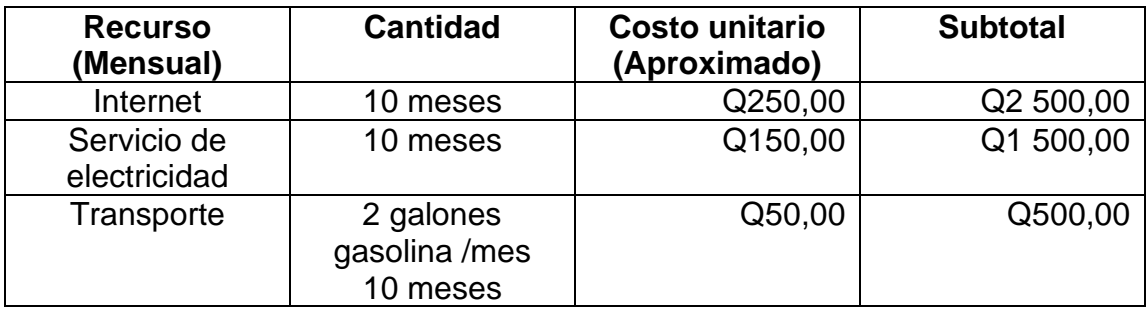

Fuente: Elaboración propia, empleando Microsoft Word.

Los costos indirectos representan un total aproximado de Q455,00 mensuales para un total de Q4 500,00 durante los 10 meses de duración del proyecto.

Considerando los costos directos, indirectos y materiales, el costo total del proyecto asciende a Q72 769,99.

#### **2.7. Beneficios del proyecto**

Se estima que con el desarrollo de este sistema se logra una disminución de hasta 120 horas de trabajo mensuales al personal administrativo del Plan de Prestaciones. Además de la disminución de trabajo, esta plataforma permite establecer relaciones con distintas entidades financieras en el sistema bancario nacional para realizar nuevas inversiones sin importar las distintas condiciones de plazos, tazas y criterios en general que estas tengan.

El nuevo sistema digital de inventarios le permite a la institución tener un control más ordenado de los artículos que tiene asignados cada persona, un registro de los proveedores con los que compró cada artículo, así como una disminución en la cantidad de documentos físicos que se manejan.

Otra nueva posibilidad es que permite gestionar reinversiones para que el dinero que fuera invertido en algún tipo de certificado, al concluir el plazo de la inversión, pueda ser reinvertido en su totalidad con los intereses devengados durante ese periodo. De la misma forma, se crea la funcionalidad de realizar desinversiones anticipadas para que el Plan de Prestaciones pueda retirar el dinero antes del plazo acordado y que el sistema se encargue de calcular la cantidad de intereses correspondientes, así como generar las cartas con las que se le notificara a la entidad financiera.

## **2.8. Cronograma del proyecto**

El cronograma general de actividades nos permite llevar el control de los tiempos de ejecución de cada una de las fases del proyecto. El cronograma es esencial para garantizar que los tiempos se cumplan y se pueda concluir el proyecto de forma exitosa. A continuación, se detallan cada una de las tareas para el proyecto, así como el tiempo estimado que tomará cada una de las fases.

#### Tabla V. **Cronograma del proyecto**

# **Desarrollo del módulo de inversiones e inventario** Plan de prestaciones Fecha inicio: 04/02/21 Luis Lizama Fecha fin: 28/07/21 **Tarea Inicio Fin Días Laborales**

Continuación de la tabla V.

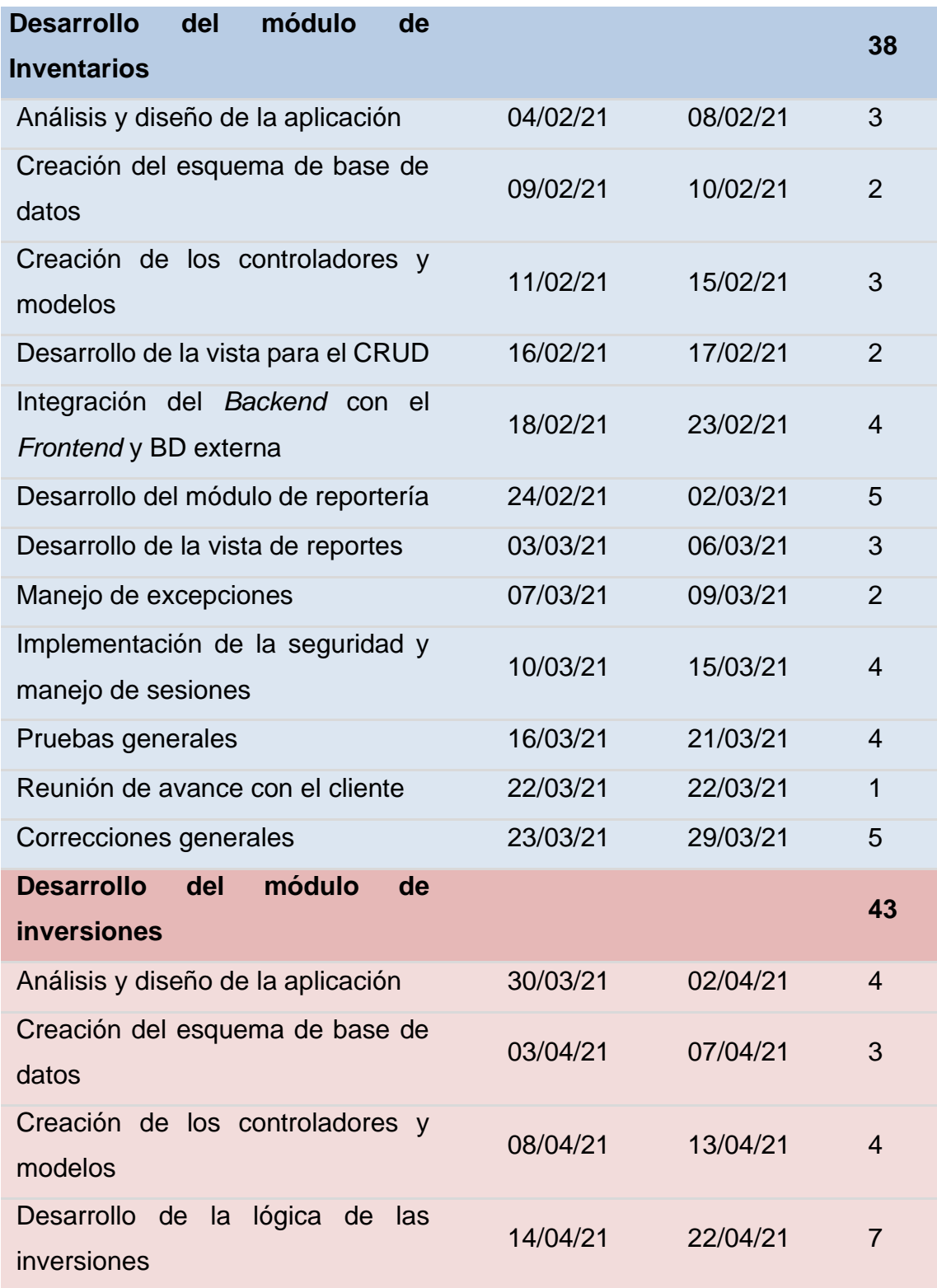

Continuación de la tabla V.

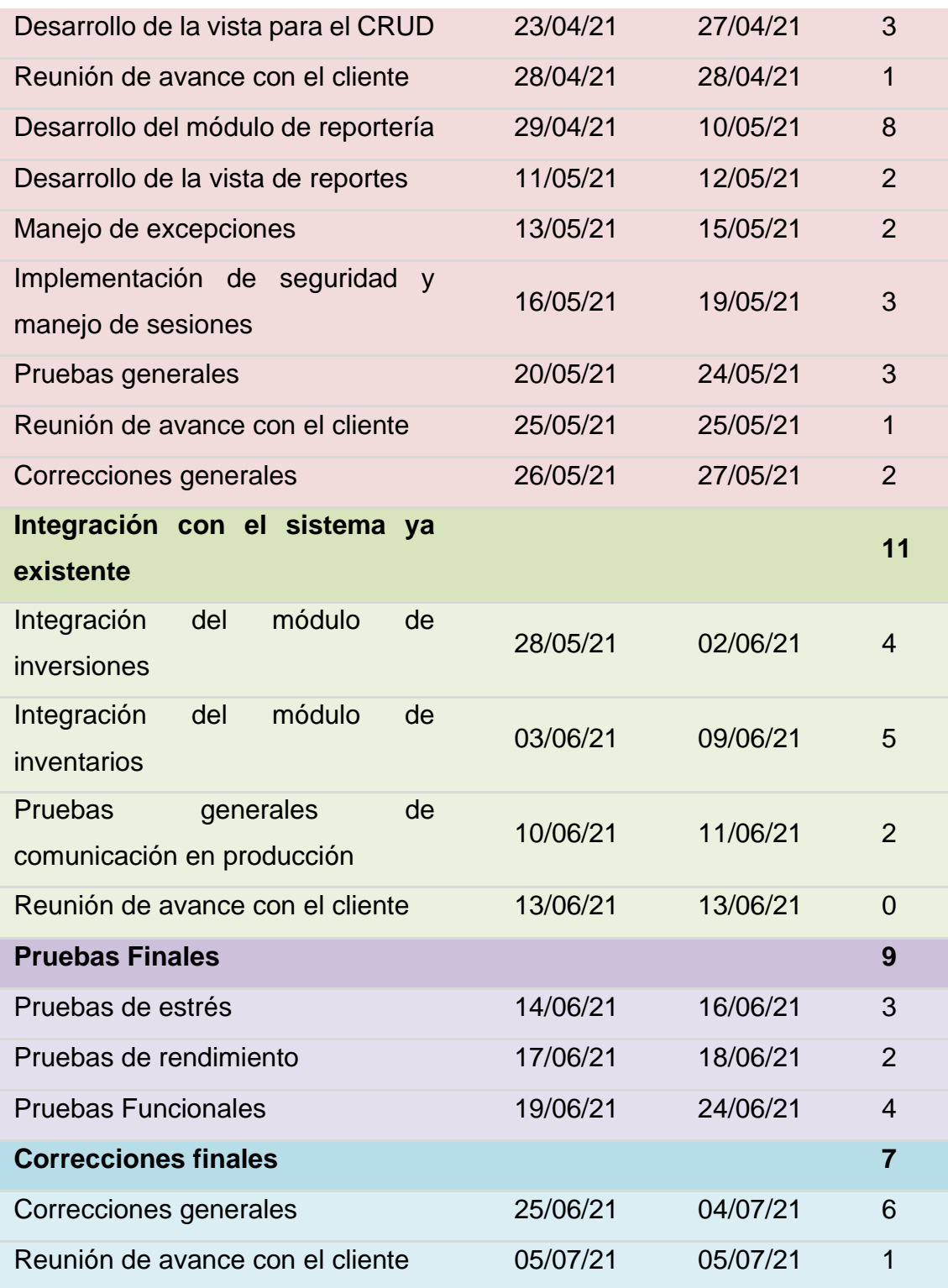

## Continuación de la tabla V.

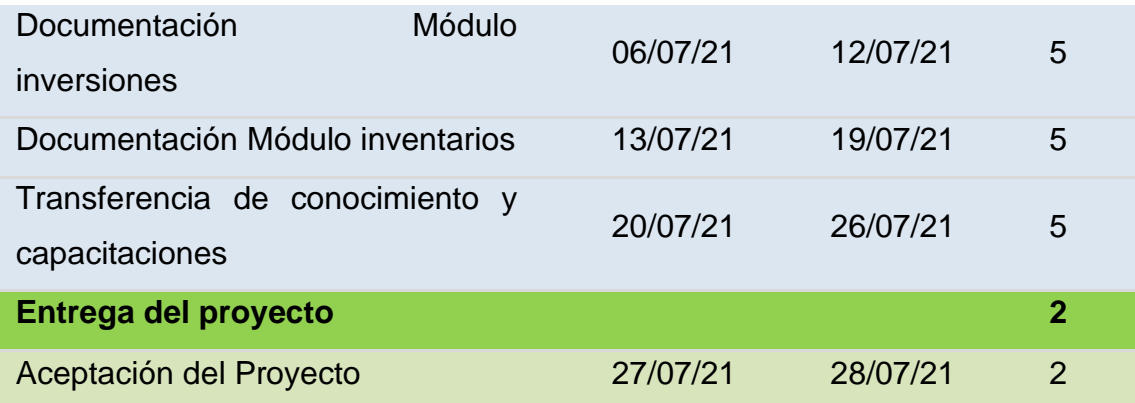

Fuente: elaboración propia, empleando Microsoft Word.

## **3. FASE ENSEÑANZA APRENDIZAJE**

Durante esta fase se busca mostrar el proceso de capacitación al personal del Plan de Prestaciones, también se detallan el material didáctico desarrollado, así como la metodología seleccionada para la capacitación.

El objetivo general de esta fase es que los usuarios finales adquieran los conocimientos necesarios para utilizar la aplicación. Todo sistema informático representa una innovación y como tal necesita de un periodo de aprendizaje para garantizar su óptimo funcionamiento.

#### **3.1. Capacitación al Plan de Prestaciones**

Durante la fase de enseñanza aprendizaje se realizaron dos distintas capacitaciones, la primera buscaba enfocarse únicamente en el módulo de inventarios con las personas encargadas del área administrativa y la segunda estaba planificada para realizarse únicamente con el contador general quien está a cargo del módulo de inversiones y participa en el proceso de inventarios. La capacitación de cada uno de los módulos se realizó en dos distintas sesiones, la primera buscaba explicar el funcionamiento general de la aplicación y realizar ejercicios que mostraran el flujo básico de la aplicación mientras que la segunda se realizó posterior a la carga masiva de los datos y tenía como objetivo validar que los reportes generados por la aplicación fueran correctos.

La primera sesión de la capacitación del módulo de inventarios se realizó el jueves 6 de mayo a las 9:00 A.M. y la segunda el miércoles 9 de junio a las

51

10:00 A.M. Ambas sesiones se realizaron en la oficina de procesamiento de datos y estuvieron dirigida a las dos auxiliares de tesorería.

La primera sesión de la capacitación del módulo de inversiones se realizó el jueves 24 de junio a las 11:00 A.M. en la oficina del contador general y la segunda se realizó de forma virtual el jueves 15 de julio a las 10:00 A.M, ambas capacitaciones estaban dirigidas al contador general de la institución.

Cada una de las sesiones de capacitación tuvo una duración aproximada de dos horas, también se prestó especial atención en los flujos de error para que los usuarios finales estuvieran capacitados para identificar el problema y resolverlo de manera rápida y acertada.

Como resultado de las capacitaciones se entregó a la institución un manual de usuario para cada módulo en donde se detallaban todas las funcionalidades del sistema, también se envió por medio de correo electrónico. A continuación, se muestran algunas imágenes de la capacitación impartida a las personas del Plan de Prestaciones.

#### Figura 19. **Capacitación impartida al personal del Plan de Prestaciones**

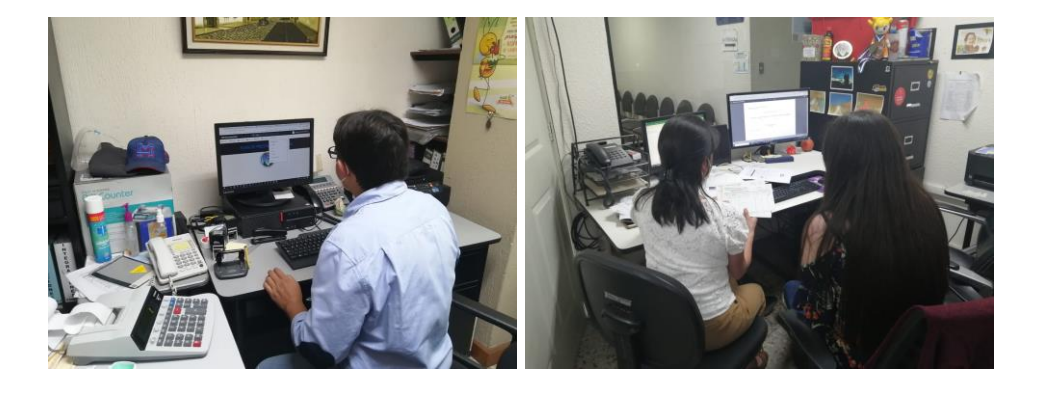

Fuente: Plan de Prestaciones, Universidad de San Carlos de Guatemala.

#### **3.2. Material Elaborado**

Se desarrollaron una serie de materiales didácticos que garantizaran que cualquier nuevo trabajador dentro de la institución pudiera orientarse en el funcionamiento del sistema.

### **3.2.1. Manuales de usuario**

El manual de usuario es un documento orientado a dar asistencia a los nuevos usuarios sobre cómo utilizar el sistema. En este documento se detalla el flujo general de la aplicación, cuáles son las entidades de datos, que propiedades tiene cada una de estas entidades y como se relacionan. En el manual se detalla cual es el proceso general para crear, modificar, listar y eliminar cada uno de los datos, además de presentar todos los parámetros modificables dentro de la generación de reportes. El formato del manual es una guía ilustrada orientada según el flujo de la aplicación.

## Figura 20. **Manual de usuario entregado a la institución**

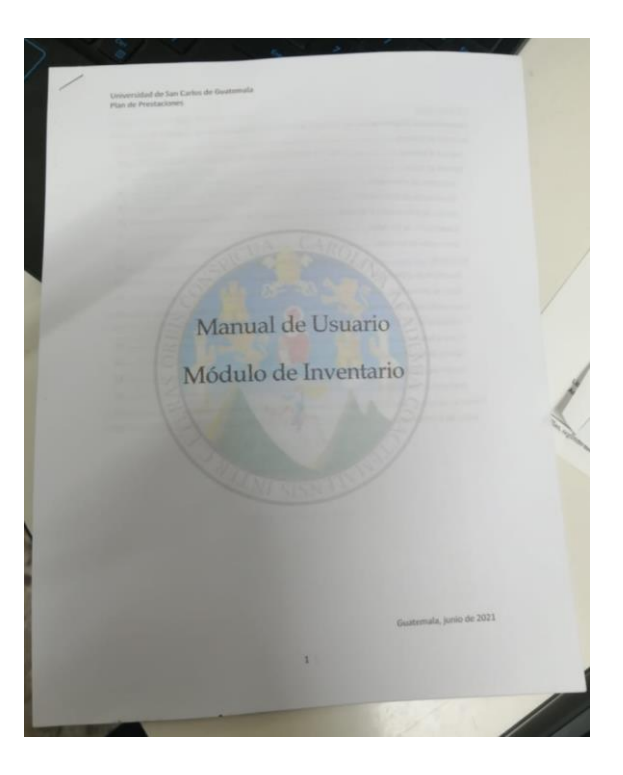

Fuente: Plan de Prestaciones, Universidad de San Carlos de Guatemala.

#### **3.2.2. Documentación técnica del sistema**

Este tipo de documentación está orientado a describir toda la información que explica cómo funciona la aplicación de manera técnica, el principal objetivo es orientar sobre el funcionamiento del código a las personas encargadas de darle mantenimiento al sistema. La documentación técnica del módulo de inventario e inversiones puede dividirse en dos secciones, la documentación en la aplicación y los distintos diagramas realizados.

### **3.2.2.1. Documentación en la aplicación**

La documentación técnica de la aplicación se desarrolló utilizando la librería SwaggerUI. Swagger permite crear documentación técnica a través de una interfaz de servicio. Dentro de la aplicación se agregaron anotaciones que permitieran explicar el funcionamiento de cada una de las funciones, modelos, controladores y demás componentes del sistema. La librería se encarga de recopilar toda la información documentada en el código y se presenta de forma gráfica, incluso permitiendo realizar pruebas de inserción, modificación y eliminación consumiendo las mismas interfaces de servicio expuestas por la aplicación.

## Figura 21. **Documentación técnica de la aplicación**

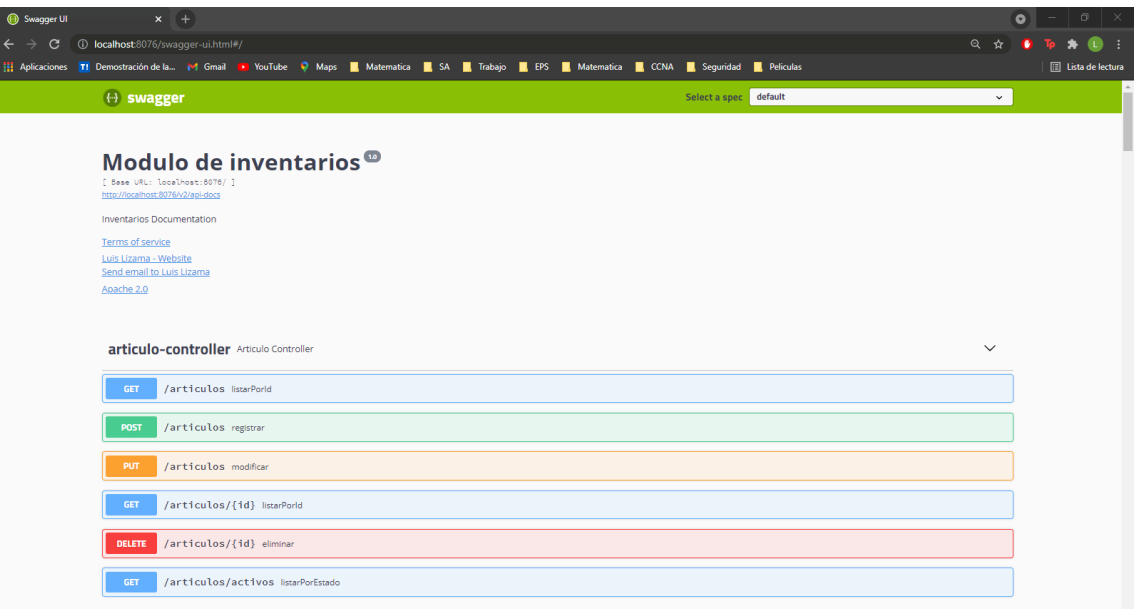

Fuente: elaboración propia, empleando SwaggerUI.

## **3.2.2.2. Diagramas**

Se desarrollaron una serie de diagramas que facilitaron el diseño de la aplicación. Los diagramas se detallan a continuación:

- Diagrama de base de datos
- Diagrama de componentes
- Diagrama de casos de uso
- Diagrama de actividades
- Flujograma del proceso de inventarios
- Flujograma del proceso de inversiones

## Figura 22. **Modelo entidad relación – inversiones**

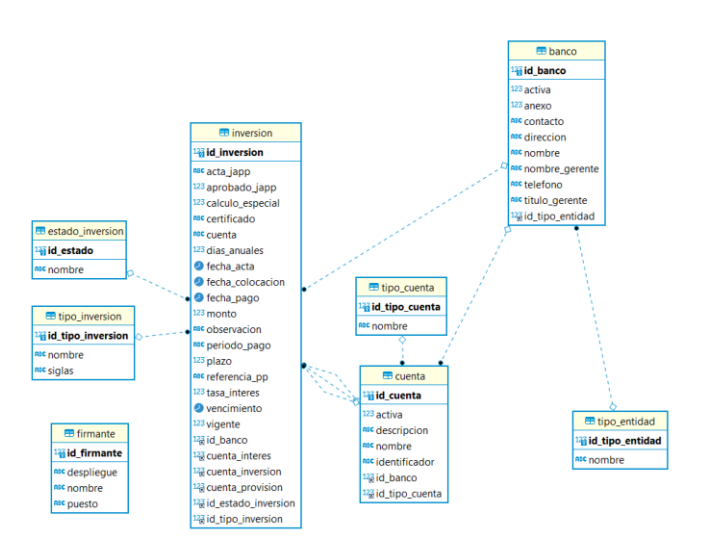

Fuente: elaboración propia, empleando DBeaver.

#### **3.2.2.3. Acompañamiento**

El módulo de inventario se implementó formalmente en la institución los primeros días del mes de mayo a la vez que se realizaba la capacitación para que las personas encargadas del área estuvieran capacitadas para utilizarlo. Se realizó una carga masiva de datos de los archivos históricos de la institución y se validó que los datos que reflejaban los reportes del sistema concordaran con los generados de forma manual por los trabajadores de la institución.

El módulo de inversiones se implementó los últimos días del mes de junio a la vez que se realizaba la capacitación y migración de datos. Este proceso se siguió con el acompañamiento del contador general de la institución para garantizar que no se produjera ningún error durante la carga masiva.

Durante el tiempo que llevan los módulos en producción, se ha visto una mejora significativa en los procesos de inventario e inversiones, ahora existe control más ordenado y menores tiempos de respuesta en la generación de reportes. Se han liberado distintas versiones de ambos módulos desde su implementación que incluyen mejoras, correcciones y nuevas funcionalidades que surgieron como resultado del uso del sistema.

Actualmente ambos módulos se encuentran funcionando al tope de su capacidad y están siendo utilizados por la institución para generar la totalidad de los reportes de ambos procesos.

57

## Figura 23. **Módulos implementados en el Plan de Prestaciones**

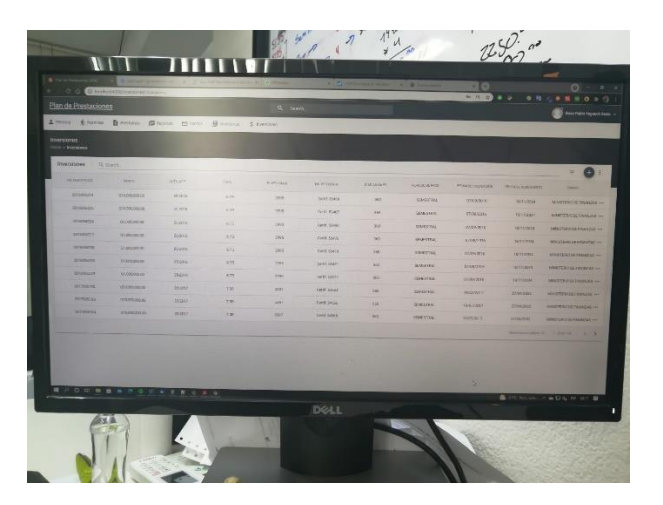

Fuente: Plan de Prestaciones, Universidad de San Carlos de Guatemala.

## **4. DESCRIPCIÓN DEL PRODUCTO FINAL**

A lo largo de este capítulo se describe el producto final desarrollado, se mencionan cuáles son sus funcionalidades, sus características más representativas, así como los próximos pasos que se deberían seguir para mejorar el sistema del Plan de Prestaciones.

## **4.1. Descripción de las funcionalidades del sistema**

Esta aplicación presenta una seria de funcionalidades que tienen como objetivo automatizar y estandarizar el proceso de inventarios e inversiones para poder disminuir el tiempo de generación de reportes y hacer los procesos más efectivos y eficientes. Con la implementación de este sistema los usuarios finales únicamente deberán ingresar los artículos y las inversiones al sistema a la vez que definen una serie de parámetros básicos y todos los cálculos de depreciación, intereses, reinversiones y demás funcionalidades se realizarán de forma automática. En el siguiente diagrama se muestran algunas de las funcionalidades más relevantes.

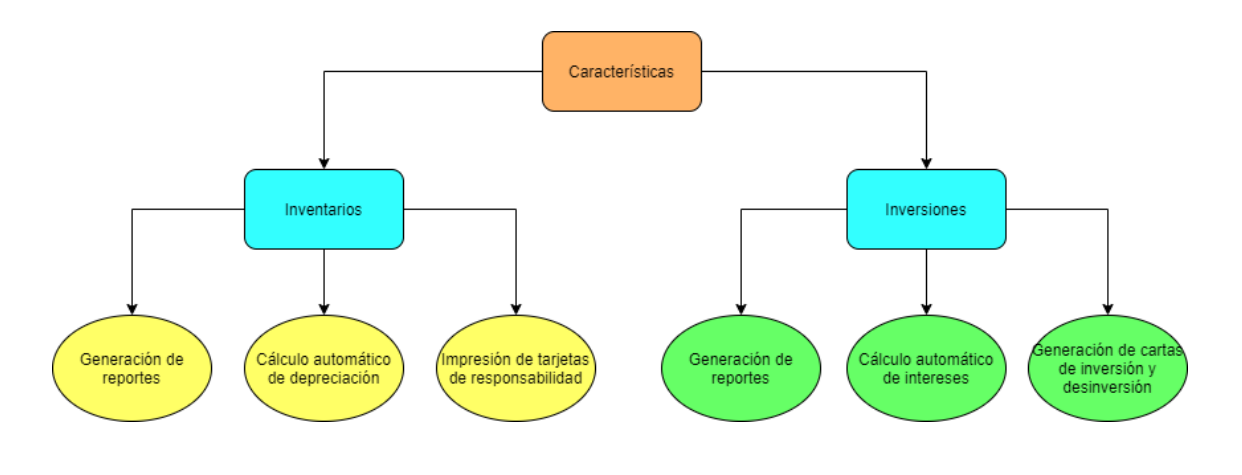

Figura 24. **Características del sistema**

Fuente: elaboración propia, empleando Draw.io.

## **4.1.1. Cálculo de intereses**

El módulo de inversiones presenta la posibilidad de calcular los intereses de forma automática. El cálculo de intereses depende el periodo de pago, actualmente el Plan de Prestaciones posee inversiones que tienen periodo de pago mensual, anual, a término y semestral pero la aplicación también soporta pagos bimestrales, trimestrales y cuatrimestrales.

El monto que devenga la institución en intereses se paga con base en el valor nominal de la inversión y está determinado por la tasa de interés que el banco ofrece. El cálculo se realiza utilizando interés simple por lo que el interés se determina con base en el capital original y no se añaden periodos sucesivos, conocido como interés compuesto. La fecha de cálculo de intereses es un parámetro que el contador general de la institución puede seleccionar, de esta forma se puede determinar la cantidad de intereses incluso antes que el periodo de pago haya concluido, garantizando así, una devolución correcta del dinero en caso de desinversiones anticipadas.

#### **4.1.2. Cálculo de depreciación mensual y acumulada**

Todos los bienes activos de la institución se deprecian de forma mensual. La cantidad porcentual que se deprecia cada artículo está determinada por la cuenta a la que pertenece. Actualmente el Plan de Prestaciones trabaja con las siguientes cuentas:

- Material y equipo de oficina
- Equipo de computación
- Vehículos

Las categorías pueden ser gestionadas dentro de la aplicación, únicamente se solicita el nombre de la cuenta y la depreciación correspondiente. Los artículos se deprecian en cantidades iguales cada mes excluyendo el último mes en donde la depreciación se ajusta para que el valor residual sea de Q1,00. Anteriormente, para el cálculo de la depreciación acumulada se utilizaban archivos de Excel y mensualmente era necesario modificar cada uno de los registros para ajustar la cantidad de meses que se estaba depreciando, representando una gran carga de trabajo para el personal administrativo.

#### **4.1.3. Impresión de tarjetas de responsabilidad y traslados**

El módulo de inventario presenta la posibilidad de exportar los datos a un documento PDF con un formato prestablecido que coincide con el formato proporcionado por la Contraloría General de Cuentas para las tarjetas de responsabilidad. En el frente de las tarjetas se anota la descripción general del artículo como su número de inventario, valor y fecha de compra, además de la persona que lo recibió. En el dorso, se anotan los traslados que ha tenido el artículo.

61

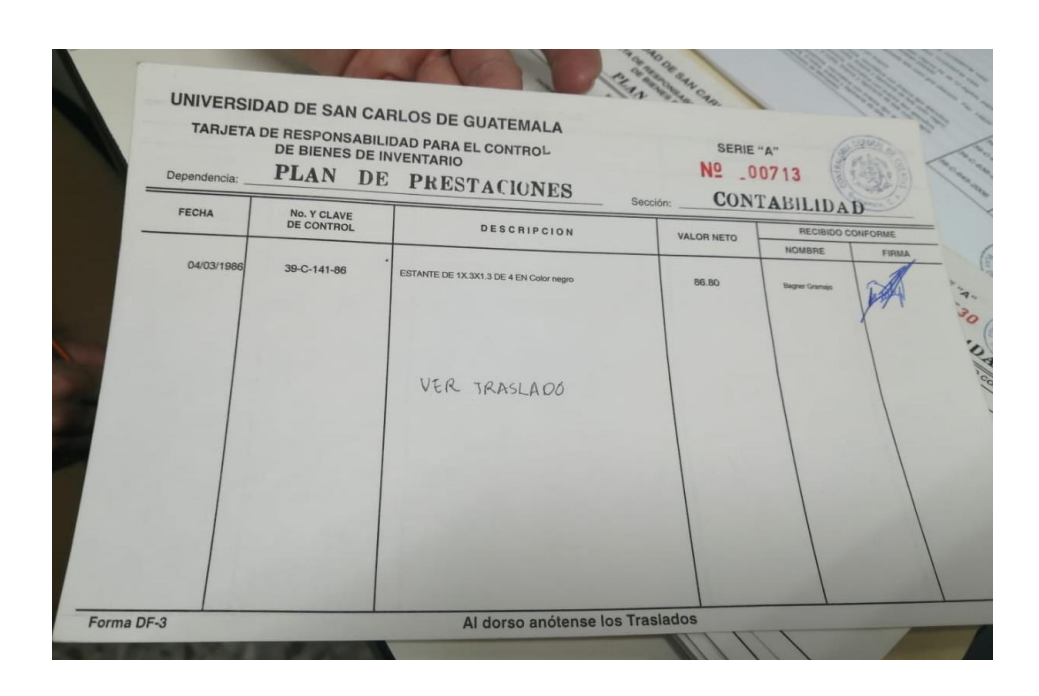

## Figura 25. **Tarjeta de responsabilidad**

Fuente: Plan de Prestaciones, Universidad de San Carlos de Guatemala.

#### **4.1.4. Cartas de inversión, desinversión y reinversión**

Una de las principales características del módulo de inversiones es que posee un asistente de generación de cartas. Las cartas pueden ser generadas en archivos PDF o Word, de esta manera es posible realizar cualquier modificación necesaria. Este asistente permitirá a la institución reducir los tiempos de espera cuando se crea una nueva inversión, una desinversión o una reinversión. Las cartas que actualmente soporta el sistema son las siguientes:

• Carta de inversión**:** Esta carta está dirigida al gerente de la entidad financiera y le indica que se aprobó una nueva inversión en su institución. Esta carta inicia formalmente el proceso de inversión. El banco como confirmación retorna un número de inversión y un número de cuenta con el que se registra en el sistema.

- Carta de reinversión**:** Funciona de manera similar a la carta de inversión con la única diferencia que el dinero que se invierte es el valor nominal de la inversión original más el valor de los intereses devengados. Esta carta incluye el contenido de la desinversión y de la nueva inversión.
- Carta de desinversión**:** Se envía al banco cuando una inversión concluye con el periodo de tiempo establecido y se decide que no se quiere realizar una reinversión.
- Carta de desinversión anticipada**:** Si el Plan de Prestaciones determina que la inversión no está siendo rentable o que el monto de la inversión podría estar en riesgo, se genera una carta de desinversión anticipada con la que automáticamente se retira el dinero de la institución financiera.

## Figura 26. **Carta de inversión**

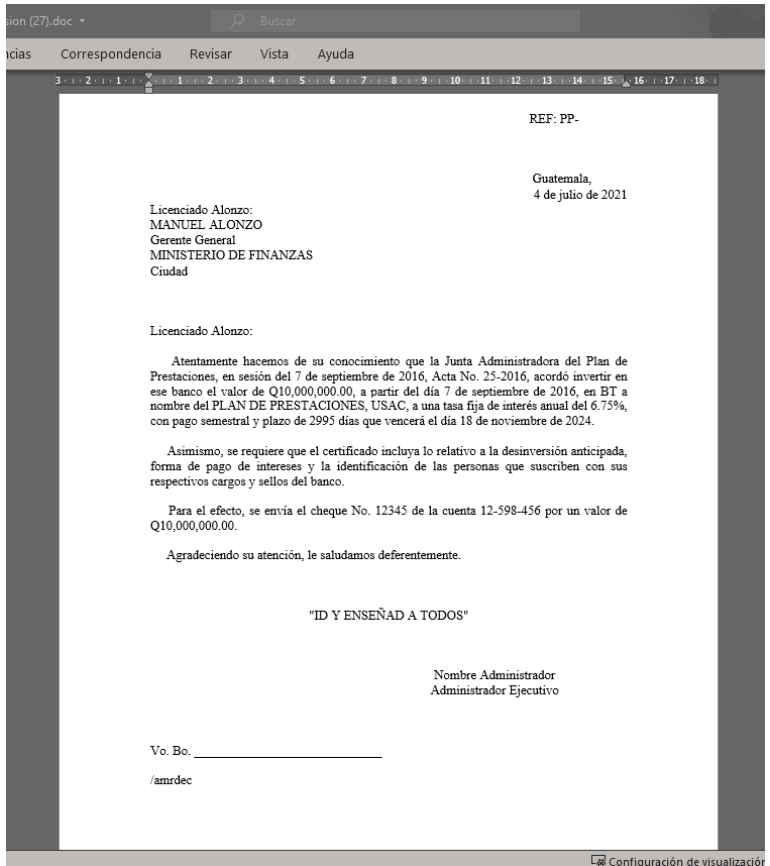

Fuente: Plan de Prestaciones, Universidad de San Carlos de Guatemala.

## **4.1.5. Confirmaciones de cambios y notificación de errores**

Cada vez que se realiza un cambio en la base de datos, ya sea una creación, modificación o eliminación, se mostrará un mensaje temporal que indicará que la operación concluyó de forma exitosa, caso contrario se mostrará un mensaje de error y se mantendrá abierta la ventana de edición.

## Figura 27. **Confirmación de eliminación**

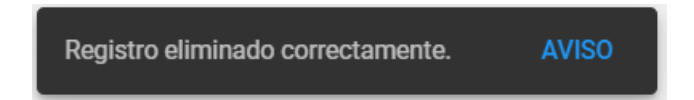

Fuente: elaboración propia, empleando Angular.

### **4.2. Operación y uso del sistema**

A lo largo de esta sección se describe cuáles son las características del sistema que permiten acceder a todas las funcionalidades.

### **4.2.1. Interfaz gráfica del sistema**

La interfaz gráfica del sistema fue desarrollada sobre una plantilla adquirida por el Plan de Prestaciones, esta plantilla divide cada uno de los módulos del sistema en distintos menús desplegables que se desligan del menú principal.

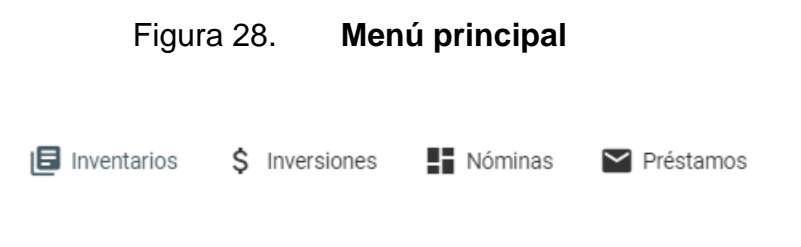

Fuente: elaboración propia, empleando Angular.

En el caso del módulo de inventario y el módulo de inversiones cada submenú se despliega en dos distintos apartados. El primer apartado es la gestión de datos desde donde se puede alimentar de información al sistema y el apartado de reportería desde donde se pueden consultar todos los datos a través de los distintos reportes que soporta la aplicación.

## Figura 29. **Apartado de gestión de datos y reportería**

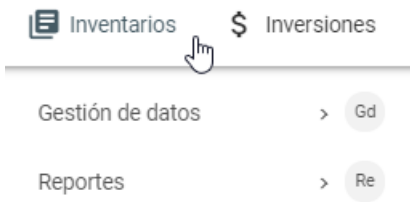

Fuente: elaboración propia, empleando Angular.

Las funcionalidades de cada uno de estos apartados se detallan más adelante.

## **4.2.1.1. Visualización de información**

Los datos de cada entidad de información se pueden visualizar de forma tabular en cada uno de los apartados.

| <b>Artículos</b><br>Home > Artículos |                                                 |              |                |                                            |                   |
|--------------------------------------|-------------------------------------------------|--------------|----------------|--------------------------------------------|-------------------|
| <b>Artículos</b><br>Q Buscar         |                                                 |              |                | Ψ                                          |                   |
| NO. INVENTARIO                       | <b>DESCRIPCIÓN</b>                              | PRECIO       | <b>MARCA</b>   | FECHA DE COMPRA                            |                   |
| 1                                    | Prueba de inventario 1 ACTIVO                   | Q 100,000.00 | 3 <sub>m</sub> | 30/05/2021                                 |                   |
| $\overline{2}$                       | Prueba de inventario 2 DONADO                   | Q 50,000.00  | Marca 2        | 31/05/2021                                 | $\cdots$          |
| 3                                    | Prueba de inventario 3 RETIRADO                 | Q 25,000.00  | Marca 3        | 31/05/2021                                 | $\cdots$          |
| 4                                    | Prueba de inventario 4 COMPRA<br><b>INTERNA</b> | Q10,512.00   | Marca 4        | 31/05/2021                                 |                   |
| 5                                    | Prueba de inventario 5 COMPRA<br><b>EXTERNA</b> | Q 159,753.00 | Marca 5        | 31/05/2021                                 |                   |
|                                      |                                                 |              |                | Elementos por página: 10<br>$1 - 5$ de $5$ | $\langle \rangle$ |

Figura 30. **Visualización de datos**

Fuente: elaboración propia, empleando Angular.

La aplicación presenta la posibilidad de filtrar los datos que se muestran en cada tabla usando como base la cadena de entrada proporcionada, pueden ser números, una cadena de texto completa o únicamente parte de la cadena que se quiere encontrar.

Figura 31. **Buscador**

**Bancos** Q Buscar..

Fuente: elaboración propia, empleando Angular.

Las tablas también cuentan con la característica de agregar más datos de los que se muestran por defecto mediante la implementación de un menú desplegable desde el que se pueden seleccionar los atributos que serán visibles.

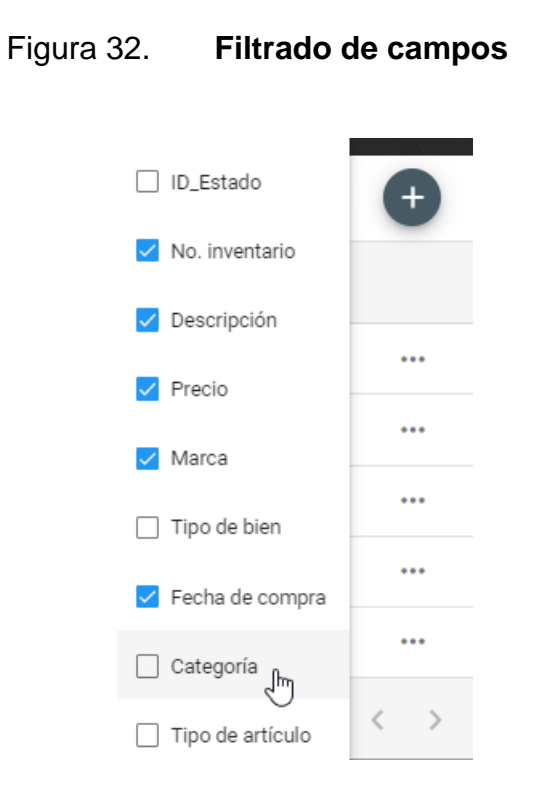

Fuente: elaboración propia, empleando Angular.

Los datos que estén seleccionados se agregan al final de la tabla y los que no estén seleccionados se ocultan. En cada una de las tablas se despliegan un máximo de 10 registros. En caso existieran más, en la parte inferior de la tabla de muestra un paginador desde donde es posible navegar a los demás registros.

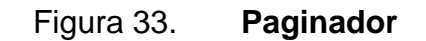

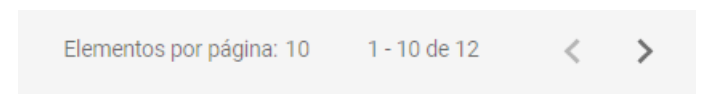

Fuente: elaboración propia, empleando Angular.

## **4.2.2. Entidades de información**

Cada uno de los módulos cuenta con distintas entidades de la información con base en las cuales se desarrollan los reportes. El módulo de inventario cuenta con las siguientes entidades:

- Artículos: Principal entidad de información almacena todas las propiedades de cada uno de los bienes activos o fungibles dentro del Plan de Prestaciones.
- Categorías: Representan las cuentas sobre las cuales se asignan los artículos dentro del plan de prestaciones. Cada categoría tiene una depreciación asociada.
- Departamentos: Oficinas físicas dentro de la institución.
- Estados: Indica la fase del proceso de inventarios en la que se encuentra un bien, esta puede ser activo, donado, retirado, en proceso de baja, compra interna, entre otros.
- Tipos de artículos: Los tipos de artículo representan un subgrupo específico para los artículos, por ejemplo, sillas, mesas, computadoras, vehículos, entre otros.
- Proveedores: Son las personas o entidades a las que se le compró un artículo.
- Condiciones: Indica el estado físico de un producto previo a su venta, generalmente se utilizan términos como dañado, obsoleto, en desuso, entre otros.
- Tarjetas de responsabilidad: Son las encargadas de llevar el registro de todos los traslados que ha tenido un artículo
- Traslados: Registran todos los usuarios a los que ha sido asignado un artículo y su ubicación dentro de la institución.

• Usuarios: Son las personas que se encuentran laborando en el Plan de Prestaciones, cada trabajador en la institución tiene un usuario asociado

El módulo de inventarios, a su vez, también cuenta con distintas entidades de información, estas son:

- Inversiones: Son las principales entidades de información dentro de este módulo. Almacenan todas las características de las inversiones incluyendo su monto, tasa de interés, plazo, fecha de colocación, banco, entre otros atributos.
- Bancos: Representan las distintas entidades financieras con la que trabaja el Plan de Prestaciones. Actualmente existen 3 tipos de entidades en las que se puede catalogar un banco, los bancos privados, bancos estatales y los bancos mixtos
- Cuentas: Son los lugares en donde se almacenará el dinero. Actualmente para las inversiones se utilizan 3 diferentes tipos de cuenta, las cuentas de inversión, las cuentas de intereses por cobrar y las cuentas de interés producto.
- Firmantes: Estos registros permiten modificar la información de la persona que firma cada uno de los reportes. Cada firma está asociada a un puesto y si la persona asignada al puesto deja el cargo se puede actualizar desde este apartado.
- Tipos de Inversión: Son los diferentes certificados en los que el Plan de Prestaciones realiza inversiones

## **4.2.3. Reportería**

En este apartado se incluyen una breve descripción de todos los reportes soportados por el sistema. Todos los reportes tanto del módulo de inventarios como del módulo de inversiones pueden ser generados en PDF y en Excel. Los reportes en PDF se muestran en el visor del explorador, de esta forma se pueden inspeccionar e imprimir sin tener que descargarlo. También es posible descargarlo al almacenamiento interno de la computadora. Los archivos de Excel se descargan automáticamente.

| <b>INVERSIONES PLAN DE PRESTACIONES</b>                   |        |                 |                   |         |
|-----------------------------------------------------------|--------|-----------------|-------------------|---------|
| <b>INSTITUCIONES</b>                                      | ℁      |                 | <b>TOTAL EN O</b> | ℁       |
| <b>BANCOS PRVADOS</b>                                     |        |                 | 02.160.867.188.35 | 75.77%  |
| <b>BANCO G YT CONTINENTAL /1</b>                          | 17.64% | Q381,084,797.28 |                   |         |
| VIVIBANCO, S.A. /1                                        | 0.70%  | Q15,092,265.18  |                   |         |
| <b>BANCO DE ANTIGUA S.A. /1</b>                           | 1.09%  | Q23,548,696.08  |                   |         |
| <b>BANCO AGROMERCANTIL DE</b><br><b>GUATEMALA, S.A./1</b> | 20.67% | Q446,742,151.00 |                   |         |
| <b>BANCO FICOHSA GUATEMALA, S.A. /1</b>                   | 4.31%  | 093.025.696.29  |                   |         |
| <b>BANCO DE DESARROLLO RURAL, S.A. /1</b>                 | 22.11% | Q477,664,535.83 |                   |         |
| <b>BANCO INDUSTRIAL S.A. /1</b>                           | 17.65% | Q381,489,349.43 |                   |         |
| <b>BANCO AMERICA CENTRAL /1</b>                           | 2.01%  | Q43,334,668.59  |                   |         |
| <b>BANCO PROMERICA, S.A. /1</b>                           | 13.83% | 0298.885.028.67 |                   |         |
| <b>BANCOS ESTATALES</b>                                   |        |                 | 0690.053.601.72   | 24.20%  |
| <b>CREDITO HIPOTECARIO NACIONAL /1</b>                    | 24.12% | Q166,453,601.72 |                   |         |
| <b>BANCO DE GUATEMALA /1</b>                              | 66.17% | Q456,600,000.00 |                   |         |
| <b>MINISTERIO DE FINANZAS/1</b>                           | 9.71%  | Q67,000,000.00  |                   |         |
| <b>PRESTAMOS</b>                                          |        |                 | 01.003.103.06     | 0.04%   |
| <b>PRESTAMOS (FOX)</b>                                    | 14.95% | 0150,000.00     |                   |         |
| <b>PRESTAMOS INMEDIATOS</b>                               | 21.48% | Q215,513.56     |                   |         |
| <b>PRESTAMOS</b>                                          | 63.56% | Q637,589.50     |                   |         |
| <b>TOTAL INVERSIONES PLAN</b>                             |        |                 | 02.851.923.893.13 | 100.00% |
| Guatemala, 4 de julio de 2021                             |        |                 |                   |         |

Figura 34. **Generación de reportes en PDF**

Fuente: elaboración propia, empleando PDFMake.

## **4.2.3.1. Módulo de inventarios**

Los reportes del módulo de inventarios se enfocan en dar a conocer todos los bienes de la institución incluyendo su ubicación, depreciación mensual, depreciación acumulada, historial de traslados, entre otros. Los reportes soportados por el sistema se detallan a continuación.

- Inventario de activos fijos: Permite visualizar de forma tabular todos los activos que tiene la institución incluyendo su valor de adquisición, descripción, número de inventario y tarjeta de responsabilidad.
- Bajas de activos fijos: Muestra todos los activos que se han dado de baja en la institución, incluyendo los bienes que se encuentran en proceso de donación, compra externa y compra interna.
- Inventario de activos fijos con depreciación acumulada: Despliega la misma información que el inventario de activos fijos incluyendo además la depreciación acumulada.
- Inventario de activos fijos con depreciación mensual: Despliega la misma información que el inventario de activos fijos incluyendo además la depreciación mensual.
- Compra interna: Permite visualizar de forma tabular todos los activos que serán puestos a la venta al personal de la institución
- Compra externa: Muestra todos los activos que serán puestos a la venta a todo el personal de la universidad
- Control de donaciones: Despliega todos los activos de la institución que serán donados a otra institución
- Inventario de bienes por usuario: Permite visualizar todos los bienes que tiene asignado un usuario y su monto total. Este reporte también incluye la firma del usuario en la que reconoce que tiene asignados dichos bienes.

#### **4.2.3.2. Módulo de inversiones**

Los reportes del módulo de inversiones tienen una naturaleza más enfocada a términos contables. El propósito de gran cantidad de estos reportes es mostrar al contador general de la institución un resumen financiero sobre las inversiones vigentes. Algunas de las funcionalidades más representativas incluyen calcular la cantidad de intereses por cobrar según el plazo, las inversiones emitidas y vencidas, tasas máximas y promedio por banco, entre otros. Los reportes soportados por el sistema se detallan a continuación.

- Control de vencimiento: La finalidad de este reporte es mostrar las inversiones que vencen en un periodo determinado de tiempo.
- Interés Mensual: Este reporte pretende mostrar el interés devengado por todas las inversiones que tengan un periodo de pago mensual o cuya fecha de pago coincida con el mes seleccionado.
- Integración de documento a plazo fijo vigente: La finalidad de este reporte es mostrar todas las inversiones vigentes que tiene el plan de prestaciones.
- Anexo 2: Es un estilo resumen de todas las inversiones que tiene actualmente el plan de prestaciones incluyendo préstamos a trabajadores e instituciones bancarias.
- Autorización de inversión: Este reporte busca listar todas las inversiones que fueron aprobadas por junta directiva pero que todavía no han sido colocadas en las instituciones financieras.
- Inversiones emitidas: Permite visualizar de forma tabular todas las inversiones emitidas en un periodo de tiempo determinado.
- Inversiones Vencen: Este reporte busca listar todas las inversiones que vencen en un periodo de tiempo determinado.
- Tasa máxima en inversiones emitida: Busca conocer cuál fue la tasa máxima que tuvieron las inversiones mensualmente durante un año en específico.
- Tasa promedio en inversiones emitidas**:** Busca conocer cuál fue la tasa promedio que tuvieron las inversiones mensualmente durante un año en específico.
- Tasa máxima en inversiones vigentes: Este reporte presenta la tasa máxima por banco de forma mensual en un año en específico incluyendo únicamente las inversiones vigentes.
- Tasa promedio en inversiones vigentes: Este reporte presenta la tasa promedio por banco de forma mensual en un año en específico incluyendo únicamente las inversiones vigentes.

## **4.2.3.3. Reportería gráfica**

El módulo de inventarios y el módulo de inversiones incluye un aparatado de reportería gráfica. El objetivo de esta funcionalidad es proporcionarles a los usuarios una herramienta de fácil comprensión para que puedan tomar mejores decisiones. En el caso del módulo de inversiones los reportes gráficos soportados son:

- Tasa promedio
- Tasa máxima
- Anexo 4
- Integración de documento a plazo fijo
- Interés mensual

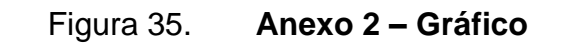

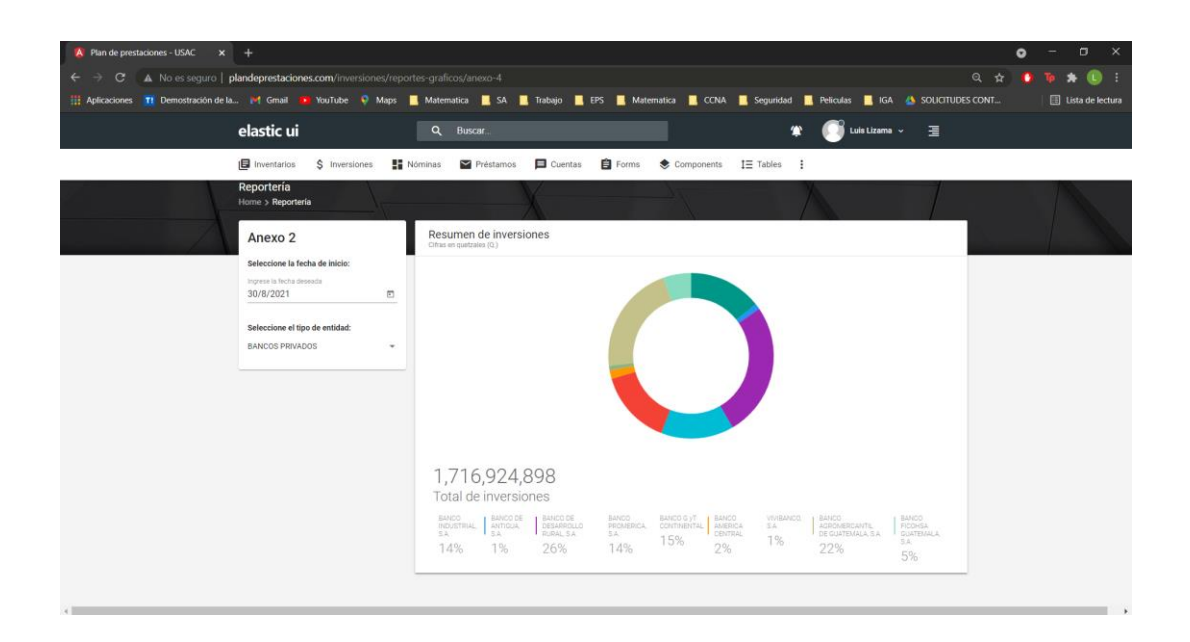

Fuente: elaboración propia, empleando Angular y JChart.

Para el módulo de inventarios se elaboraron los siguientes reportes gráficos:

- Tipos de bienes
- Bienes por estado
- Bienes por categoría
- Estado de los bienes

## Figura 36. **Bienes por tipo de bien**

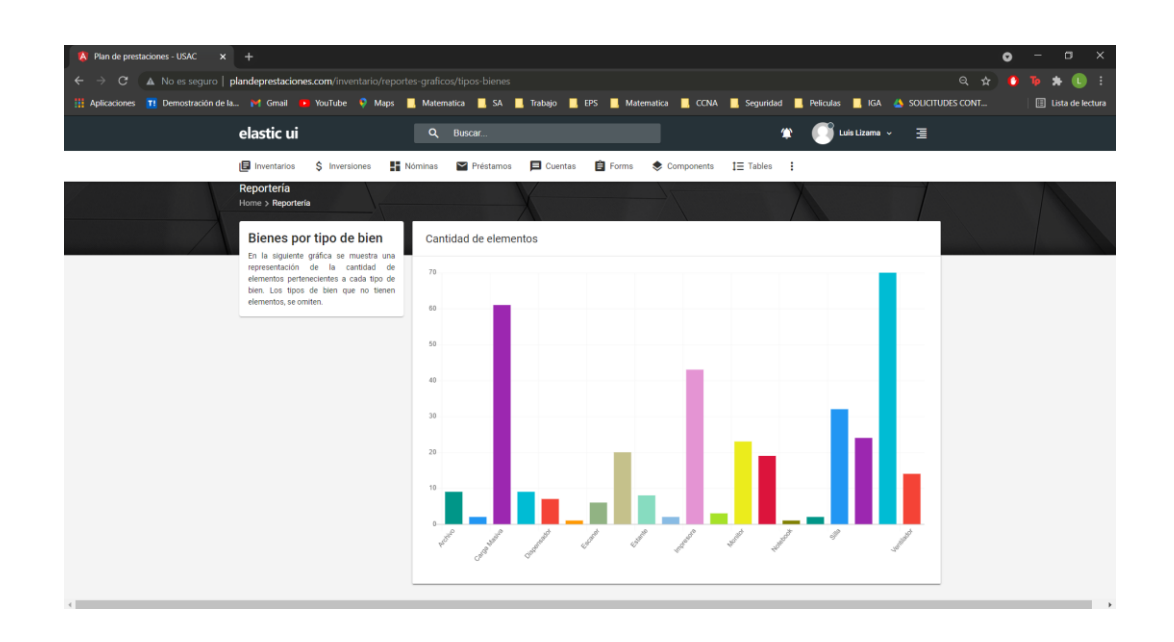

Fuente: elaboración propia, empleando Angular y JChart.

#### **4.3. Carga masiva de datos**

Para que el Plan de Prestaciones pudiera realizar las pruebas en el sistema con total normalidad, se realizó una carga masiva de datos utilizando los registros que poseían en archivos Excel. En el caso del módulo de inventarios se importaron un total de 356 artículos, incluyendo su número de inventario, fecha de compra, valor de adquisición y se creó para cada uno de ellos su tarjeta de responsabilidad correspondiente.

Para el módulo de inversiones se importó todo el histórico de inversiones realizadas por la institución desde 1994. En total, se importaron 1 661 inversiones. A diferencia del módulo de inventarios, el de inversiones es un módulo que ya existía de forma parcial en la institución, por lo que la carga masiva se realizó de forma casi completa, únicamente faltando por completar si el registro corresponde a una inversión o una reinversión.

#### **4.4. Próximos pasos**

Esta sección describe las características desarrolladas que tienen como objetivo mejorar el sistema del Plan de Prestaciones con futuros desarrollos planificados.

Dentro de las características que abarca el módulo de inventario e inversiones, está habilitada la recepción de un parámetro cada vez que se haga una petición y que identifica de manera única a cada usuario. Esta funcionalidad surge con la intención de que posteriormente el Plan de Prestaciones pueda elaborar un módulo de bitácora para dejar constancia de todos los movimientos que se producen en la aplicación. Cabe destacar que este módulo está planificado para un futuro desarrollo dentro de la institución.

El módulo de inversiones contempla la creación de un sistema que englobe todos los datos relacionados a las cuentas con las que trabaja la institución. De momento los datos se consultan del mismo módulo de inversiones, pero cuando se desarrolle el módulo de cuentas, únicamente será necesario cambiar la dirección de la interfaz de servicio puesto que los atributos de cada cuenta ya están contemplados.

Todos los catálogos que forman parte de los atributos de los artículos e inversiones se desarrollaron de tal manera en que en un futuro sea sencillo agregar nuevas categorías para que el módulo siga siendo funcional dentro de muchos años.

77

## **CONCLUSIONES**

- 1. Mediante la implementación de los módulos en el sistema se logró la automatización del proceso de inventarios e inversiones permitiendo al personal del área administrativa y financiera realizar una gran cantidad de reportes en pocos segundos, reduciendo de esta manera los tiempos de espera en ambos procesos y garantizando que no exista ningún error en los datos.
- 2. Con el desarrollo del módulo de inventario se redujo la cantidad de documentos físicos que manejaba la institución y se limitó el uso de papel únicamente para los documentos que se deben entregar en la Contraloría General de Cuentas. El registro de bienes por usuario se migró a la plataforma digital y se lleva un registro histórico de todos los traslados que tuvo un bien a lo largo de su vida útil.
- 3. Durante la fase de análisis se observó que algunos puestos dentro de la institución sufren cambios constantemente por lo que se incorporó la posibilidad de gestionar las personas asignadas a cada puesto dentro del módulo de inversiones para que el reporte tenga los datos actualizados sobre los firmantes sin necesidad de hacer el requerimiento a la oficina de procesamiento de datos y evitar retrasos en el proceso.
- 4. El Plan de Prestaciones posee registros históricos sobre las inversiones realizadas desde 1994 y los artículos adquiridos desde 1985. Para la institución es de suma importancia mantener estos registros por lo que se realizó una carga masiva utilizando los datos recuperados de archivos de

Excel y se agregó un apartado de datos históricos dentro de la aplicación en caso fuera necesario consultarlos en un futuro.

- 5. Actualmente el sistema desarrollado se encuentra operativo en la institución y los usuarios finales tuvieron la oportunidad de trabajar en él de forma supervisada por alrededor de un mes para verificar que el producto desarrollado se acoplara a sus necesidades. Durante este proceso, se realizaron distintas mejoras que no estaban plasmadas en el diseño original pero que eran necesarias para alcanzar el óptimo funcionamiento del sistema.
- 6. El ejercicio profesional supervisado (EPS) es una excelente práctica para los estudiantes próximos a graduarse ya que les brinda la posibilidad de tener un primer acercamiento con en el mundo laboral y mejorar muchas de las habilidades adquiridas a lo largo de la carrera mediante la resolución de problemas reales. Para las instituciones, este programa es muy útil debido a que permite automatizar y mejorar muchos de sus procesos a través de la creación o ampliación de sistemas informáticos.
- 7. El sistema informático del Plan de Prestaciones es una herramienta que proporciona a todo su personal la posibilidad de realizar su trabajo de una forma más eficiente. El diseño modular de la aplicación permite ampliar las características del sistema sin comprometer las funcionalidades existentes por lo que es factible agregar más módulos que contemplen las funcionalidades de contabilidad, auditoría y jubilaciones. La capacidad del sistema únicamente se ve limitado por el *hardware* de la institución.
### **RECOMENDACIONES**

- 1. Instalar un sistema VPN para habilitar el acceso remoto a los sistemas de la institución en lugar de utilizar herramientas de acceso remoto. Asimismo, se sugiere implementar un servidor de integración y despliegue continuos asociado a un repositorio de versiones para que se automatice la liberación de las nuevas versiones de *software*.
- 2. Desarrollar una bitácora centralizada que lleve el registro de todos los movimientos de los demás módulos y que únicamente se le brinde acceso a un auditor para que mantenga un constante monitoreo de las modificaciones buscando garantizar la integridad de los datos.
- 3. Planificar migraciones progresivas de la interfaz gráfica hasta llegar a la versión estable más reciente. A la fecha, la versión estable más reciente de Angular es la 12.1.1, liberada el 30 de junio de 2021, el sistema fue desarrollado con la versión 7.0.0.
- 4. Evaluar la posibilidad de migrar la aplicación a la nube considerando que actualmente el servidor solo se utiliza para el despliegue de la aplicación y podría representar una disminución de costos para la institución.
- 5. Implementar a corto plazo un sistema de firmas electrónicas en los documentos generados para disminuir el uso de documentos impresos y agilizar aún más la generación de reportes.

6. Mantener la metodología de teletrabajo para los futuros estudiantes que realicen su EPS acompañada de reuniones periódicas presenciales para presentar los avances, de esta manera se disminuyen tiempos y costos de transporte durante el desarrollo proyecto.

#### **BIBLIOGRAFÍA**

- 1. Apuntes.de. *TypeScript*. [en línea]. <https://apuntes.de/typescript>. [Consulta: 22 de octubre de 2021].
- 2. Atlasian. ¿*Qué es Git?.* [en línea]*.* <https://www.atlassian.com/es/git/tutorials/what-is-git>. [Consulta: 22 de octubre de 2021].
- 3. \_\_\_\_\_\_\_\_\_\_*. BitBucket* [en línea]. <https://bitbucket.org/product>. [Consulta: 22 de octubre de 2021].
- 4. CANÓS, José; LETELIER, Patricio y PENADÉS, Carmen. *Metodologías ágiles en el desarrollo de software.* Alicante. 2003.
- 5. Contraloría General de Cuentas. *Atribuciones de la CGC* [en línea]. <https://www.contraloria.gob.gt/index.php/atribuciones>. [Consulta: 22 de octubre de 2021].
- 6. Ediciones Ini. *La herramienta DBeaver* [en línea]. <https://www.edicioneseni.com/open/mediabook.aspx?idR=1be8573b01c2416836a48042 332cd5e7>. [Consulta: 22 de octubre de 2021].
- 7. Javascript.Info. *El lenguaje JavaScript* [en línea]. <https://es.javascript.info>. [Consulta: 22 de octubre de 2021].

83

- 8. MariaDB Foundation. *MariaDB: El sistema relacional de código abierto* [en línea]*.* <https://mariadb.org>. [Consulta: 22 de octubre de 2021].
- 9. Microsoft. *Microsoft Word* [en línea]. <https://www.microsoft.com/eses/microsoft-365/word>. [Consulta: 22 de octubre de 2021].
- 10. \_\_\_\_\_\_\_\_\_\_. *Microsoft Excel* [en línea]. <https://www.microsoft.com/eses/microsoft-365/excel>. [Consulta: 22 de octubre de 2021].
- 11. Mozilla*. HTML: Lenguaje de etiquetas de hipertexto* [en línea]. <https://developer.mozilla.org/es/docs/Web/HTML>. [Consulta: 22 de octubre de 2021].
- 12. Openwebinars*. ¿Qué es Spring Framework?* [en línea]. <https://openwebinars.net/blog/conoce-que-es-spring-frameworky-por-que-usarlo>. [Consulta: 22 de octubre de 2021].
- 13. Plan de Prestaciones. *Manual de organización del Plan de Prestaciones de la Universidad de San Carlos de Guatemala* [en línea]*.*  <https://tinyurl.com/jfthjbu8>. [Consulta: 27 de abril de 2021].
- 14. Quality Devs. *¿Qué es Angular y para qué sirve?* [en línea]. <https://www.qualitydevs.com/2019/09/16/que-es-angular-y-paraque-sirve>. [Consulta: 22 de octubre de 2021].

#### **APENDICES**

## Apéndice 1. **Carta de finalización del informe firmada por el asesor del proyecto**

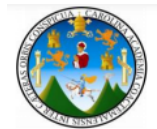

Guatemala, 4 de agosto de 2021

Ingeniero **Oscar Argueta Hernández** Director de la Unidad de EPS **Facultad de Ingeniería** Universidad de San Carlos de Guatemala

Respetable Ingeniero Argueta:

Por este medio atentamente hago de su conocimiento que como Asesor de la Práctica del Ejercicio Profesional Supervisado (EPS), del estudiante universitario de la Carrera de Ingeniería en Ciencias y Sistemas, Luis Fernando Lizama García, quien se identifica con DPI 3016940280101 y con registro académico 201602656, he revisado el informe final titulado "DESARROLLO DEL MÓDULO DE INVENTARIO E INVERSIONES PARA EL PLAN DE PRESTACIONES DE LA UNIVERSIDAD DE **SAN CARLOS DE GUATEMALA".** 

En tal virtud, lo doy por aprobado, solicitándole darle el trámite respectivo

Sin otro particular, me es grato suscribirme.

Atentamente,

Ing. Bayron Wosvely López López Asesor de Proyecto Col. No. 4403

# Apéndice 2. **Carta de finalización del proyecto firmada por el asesor del proyecto**

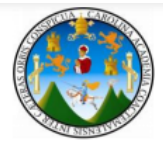

Guatemala, 04 de agosto de 2021

Ingeniero **Oscar Argueta Hernández** Director de la Unidad de EPS **Facultad de Ingeniería** Universidad de San Carlos de Guatemala

Respetable Ingeniero Argueta:

Por este medio atentamente hago de su conocimiento que como Asesor de la Práctica del Ejercicio Profesional Supervisado (EPS), del estudiante universitario de la Carrera de Ingeniería en Ciencias y Sistemas, Luis Fernando Lizama García, quien se identifica con DPI 3016940280101 y con registro académico 201602656, doy por finalizado el proyecto de EPS titulado "DESARROLLO DEL MÓDULO DE INVENTARIO E INVERSIONES PARA EL PLAN DE PRESTACIONES DE LA UNIVERSIDAD DE SAN CARLOS DE GUATEMALA".

Sin otro particular me es grato suscribirme.

Atentamente

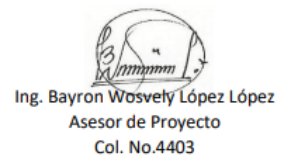

## Apéndice 3. **Carta de finalización del informe firmada por el asesor de la institución.**

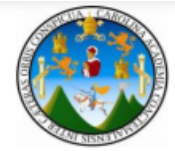

Guatemala, 5 de agosto de 2021

Ingeniero **Oscar Argueta Hernández** Director de la Unidad de EPS **Facultad de Ingeniería** Universidad de San Carlos de Guatemala

Respetable Ingeniero Argueta:

Por este medio atentamente hago de su conocimiento que como Asesor de la Práctica del Ejercicio Profesional Supervisado (EPS), del estudiante universitario de la Carrera de Ingeniería en Ciencias y Sistemas, Luis Fernando Lizama García, quien se identifica con DPI 3016940280101 y con registro académico 201602656, he revisado el informe final titulado "DESARROLLO DEL MÓDULO DE INVENTARIO E INVERSIONES PARA EL PLAN DE PRESTACIONES DE LA UNIVERSIDAD DE **SAN CARLOS DE GUATEMALA".** 

En tal virtud, lo doy por aprobado, solicitándole darle el trámite respectivo

Sin otro particular, me es grato suscribirme.

Atentamente,

Ing. Luis Aroldo Morales Noriega Asesor de Institución

# Apéndice 4. **Carta de finalización del proyecto firmada por el asesor de la institución.**

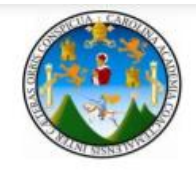

Guatemala, 5 de agosto de 2021

Ingeniero **Oscar Argueta Hernández** Director de la Unidad de EPS **Facultad de Ingeniería** Universidad de San Carlos de Guatemala

Respetable Ingeniero Argueta:

Por este medio atentamente hago de su conocimiento que como Asesor de la Práctica del Ejercicio Profesional Supervisado (EPS), del estudiante universitario de la Carrera de Ingeniería en Ciencias y Sistemas, Luis Fernando Lizama García, quien se identifica con DPI 3016940280101 y con registro académico 201602656, doy por finalizado el proyecto de EPS titulado "DESARROLLO DEL MÓDULO DE INVENTARIO E INVERSIONES PARA EL PLAN DE PRESTACIONES DE LA UNIVERSIDAD DE SAN CARLOS DE GUATEMALA".

Sin otro particular me es grato suscribirme.

Atentamente

Ing. Luis Aroldo Morales Noriega Asesor de Institución

## **ANEXOS**

# Anexo 1. **Finiquito de finalización del proyecto**

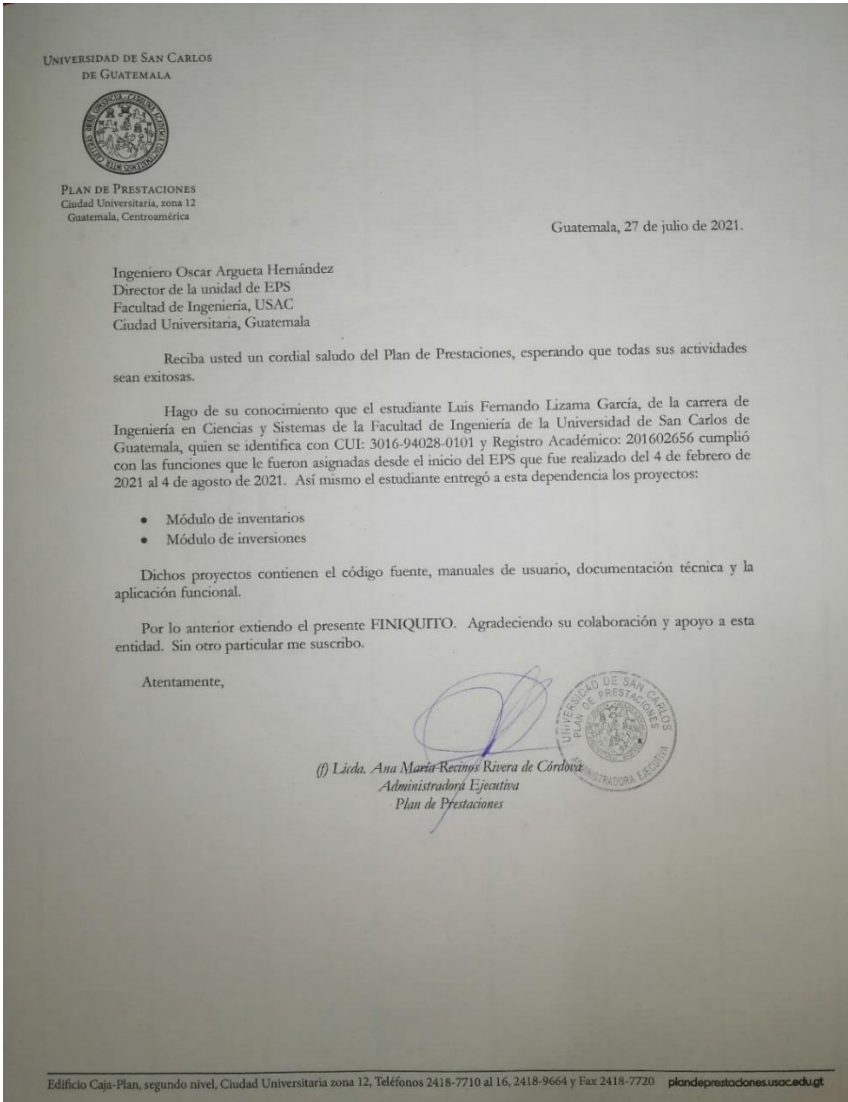

Fuente: Plan de Prestaciones, Universidad de San Carlos de Guatemala.

#### UNIVERSIDAD DE SAN CARLOS DE GUATEMALA PLAN DE PRESTACIONES<br>Ciudad Universitaria, zona 12<br>Guatemala, Centroamérica **AUTORIZACION DE INVERSION** Dias Plazo | Tasa Nominal | Institucion Bancaria | Documento | Intervalo de int. | valor inversion Q. **REINVERSION BANCO INDUSTRIAL**  $\overline{Q}$ 365  $5.50%$ 30,212,424.45 CDPF **MENSUAL FICOHSA**  $\overline{Q}$ 365  $5.00%$ 20,645,653.20 CDPF **MENSUAL** PROMERICA Q 30,350,789.90 365  $5.65%$ CDPF **MENSUAL BANRURAL**  $\overline{a}$ 25,681,149.45 365  $6.00%$ CDPF MENSUAL GYT-CONTINENTAL  $\mathbf{Q}$ 365 30,207,477.55  $5.40^{\circ}$ CDPF MENSUAL AGROMERCANTIL 365  $4.75%$  $\Omega$ 10,659,677.13 CDPF MENSUAL **TOTAL REINVERSION** 147,757,171.68 6 APROBADO ACTA No.<br>SESION DEL:  $01 - 2021$ 21/01/2021 Guatemala, 21 de Enero de 2021 ß . Ing.Mec. Hugo Humberto Rivera Pere Ing. Byron Chocooj Barrientos Presidente Junta Administradora  $\mathbf{S}$ ario Junta Administradora Edificio Caja-Plan, segundo nivel, Ciudad Universitaria zona 12, Teléfonos 2418-7710 al 16, 2418-9664 y Fax 2418-7720 plondeprestaciones.usac.edu.gt

#### Anexo 2. **Reporte de autorización de inversión**

Fuente: Plan de Prestaciones, Universidad de San Carlos de Guatemala.

## Anexo 3. **Reporte de control de donaciones**

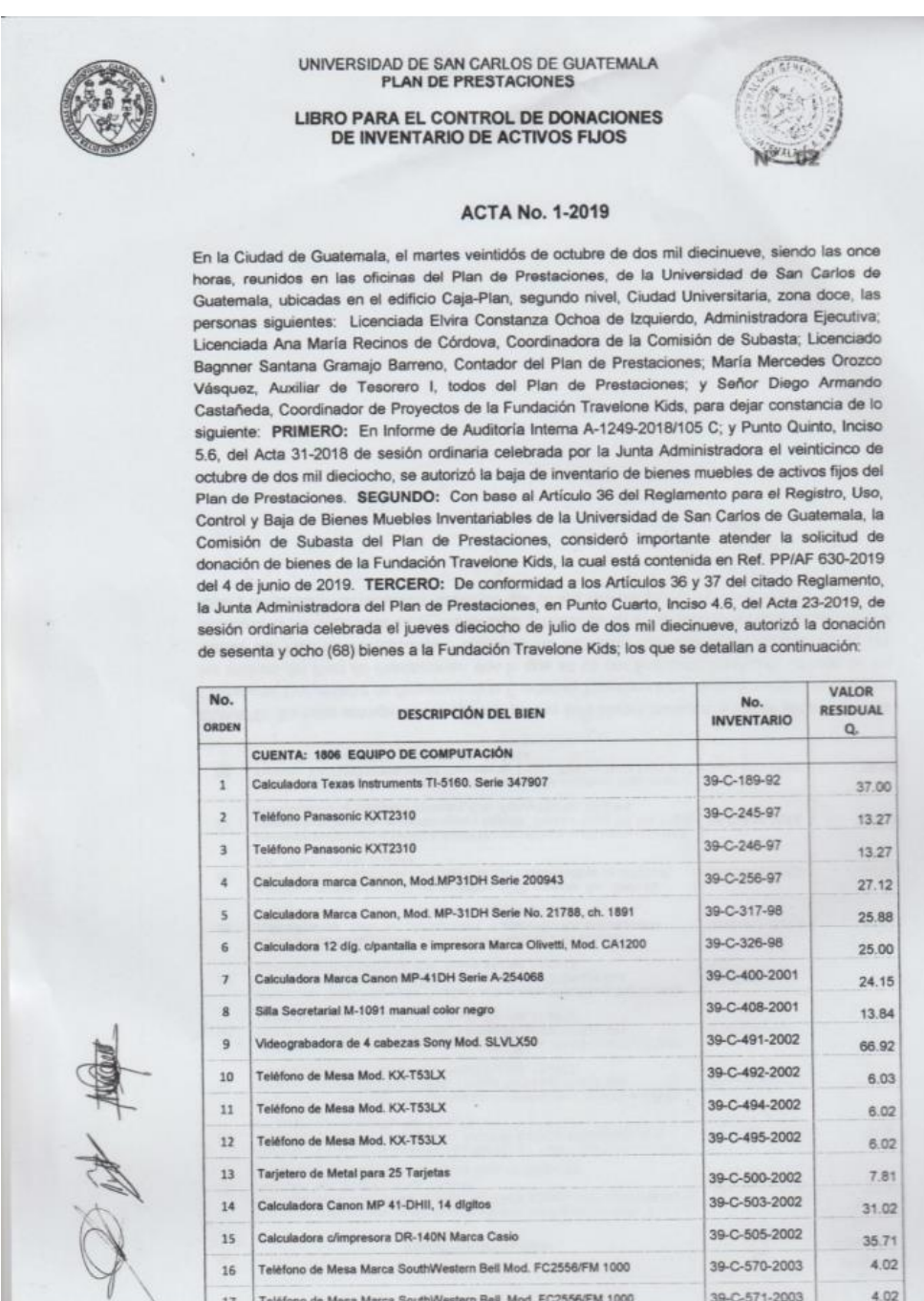

Fuente: Plan de Prestaciones, Universidad de San Carlos de Guatemala.

## Anexo 4. **Reporte de activos fijos con depreciación**

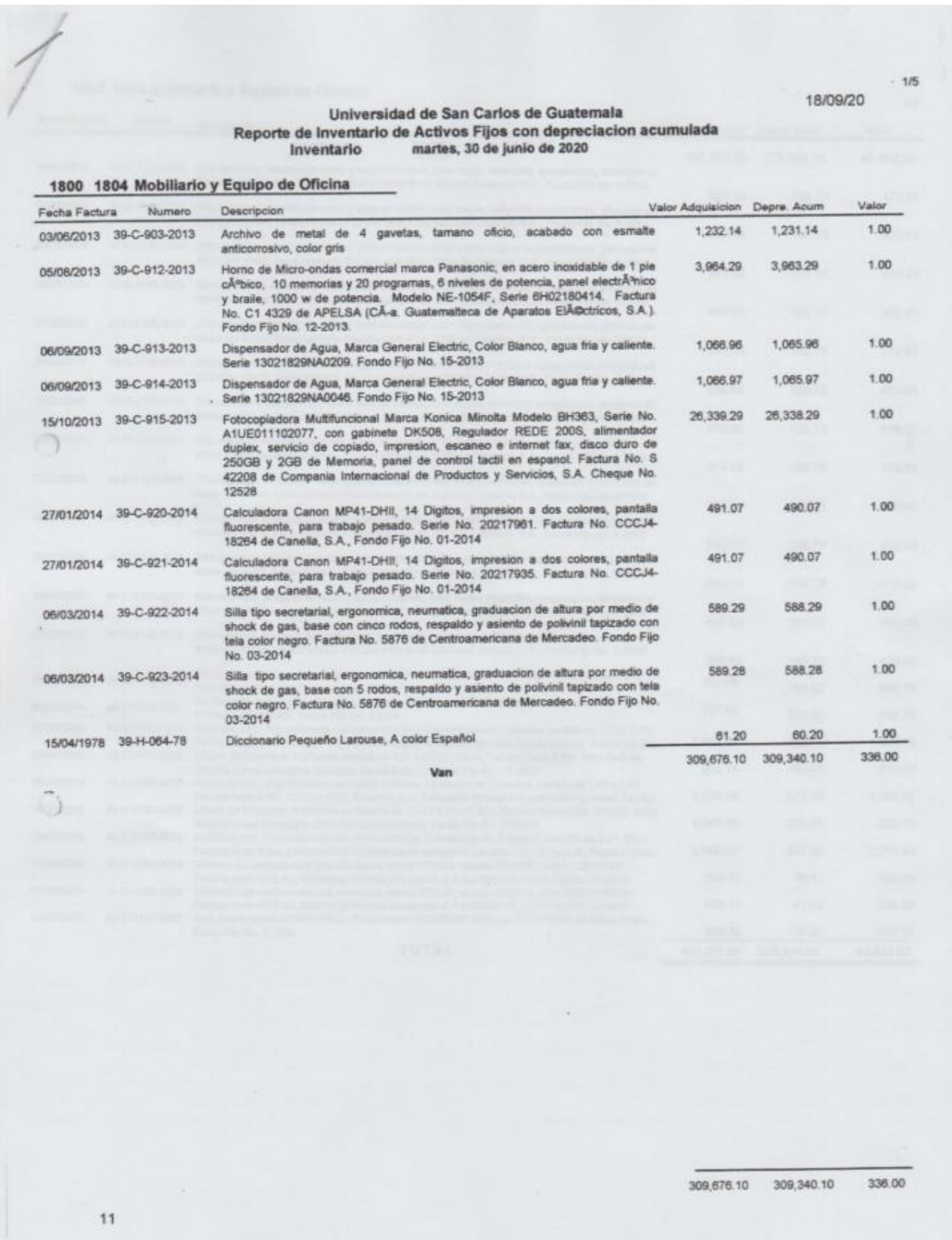

Fuente: Plan de Prestaciones, Universidad de San Carlos de Guatemala.

## Anexo 5. **Tarjeta de Responsabilidad**

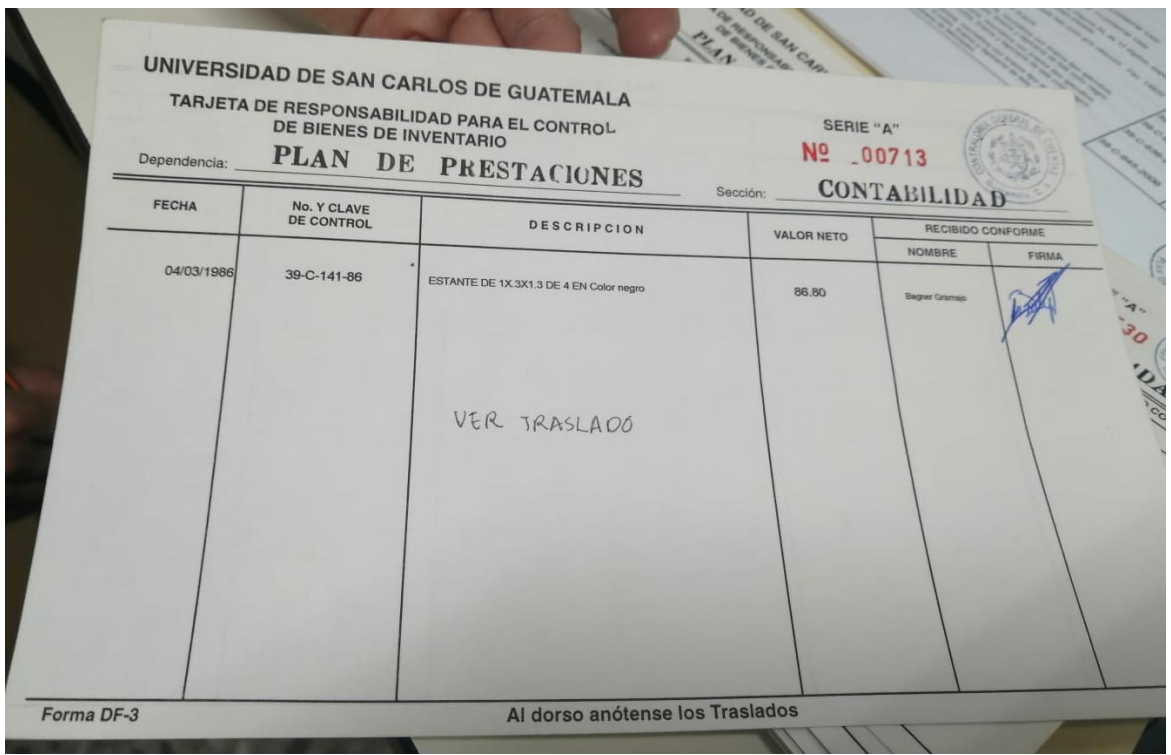

Fuente: Plan de Prestaciones, Universidad de San Carlos de Guatemala.